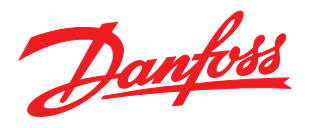

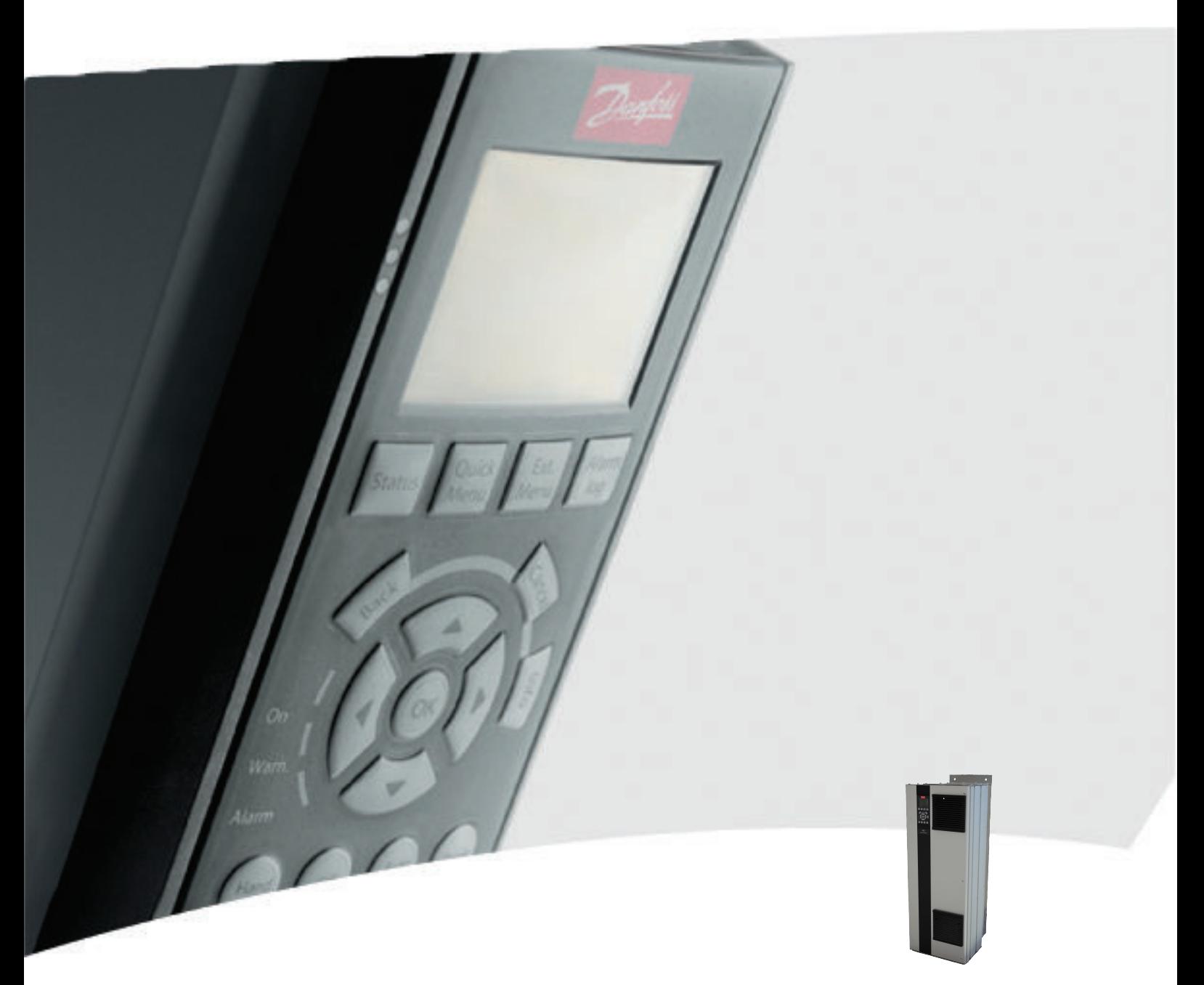

# Manuale di funzionamento, 110-400 kW D-Frame VLT® HVAC Drive FC 100

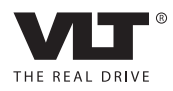

Danfoss

# Sicurezza

#### Sicurezza

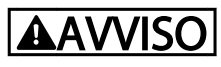

### ALTA TENSIONE!

I convertitori di frequenza sono soggetti ad alta tensione quando collegati all'alimentazione di ingresso della rete CA. L'installazione, l'avviamento e la manutenzione dovrebbero essere eseguiti solo da personale qualificato. Se l'installazione, l'avvio e la manutenzione non vengono eseguiti da personale qualificato potrebbero presentarsi rischi di lesioni gravi o mortali.

#### Alta tensione

I convertitori di frequenza sono collegati a tensioni elevate e potenzialmente pericolose. È necessario prestare attenzione per evitare folgorazioni. Queste apparecchiature dovrebbero essere installate, avviate o manutenute solo da personale adeguatamente formato e esperto negli interventi su apparati elettrici.

# **AAVVISO**

# AVVIO INVOLONTARIO!

Quando il convertitore di frequenza è collegato all'alimentazione di rete CA, il motore può avviarsi in qualsiasi momento. Il convertitore di frequenza, il motore e ogni apparecchiatura azionata devono essere pronti per il funzionamento. In caso contrario quando si collega il convertitore di frequenza alla rete CA possono verificarsi gravi lesioni, morte o danneggiamenti alle apparecchiature o alle proprietà.

#### Avvio involontario

Quando il convertitore di frequenza è collegato all'alimentazione di rete CA, il motore può essere avviato con un interruttore esterno, un bus seriale, un segnale in ingresso di riferimento o una condizione di guasto ripristinata. Adottare sempre le opportune precauzioni per proteggersi dagli avvii involontari.

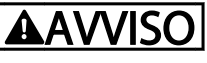

# TEMPO DI SCARICA!

I convertitori di frequenza contengono condensatori del bus CC che rimangono carichi anche quando il convertitore di frequenza non è alimentato. Per evitare pericoli elettrici, scollegare la rete CA, tutti i motori del tipo a magnete permanente e tutti gli alimentatori a bus CC remoto, incluse le batterie di riserva e i collegamenti UPS e bus CC ad altri convertitori di frequenza. Attendere che i condensatori si scarichino completamente prima di eseguire qualsiasi lavoro di manutenzione o di riparazione. Il tempo di attesa è indicato nella tabella *Tempo di scarica*. Il mancato rispetto del tempo di attesa indicato dopo il disinserimento dell'alimentazione e prima di effettuare lavori di manutenzione o riparazione, può causare lesioni gravi o mortali.

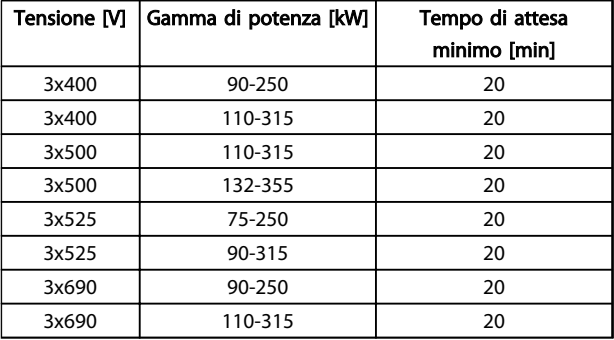

#### Tempo di scarica

#### Approvazioni

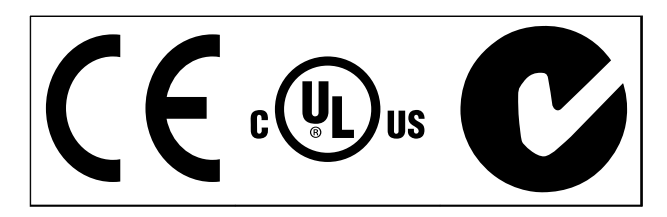

Tabella 1.2

Danfoss

Danfoss

#### **Sommario Community Community**<br>Sommario Manuele di funcionementa Manuale di funzionamento

# Sommario

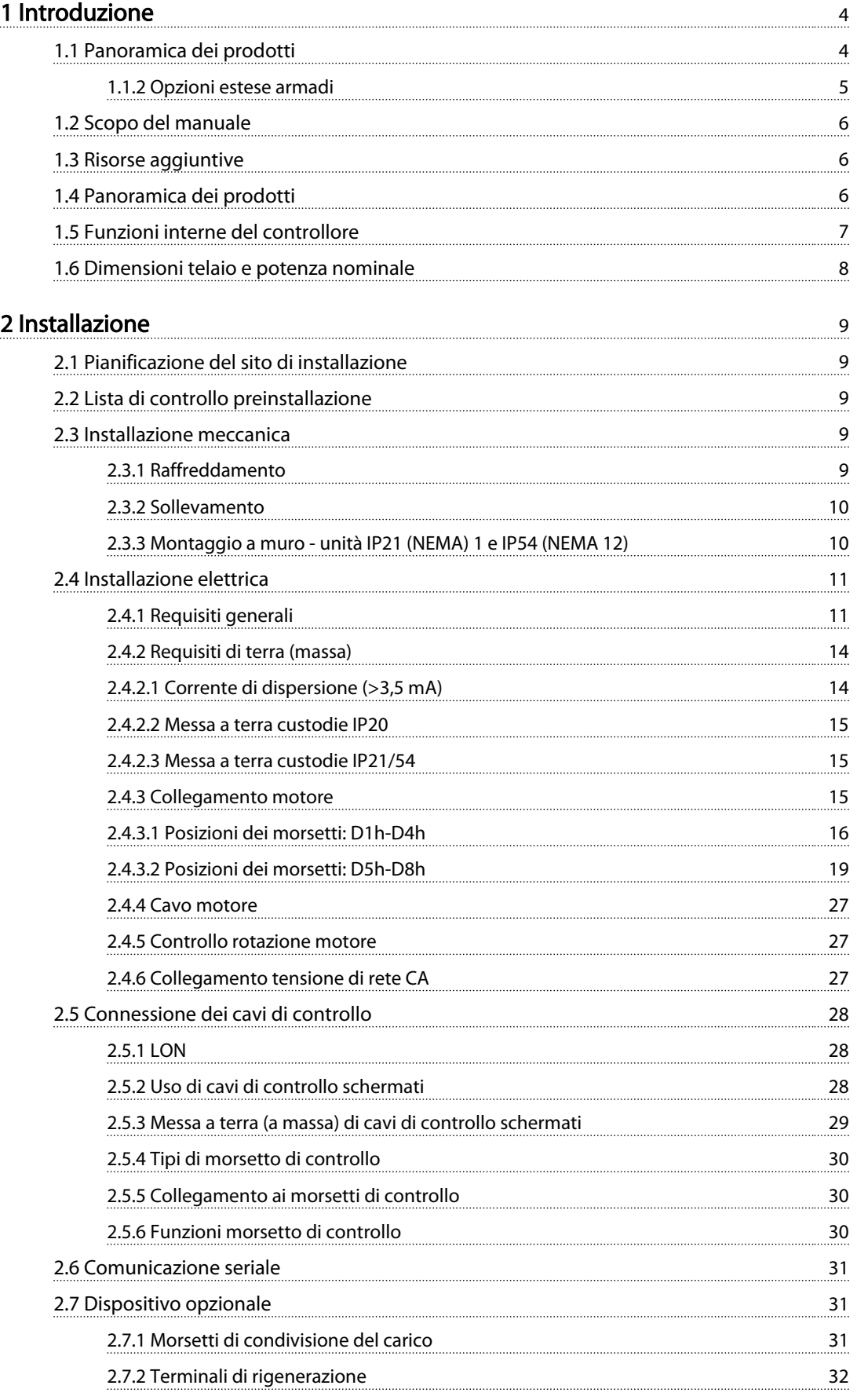

Danfoss

#### **Sommario Community Community**<br>Sommario Manuele di funcionementa Manuale di funzionamento

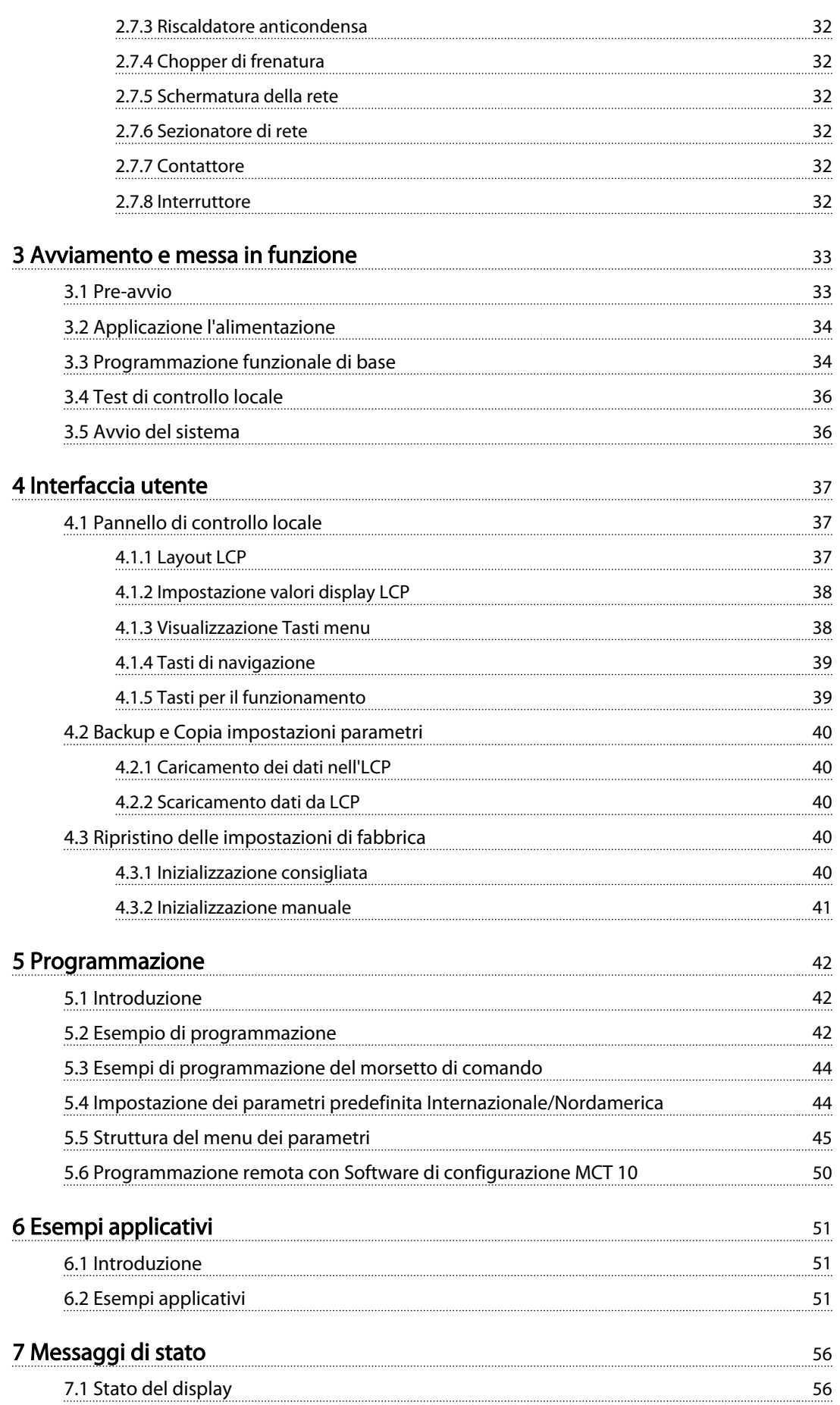

Danfoss

#### **Sommario Community Community**<br>Sommario Manuele di funcionementa Manuale di funzionamento

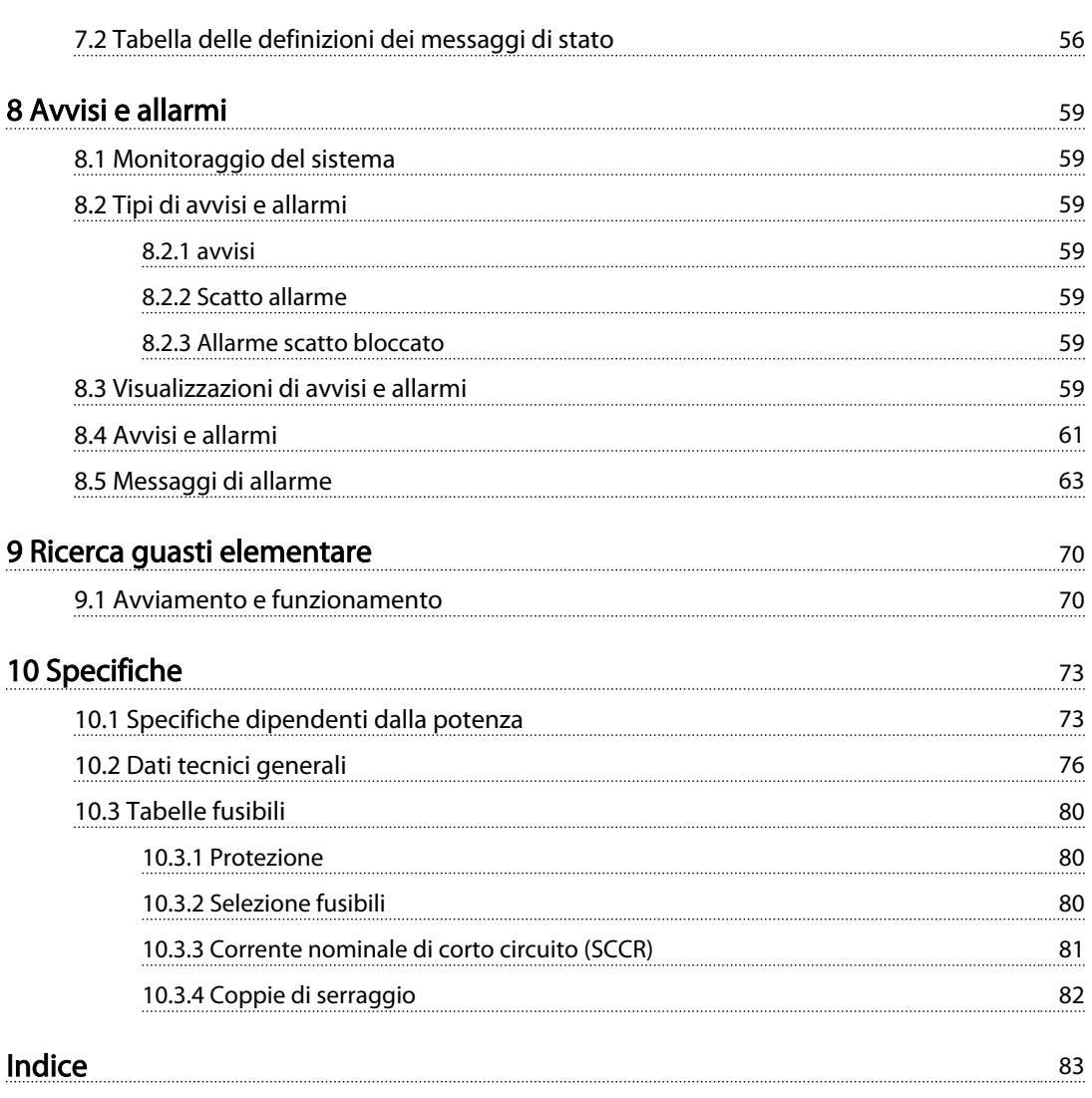

Danfoss

# <span id="page-7-0"></span>Introduzione

- 1.1 Panoramica dei prodotti
- 1.1.1 Viste interno

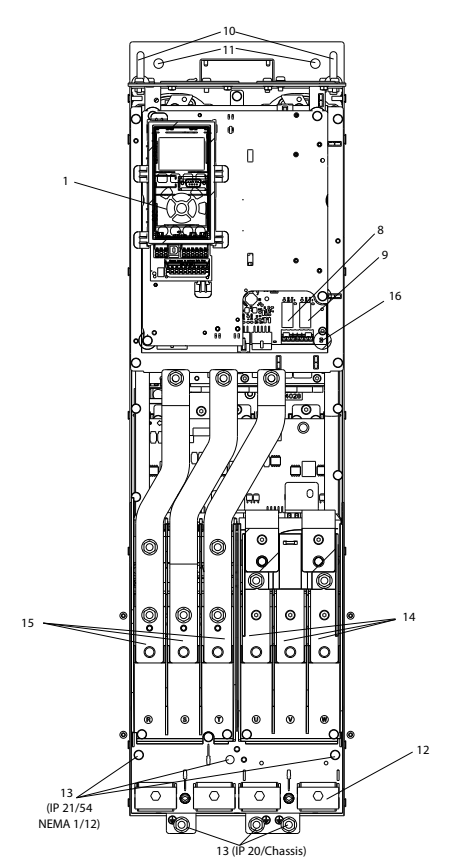

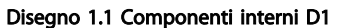

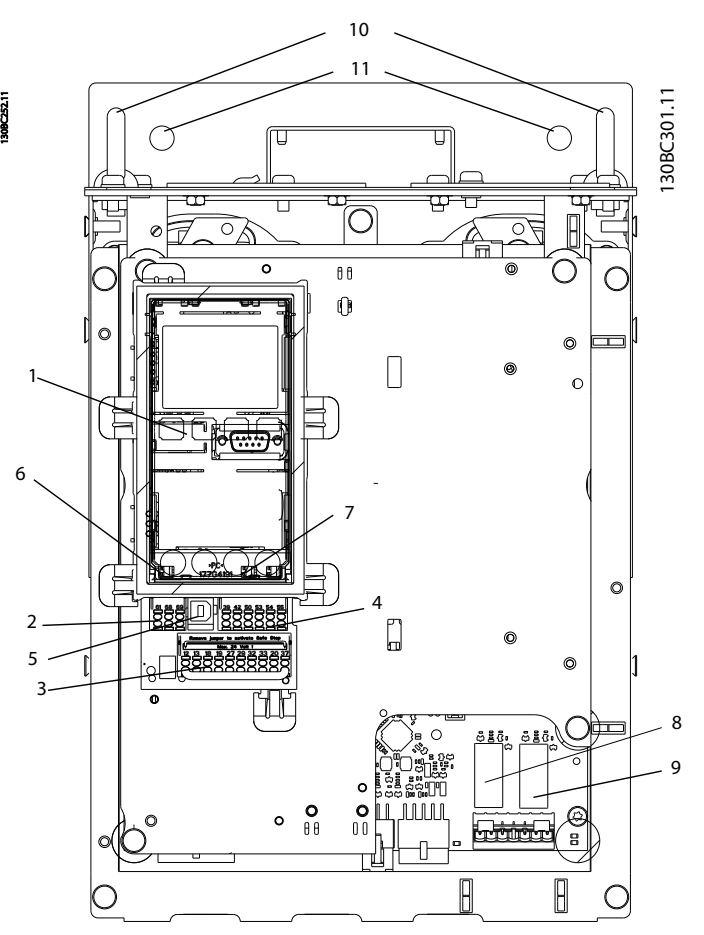

Disegno 1.2 Vista particolari: LCP e funzioni di controllo

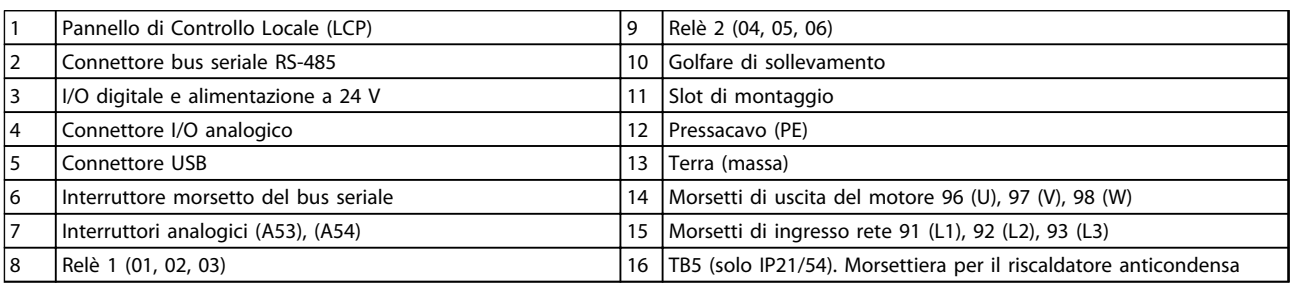

#### Tabella 1.1

# NOTA!

Per individuare la posizione di TB6 (morsettiera per contattore), vedere *[2.4.3.2 Posizioni dei morsetti: D5h-D8h](#page-22-0)*.

# <span id="page-8-0"></span>1.1.2 Opzioni estese armadi

Se un convertitore di frequenza viene ordinato con una delle seguenti opzioni, viene fornito con un armadio opzionale che ne aumenta l'altezza.

- Chopper di frenatura
- Sezionatore di rete
- Contattore
- Sezionatore di rete con contattore
- Interruttore

*Disegno 1.3* mostra un esempio di un convertitore di frequenza con un armadio opzionale. *[Tabella 1.2](#page-9-0)* elenca le varianti per i convertitori di frequenza che includono ingresso opzionali.

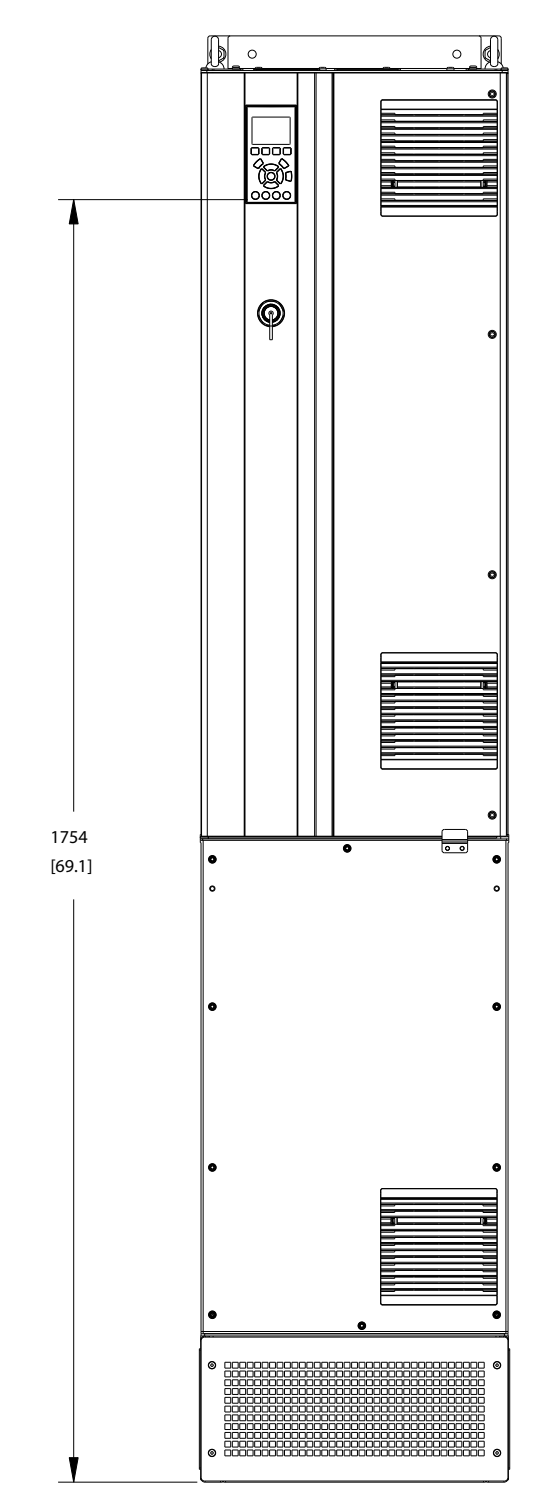

Disegno 1.3 Custodia D7h

130BC539.10

30BC539.10

Danfoss

Danfoss

<span id="page-9-0"></span>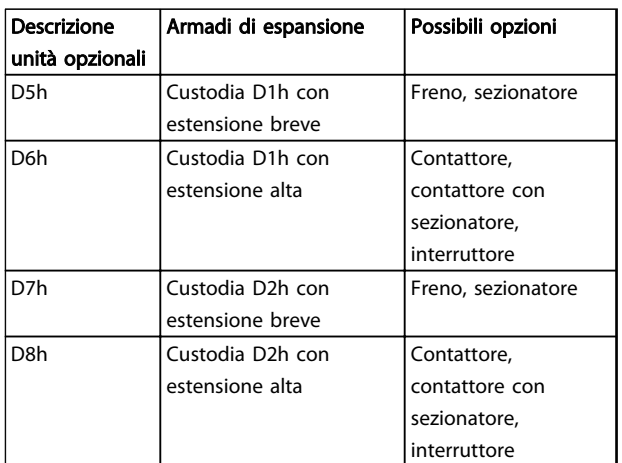

#### Tabella 1.2

I convertitori di frequenza D7h e D8h (D2h più armadio opzionale), includono un piedistallo da 200 mm per montaggio a pavimento.

Esiste una chiusura di sicurezza sul coperchio anteriore dell'armadio opzionale. Se il convertitore di frequenza è fornito con un sezionatore rete o interruttore, la chiusura di sicurezza impedisce che lo sportello dell'armadio venga aperto mentre il convertitore di frequenza è sotto tensione. Prima di aprire lo sportello del convertitore di frequenza, il sezionatore o interruttore deve essere aperto (togliere tensione al convertitore di frequenza) e il coperchio dell'armadio opzionale deve essere rimosso.

Per convertitori di frequenza con un sezionatore, contattore o interruttore, la targhetta prevede un codice per un ricambi che non prevede l'opzione. Se si è verificato un problema con il convertitore di frequenza, viene sostituito senza sostituire le opzioni.

Consultare *[2.7 Dispositivo opzionale](#page-34-0)* per informazioni dettagliate sulle opzioni di ingresso e altre opzioni che possono essere aggiunte al convertitore di frequenza.

# 1.2 Scopo del manuale

Lo scopo del manuale è fornire informazioni dettagliate per l'installazione e l'avviamento del convertitore di frequenza. *[2 Installazione](#page-12-0)* fornisce i requisiti per l'installazione meccanica ed elettrica, incluso il cablaggio degli ingressi, del motore, delle comunicazioni seriali e di controllo nonché le funzioni del terminale di controllo. *[3 Avviamento e messa in funzione](#page-36-0)* fornisce procedure dettagliate per l'avviamento, la programmazione del funzionamento di base e il test funzionale. Gli altri capitoli riportano informazioni aggiuntive che riguardano l'interfaccia utente, approfondimenti sulla programmazione, esempi di applicazioni, risoluzione dei problemi all'avviamento e specifiche delle apparecchiature.

## 1.3 Risorse aggiuntive

Sono disponibili altre risorse di supporto alla comprensione del funzionamento e della programmazione avanzate del convertitore di frequenza.

- La *Guida alla programmazione VLT*® fornisce maggiori dettagli sul funzionamento dei parametri e diversi esempi applicativi.
- La *Guida alla Progettazione VLT*® ha lo scopo di illustrare in dettaglio funzioni e possibilità per progettare sistemi di controllo motore.
- Ulteriori manuali e pubblicazioni sono disponibili presso Danfoss. Vedere *http://www.danfoss.com/BusinessAreas/ DrivesSolutions/Documentations/Technical +Documentation.htm* per gli elenchi.
- Sono disponibili dispositivi opzionali che richiedono procedure diverse da quelle descritte. Fare riferimento alle istruzioni fornite con queste opzioni per i requisiti specifici. Contattare il fornitore locale Danfoss o visitare il sito web Danfoss. *http://www.danfoss.com/BusinessAreas/ DrivesSolutions/Documentations/Technical +Documentation.htm*, per download o informazioni supplementari.

# 1.4 Panoramica dei prodotti

Un convertitore di frequenza è un controllore elettronico del motore che converte l'ingresso di rete CA in un'uscita a forma d'onda CA variabile. La frequenza e la tensione dell'uscita sono regolate per controllare la velocità o la coppia del motore. Il convertitore di frequenza può variare la velocità del motore in funzione della retroazione del sistema, come sensori di posizione su un nastro trasportatore. Il convertitore di frequenza può inoltre regolare il motore rispondendo ai comandi remoti da controllori esterni.

Inoltre il convertitore di frequenza monitora il sistema e lo stato del motore, genera avvisi o allarmi in presenza di condizioni di guasto, avvia e arresta il motore, ottimizza l'efficienza energetica, e offre molte altre funzioni di controllo, monitoraggio ed efficienza. Le funzioni di monitoraggio e funzionamento sono disponibili come indicazioni dello stato a un sistema di controllo esterno o una rete di comunicazione seriale.

Danfoss

#### <span id="page-10-0"></span><u>Introduzione</u> VLT® HVAC Drive D-Frame<br>
Introduzione Manuale di funcionement Manuale di funzionamento

# 1.5 Funzioni interne del controllore

*Disegno 1.4* è riportato uno schema a blocchi che rappresenta i componenti interni del convertitore di frequenza. Vedi *Tabella 1.3* per le loro funzioni.

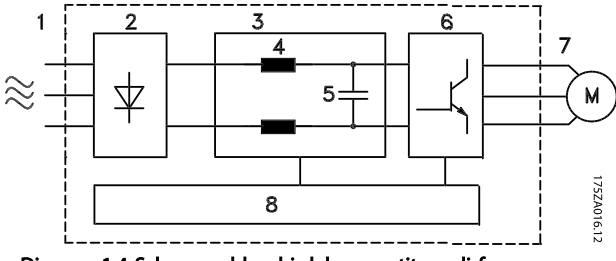

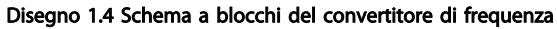

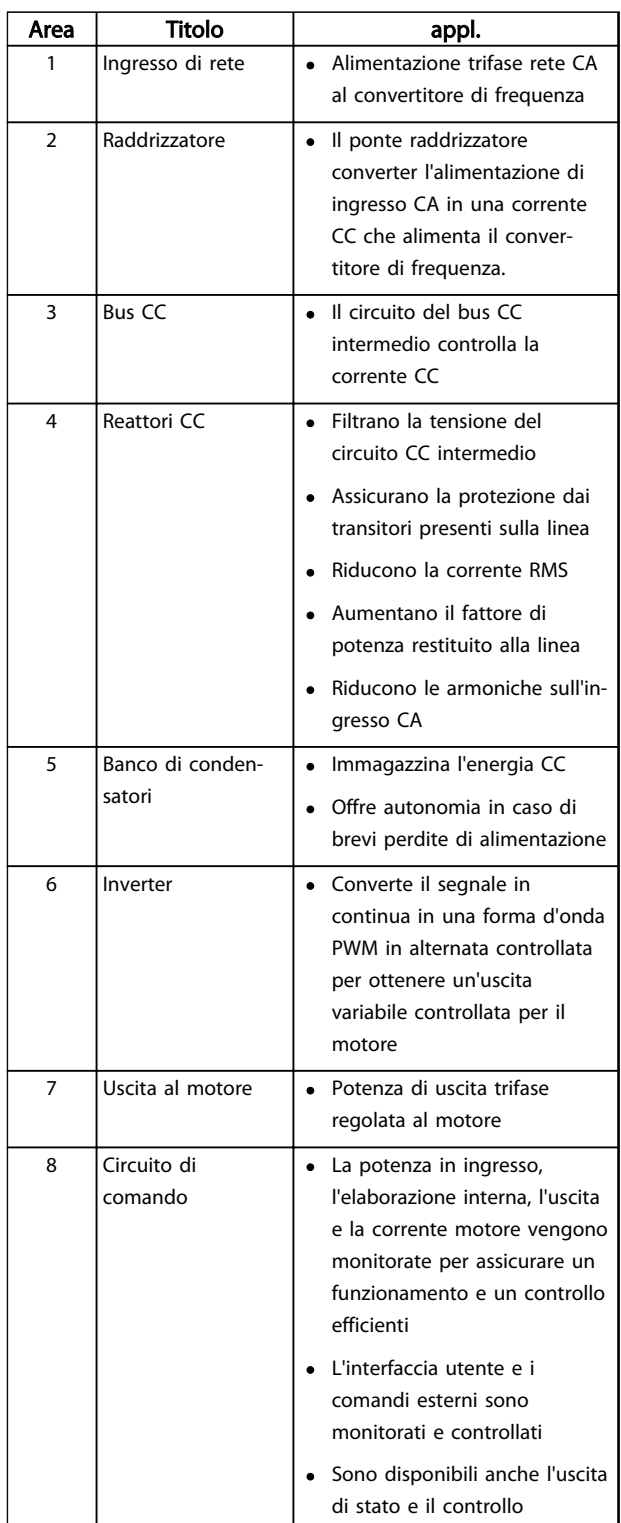

Tabella 1.3 Componenti interni del convertitore di frequenza

Danfoss

#### <span id="page-11-0"></span>**Introduzione** VLT® HVAC Drive D-Frame<br>
Manuale di funcionement Manuale di funzionamento

# 1 1

# 1.6 Dimensioni telaio e potenza nominale

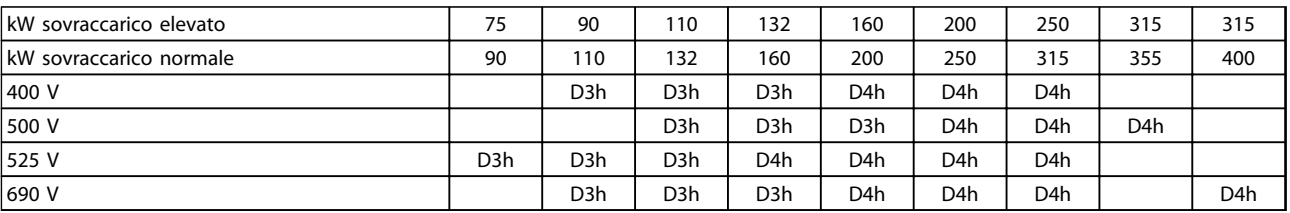

### Tabella 1.4 kW nominali convertitori di frequenza

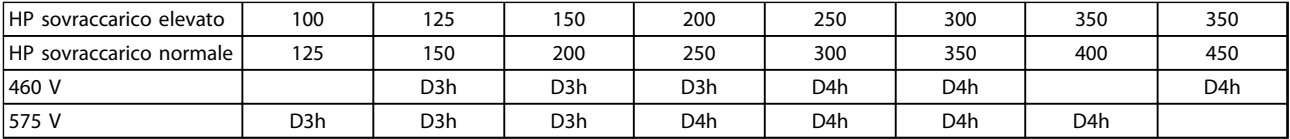

Tabella 1.5 HP nominali convertitori di frequenza

Danfoss

# <span id="page-12-0"></span>2 Installazione

# 2.1 Pianificazione del sito di installazione

# NOTA!

Prima di effettuare l'installazione è importante pianificare l'installazione del convertitore di frequenza. Trascurare questo aspetto potrebbe richiedere ulteriori interventi durante e dopo l'installazione.

Selezionare il miglior sito operativo possibile considerando i punti riportati di seguito (consultare i dettagli nelle pagine seguenti e le rispettive Guide alla Progettazione):

- Temperatura ambiente operativa
- Metodo di installazione
- Metodi di raffreddamento dell'unità
- Posizione del convertitore di frequenza
- Instradamento dei cavi
- Assicurarsi che la sorgente di alimentazione sia in grado di fornire la tensione corretta e la corrente necessaria
- Assicurarsi che la corrente nominale del motore sia inferiore al limite massimo di corrente del convertitore di frequenza
- Se convertitore di frequenza non è dotato di fusibili incorporati, assicurarsi che i fusibili esterni siano dimensionati correttamente

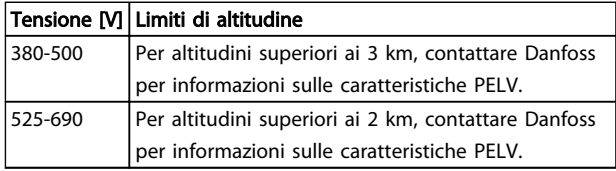

#### Tabella 2.1 Installazione ad altitudini elevate

#### 2.2 Lista di controllo preinstallazione

- Prima del disimballaggio del convertitore di frequenza, assicurarsi che l'imballaggio sia intatto. In presenza di danni, contattare immediatamente lo spedizioniere per denunciare il danno.
- Prima del disimballaggio del convertitore di frequenza, posizionarlo il più vicino possibile al sito di installazione definitivo
- Confrontare il numero di modello sulla targhetta dati con l'ordine per verificarne la correttezza
- Accertarsi che abbiano la stessa tensione nominale:
	- Rete (alimentazione)
	- Convertitore di frequenza
- Motore
- Accertarsi che il valore nominale della corrente di uscita del convertitore di frequenza sia maggiore o uguale alla corrente a pieno carico del motore per prestazioni di picco del motore.
	- Taglia del motore e potenza del convertitore di frequenza devono corrispondere per una corretta protezione da sovraccarico
	- Se la taglia del convertitore di frequenza è inferiore a quella del motore non è possibile ottenere la potenza massima del motore

# 2.3 Installazione meccanica

# 2.3.1 Raffreddamento

- Assicurare una distanza minima per il raffreddamento dell'aria per la parte superiore e inferiore. Generalmente sono richiesti 225 mm (9 in).
- Un montaggio non ottimale può causare surriscaldamento e prestazioni ridotte
- Deve essere considerato un declassamento per temperature tra 45 °C (113 °F) e 50 °C (122 °F) e altitudine di 1000 m (3300 ft) sopra il livello del mare. Per ulteriori informazioni, vedere la *Guida alla Progettazione VLT*® .

I convertitori di frequenza di elevata potenza utilizzano un concetto di raffreddamento a scanalatura posteriore che rimuove l'aria di raffreddamento del dissipatore, che trasporta circa il 90% del calore dal canale posteriore del convertitore di frequenza. L'aria della scanalatura posteriore può essere diretta all'esterno del pannello o della stanza utilizzando uno dei kit illustrati di seguito.

#### Raffreddamento dei condotti

E' disponibile un kit di raffreddamento per la scanalatura posteriore che permette di dirigere l'aria di raffreddamento del dissipatore all'esterno del pannello quando i convertitori di frequenza con chassis IP20 sono installati in una custodia Rittal. L'uso di questo kit riduce il calore nel pannello e permette di utilizzare ventole più piccole sulla custodia.

#### <span id="page-13-0"></span>Raffreddamento della parte posteriore(coperchi superiore e inferiore)

L'aria di raffreddamento del canale posteriore raffreddamento aria può essere espulsa dalla stanza in modo che il calore della scanalatura posteriore non venga dissipato nella sala di controllo.

Per rimuovere il calore non smaltito dalla scanalatura posteriore del convertitore di frequenza ed eliminare qualsiasi perdita supplementare generata da altri componenti installati all'interno della custodia, è necessaria una ventola a sportello sull'armadio elettrico. È necessario calcolare il flusso d'aria totale richiesto in modo che possano essere scelte delle ventole adeguate.

#### Ventilazione

È necessario garantire la ventilazione necessaria sopra il dissipatore. La portata è mostrata in *Tabella 2.2*.

La ventola entra in funzione per le seguenti ragioni:

- AMA
- Tenuta CC
- Pre-Mag
- Freno CC
- È stato superato il 60% della corrente nominale
- Se la temperatura specifica del dissipatore è stata superata (in funzione della taglia di potenza)
- La temperatura ambiente a specifica della scheda di potenza è stata superata (funzione della taglia di potenza)
- La temperatura ambiente a specifica della scheda di controllo è stata superata

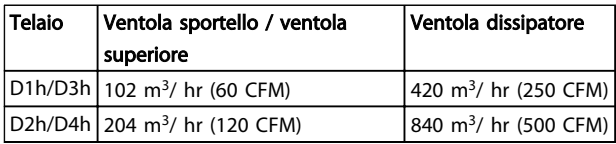

#### Tabella 2.2 Ventilazione

#### 2.3.2 Sollevamento

Sollevare il convertitore di frequenza utilizzando sempre gli occhielli di sollevamento appositi. Utilizzare una sbarra per evitare di piegare i fori di sollevamento.

# **ATTENZIONE**

L'angolo tra la parte superiore del convertitore di frequenza e il cavo di sollevamento dovrebbe essere di 60° o più.

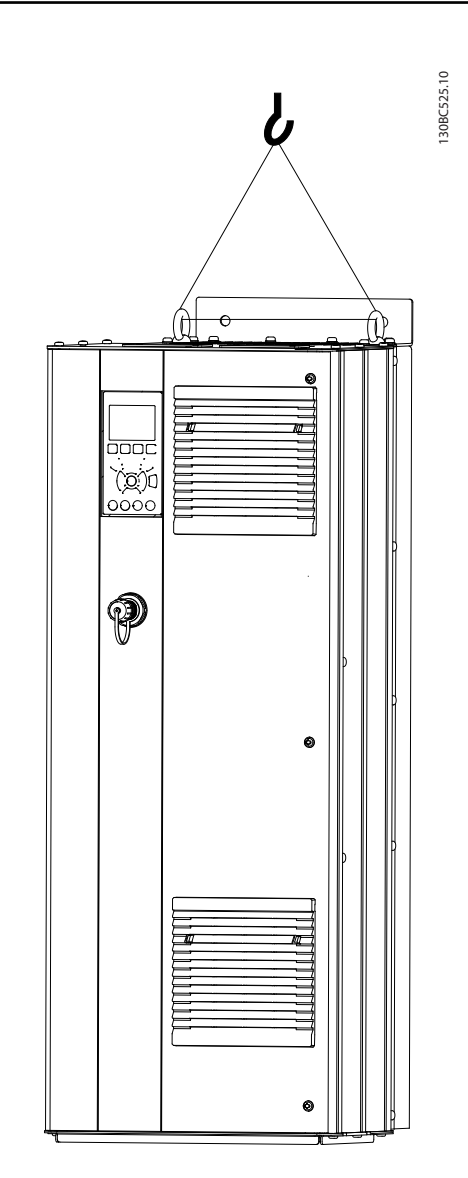

Danfoss

#### Disegno 2.1 Metodi di sollevamento consigliati

2.3.3 Montaggio a muro - unità IP21 (NEMA) 1 e IP54 (NEMA 12)

#### Valutare le seguenti prima di scegliere il sito di installazione definitivo:

- Spazio libero per il raffreddamento
- Accesso per l'apertura dello sportello
- Ingresso cavi dalla parte inferiore

Danfoss

2 2

# <span id="page-14-0"></span>2.4 Installazione elettrica

#### 2.4.1 Requisiti generali

Questa sezione contiene istruzioni dettagliate per il cablaggio del convertitore di frequenza. Sono descritte le seguenti operazioni:

- Collegare il motore ai morsetti di uscita del convertitore di frequenza
- Collegare la rete CA ai morsetti di ingresso del convertitore di frequenza
- Collegare cablaggio comunicazione seriale e controllo
- Una volta inserita l'alimentazione, controllare l'ingresso e la potenza motore; programmazione dei morsetti di controllo per le loro funzioni previste

**AAVVISO** 

# PERICOLO APPARECCHIATURE!

Alberi rotanti e apparecchiature elettriche possono diventare pericolosi. Osservare le norme locali e nazionali in materia di sicurezza per installazioni elettriche. È fortemente consigliato far effettuare l'installazione, l'avvio e la manutenzione solo da personale qualificato e addestrato. L'inosservanza delle linee guida può causare lesioni gravi o mortali.

# **ATTENZIONE**

# ISOLAMENTO DEI CAVI!

Posare i cavi dell'alimentazione di ingresso, del motore e di controllo in tre canaline metalliche separate o utilizzare cavi schermati separati per un isolamento dai disturbi ad alta frequenza. Il mancato isolamento dei cavi di alimentazione, motore e controllo potrebbe causare prestazioni del convertitore di frequenza e dell'apparecchiatura non ottimali.

Danfoss

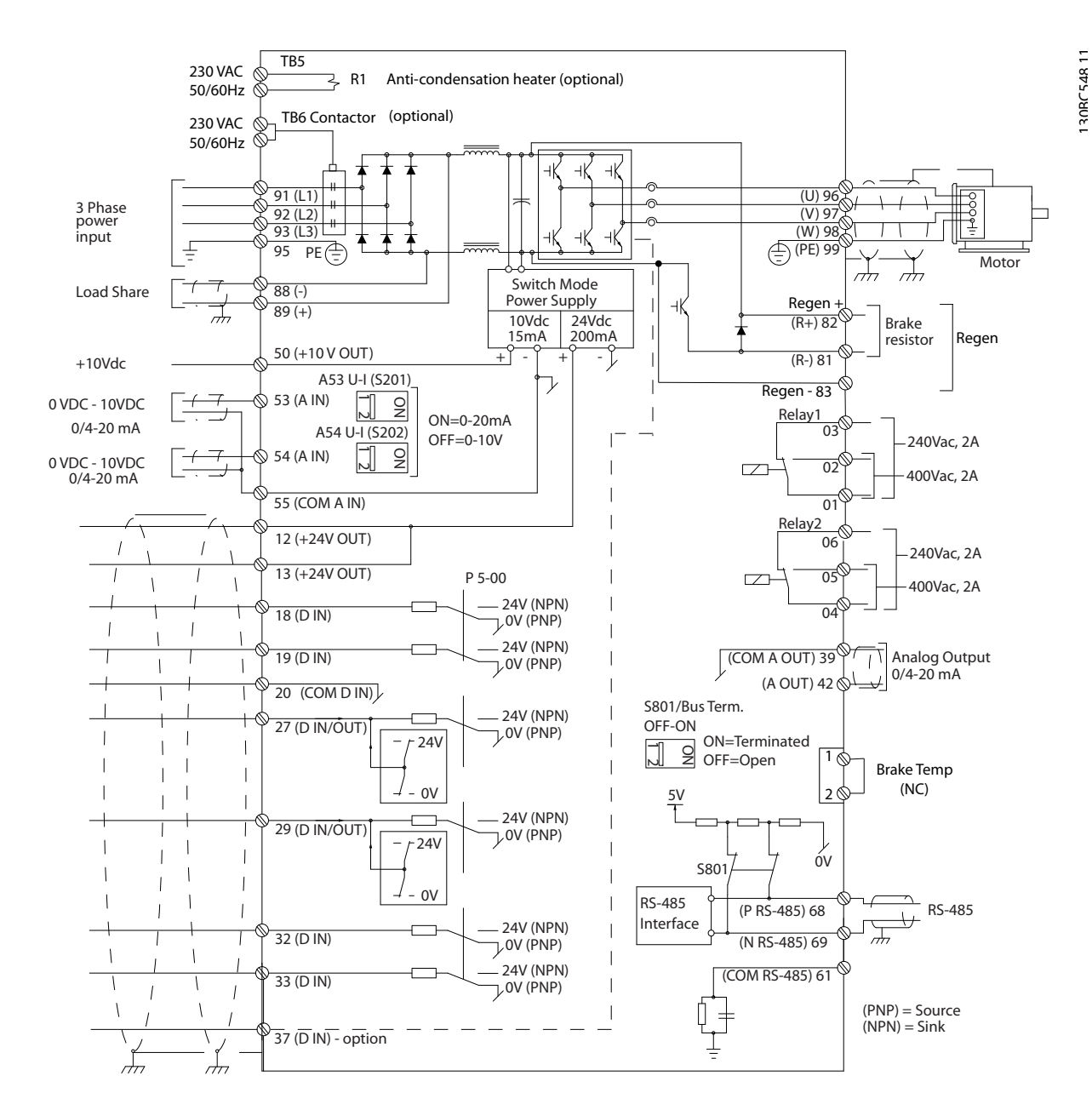

Disegno 2.2 Schema di interconnessione

#### Per la sicurezza dell'utilizzatore, rispettare i seguenti requisiti

- I dispositivi di controllo elettronici sono collegati a tensioni di alimentazione pericolose. È necessario prestare attenzione per evitare folgorazioni quando si alimenta l'unità.
- Posare i cavi motore provenienti da convertitori di frequenza multipli mantenendoli separati.. La tensione indotta da cavi motore in uscita posati insieme può caricare i condensatori dell'apparecchiatura anche quando questa è spenta e disinserita.
- I morsetti di cablaggio sul campo non sono adatti a ricevere un conduttore di taglia maggiore.

#### Protezione apparato e sovraccarico

- Una funzione attivata elettronicamente e integrata nel convertitore di frequenza offre protezione da sovraccarico per il motore. Il sovraccarico calcola il livello di aumento per attivare la temporizzazione della funzione di scatto (arresto uscita controllore). Maggiore è l'assorbimento di corrente, più rapida è la risposta di intervento. La protezione da sovraccarico del motore fornita è di classe 20. Vedere *[8 Avvisi e](#page-62-0) [allarmi](#page-62-0)* per dettagli sulla funzione scatto.
- Poiché i cavi del motore portano corrente ad alta frequenza, è importante che i cavi per la rete, la potenza motore e il controllo vengano posati separatamente. Utilizzare canaline metalliche o cavi schermati separati. Vedere *Disegno 2.3*. Il mancato isolamento del cablaggio di alimentazione, motore e controllo potrebbe causare prestazioni dell'apparecchiatura non ottimali.
- Tutti i convertitori di frequenza devono essere provvisti di una protezione da cortocircuito e da sovracorrente. È necessario un fusibile di ingresso per fornire questa protezione, vedi *[Disegno 2.4](#page-17-0)*. Se non installati in fabbrica, i fusibili devono essere forniti dall'installatore come parte dell'installazione. Vedere le prestazioni massime dei fusibili in *[10.3.1 Protezione](#page-83-0)*.

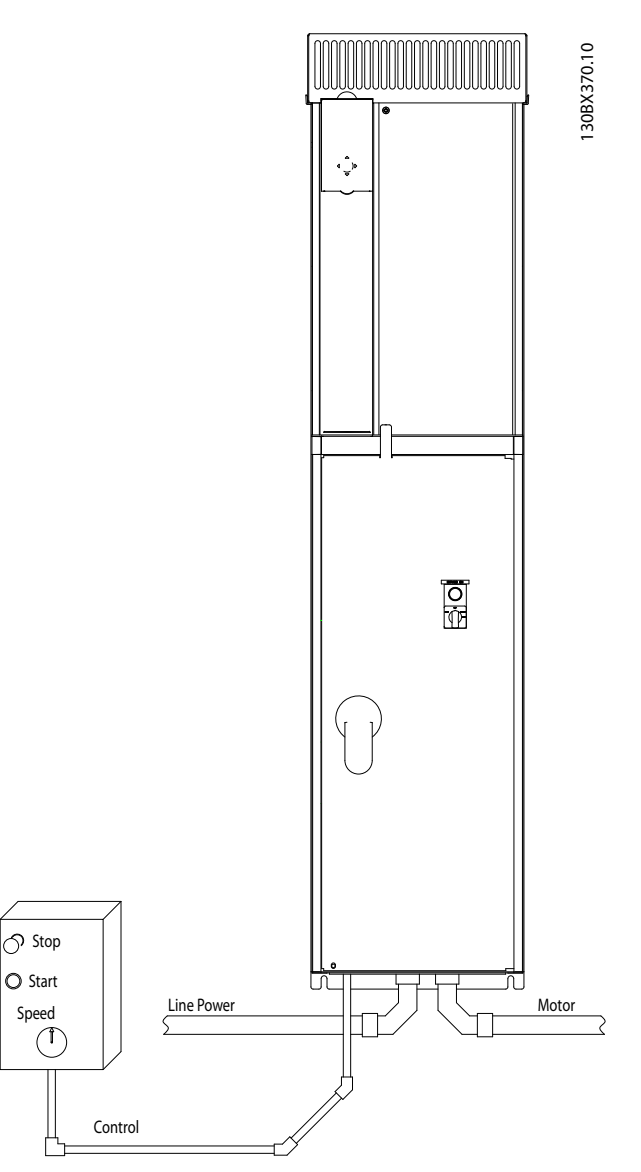

Disegno 2.3 Esempio di installazione elettrica corretta utilizzando canaline

# Danfoss

2 2

Danfoss

<span id="page-17-0"></span>Tutti i convertitori di frequenza devono essere provvisti di una protezione da cortocircuito e da sovracorrente. È necessario un fusibile di ingresso per fornire questa protezione, vedi *Disegno 2.4*. Se non installati in fabbrica, i fusibili devono essere forniti dall'installatore come parte dell'installazione. Vedere le prestazioni massime dei fusibili in *[10.3.1 Protezione](#page-83-0)*.

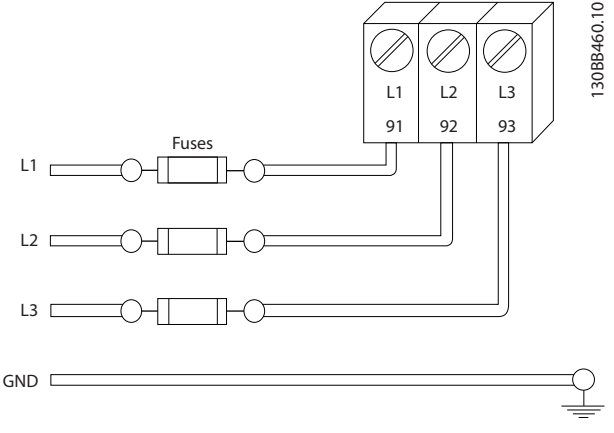

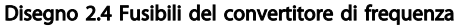

#### Tipi e caratteristiche dei conduttori

- Tutti i cavi devono rispettare sempre le norme nazionali e locali relative alle sezioni dei cavi e alla temperatura ambiente.
- Danfoss consiglia che tutti i collegamenti di potenza siano realizzati con fili di rame adatto per almeno 75 °C.

#### 2.4.2 Requisiti di terra (massa)

# **AAVVISO**

# RISCHIO DI MESSA A TERRA (MESSA A MASSA) ERRATA!

Per la sicurezza degli operatori, è importante realizzare un corretta messa a terra (a massa) del convertitore di frequenza in base ai codici elettrici locali e nazionali e alle istruzioni riportate all'interno di questo documento. Non utilizzare canaline collegate al convertitore di frequenza in alternativa a una corretta messa a terra. Le correnti di terra (massa) sono superiori a 3,5 mA. Una messa a terra (massa) non corretta del convertitore di frequenza può causare morte o lesioni gravi.

# NOTA!

È responsabilità dell'utente o dell'installatore certificato assicurare una corretta messa a terra (messa a massa) dell'apparecchiatura in base ai codici e agli standard elettrici nazionali e locali.

- Seguire tutti i codici elettrici nazionali e locali per una corretta messa a terra (a massa) dell'apparecchiatura
- È necessario utilizzare una messa a terra (a massa) di protezione per apparecchiature con correnti di terra superiori a 3,5 mA, vedere *2.4.2.1 Corrente di dispersione (>3,5 mA)*
- È necessario un cavo di terra (massa) dedicato per l'alimentazione di ingresso, del motore e per il cablaggio di controllo.
- Utilizzare le fascette in dotazione all'apparecchiatura per assicurare collegamenti a Terra (a massa) adeguati.
- Non collegare a Terra (massa) un convertitore di frequenza con un altro in una configurazione del tipo "a margherita"
- Tenere i cavi di terra (massa) il più corti possibile.
- Si consiglia di utilizzare un cavo cordato per contenere i disturbi elettrici.
- Rispettare i requisiti del costruttore del motore relativi al cablaggio

# 2.4.2.1 Corrente di dispersione (>3,5 mA)

Rispettare le norme locali vigenti relative alla messa a terra di apparati con correnti di dispersioni >3,5 mA. La tecnologia dei convertitori di frequenza implica commutazione ad alta frequenza e alta potenza. Questo genera correnti di dispersione a terra. Una corrente di guasto nel convertitore di frequenza sui morsetti di potenza di uscita può contenere una componente CC in grado di caricare i condensatori filtro causando delle correnti transitorie verso terra. La corrente di dispersione verso terra dipende dalle diverse configurazioni del sistema, inclusi i circuiti di filtraggio RFI, i cavi motore schermati e la potenza del convertitore di frequenza.

La norma EN/IEC61800-5-1 (Azionamenti elettrici a velocità variabile) richiede particolari precauzioni se la corrente di dispersione supera i 3,5 mA. La messa a terra (a massa) deve essere potenziata in uno dei modi seguenti:

- Filo di messa a terra di almeno 10 mm<sup>2</sup>
- Due cavi di terra separati, entrambi di dimensioni adeguate a quanto previsto dalla norma.

Per ulteriori informazioni vedere la norma EN 60364-5-54 § 543.7

#### Utilizzare i RCD

Quando si utilizzano dispositivi a corrente residua (RCD), detti anche interruttori per le correnti di dispersione a terra (ELCB), rispettare le seguenti regole: dispositivi a corrente residua (RCD)

Danfoss

- <span id="page-18-0"></span>• Utilizzare solo RCD di tipo B, in grado di rilevare correnti CA e CC.
- Utilizzare RCD con ritardo per i picchi in ingresso per evitare guasti dovuti a correnti di terra transitorie
- Dimensionare l'RCD in funzione della configurazione del sistema e di considerazioni ambientali

## 2.4.2.2 Messa a terra custodie IP20

Il convertitore di frequenza può essere messo a terra utilizzando canaline o cavi schermati. Per la messa a terra delle linee di potenza, utilizzare i punti di messa a terra dedicati, come mostrato in *Disegno 2.6*.

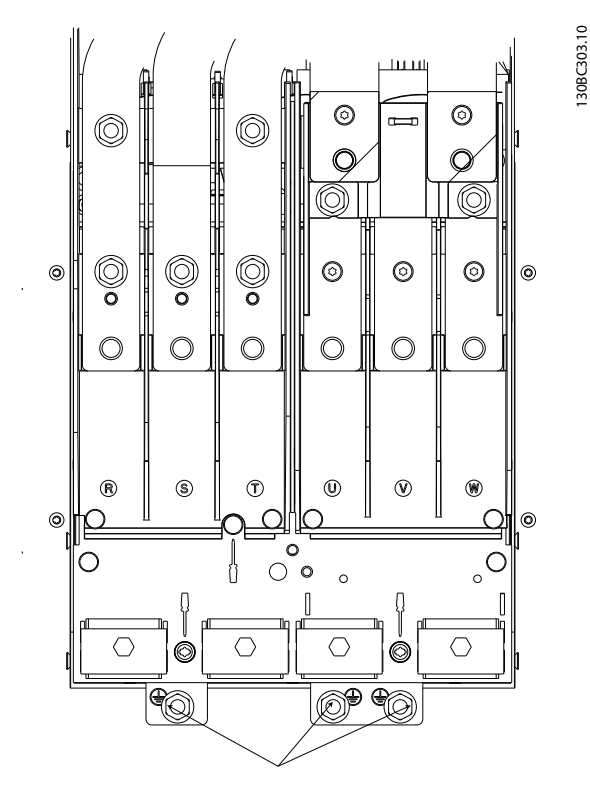

Disegno 2.5 Punti di messa a terra per custodie IP20 (chassis)

#### 2.4.2.3 Messa a terra custodie IP21/54

Il convertitore di frequenza può essere messo a terra utilizzando canaline o cavi schermati. Per la messa a terra delle linee di potenza, utilizzare i punti di messa a terra dedicati, come mostrato in *Disegno 2.6*.

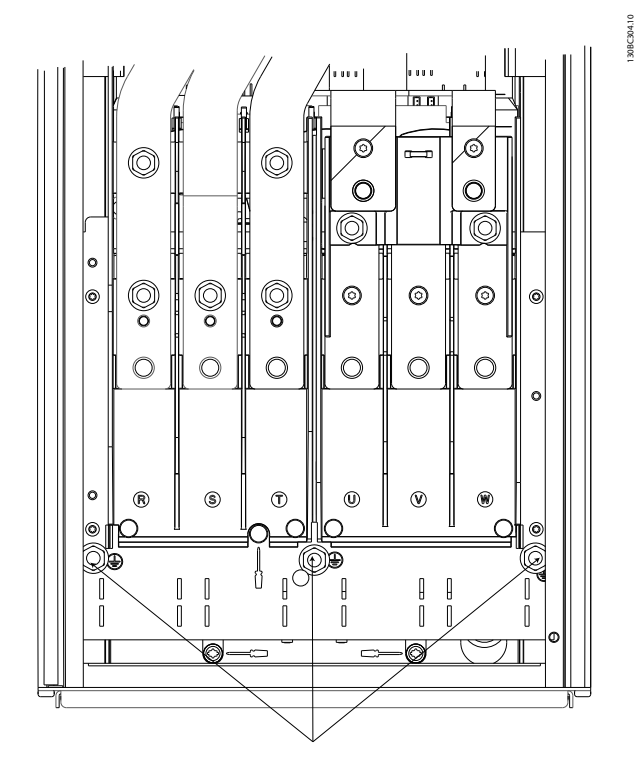

Disegno 2.6 Messa a terra per custodie IP21/54.

## 2.4.3 Collegamento motore

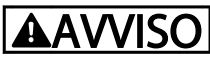

#### TENSIONE INDOTTA!

Posare i cavi motore di convertitori di frequenza multipli mantenendoli separati.. La tensione indotta da cavi motore in uscita posati insieme può caricare i condensatori dell'apparecchiatura anche quando questa è spenta e disinserita. Il mancato rispetto della posa separata dei cavi di uscita del motore può causare morte o lesioni gravi.

- Per le dimensioni massime del cavo, vedere *[10.1 Specifiche dipendenti dalla potenza](#page-76-0)*
- Rispettare le normative locali e nazionali per le dimensioni dei cavi
- Piastre passacavi alla base di unità IP21/54 e superiori (NEMA1/12) in dotazione
- Non montare condensatori di rifasamento tra il convertitore di frequenza e il motore.
- Non collegare un dispositivo di avviamento o a commutazione di polo tra il convertitore di frequenza e il motore
- Collegare il cablaggio trifase del motore ai morsetti 96 (U), 97 (V) e 98 (W)
- Collegare a terra (a massa) il cavo seguendo le istruzioni fornite.

Danfoss

<span id="page-19-0"></span>• Serrare i morsetti in base alle informazioni fornite in *[10.3.4 Coppie di serraggio](#page-85-0)*

2.4.3.1 Posizioni dei morsetti: D1h-D4h

• Rispettare i requisiti del costruttore del motore relativi al cablaggio

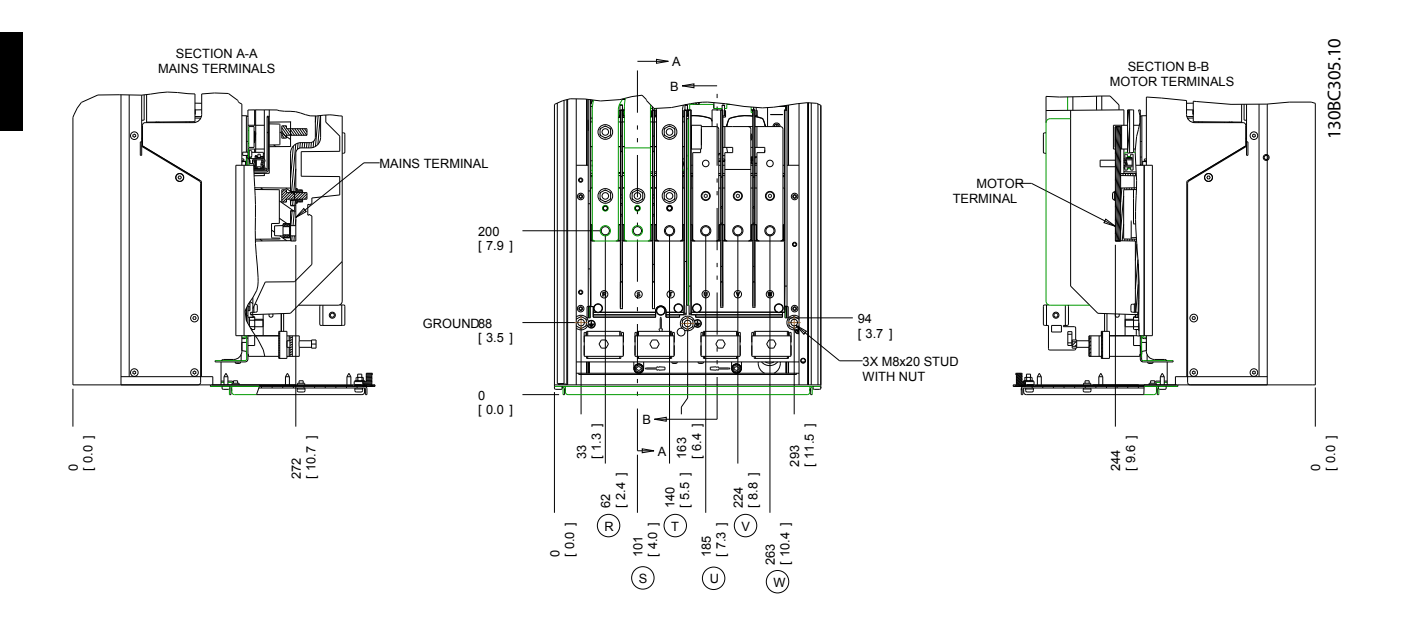

Disegno 2.7 Posizioni dei morsetti D1h

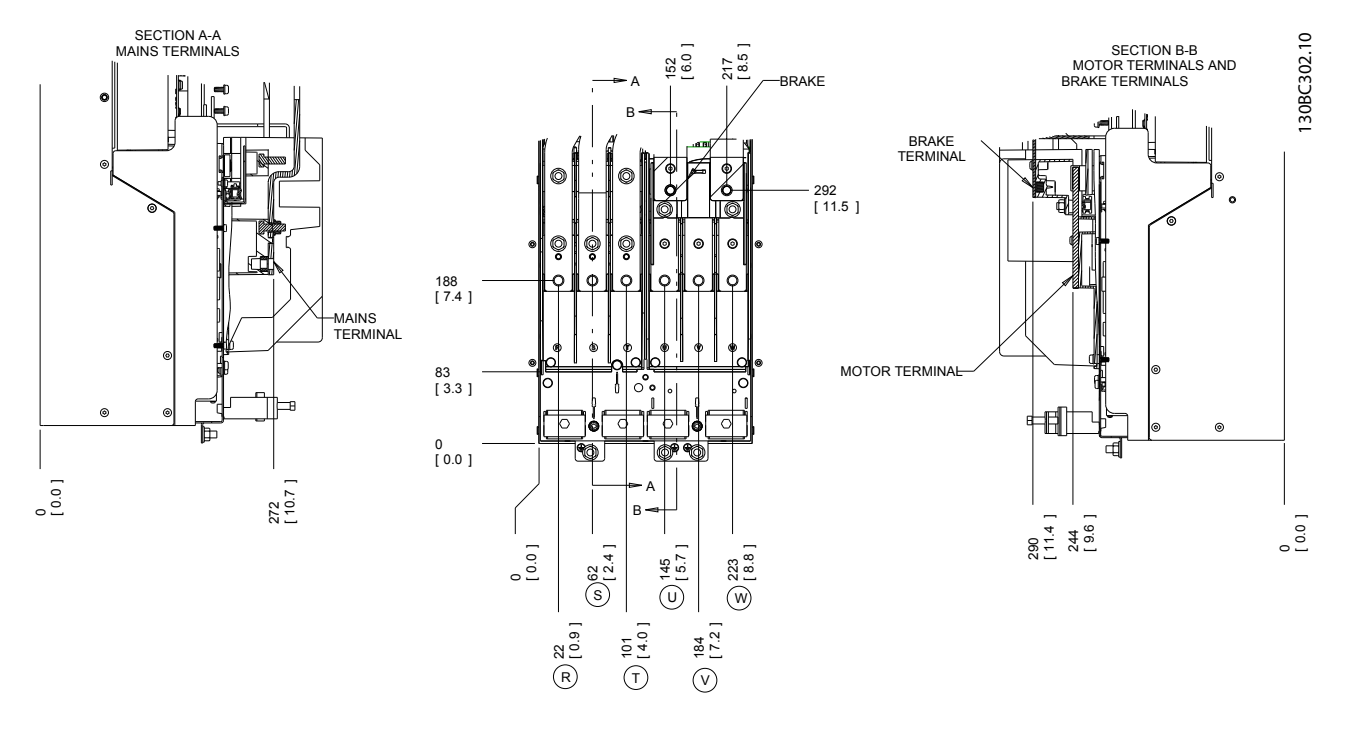

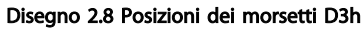

Danfoss

#### **Installazione** VLT® HVAC Drive D-Frame<br>
Installazione Manuele di funcionement Manuale di funzionamento

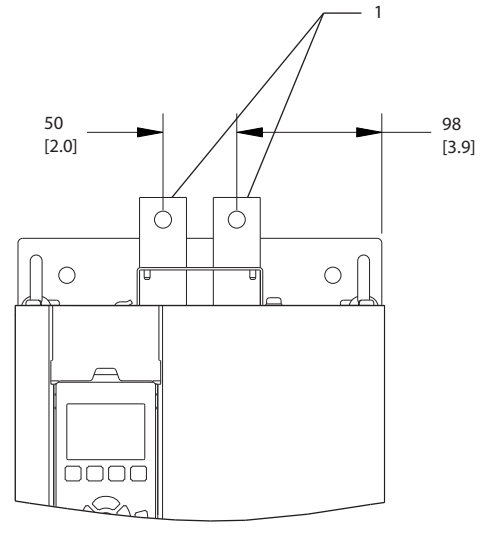

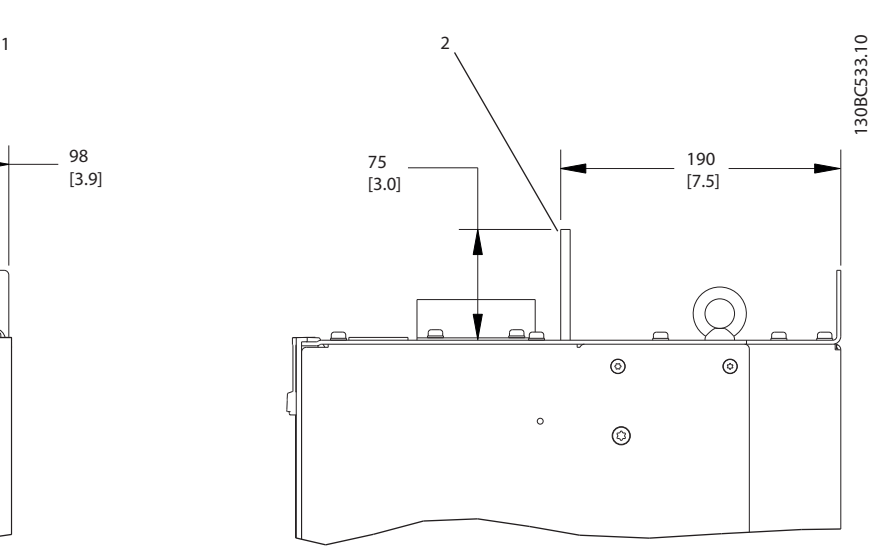

Disegno 2.9 Morsetti condivisione del carico e rigenerazione, D3h

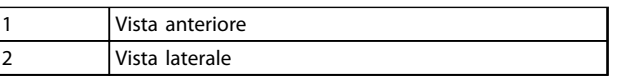

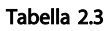

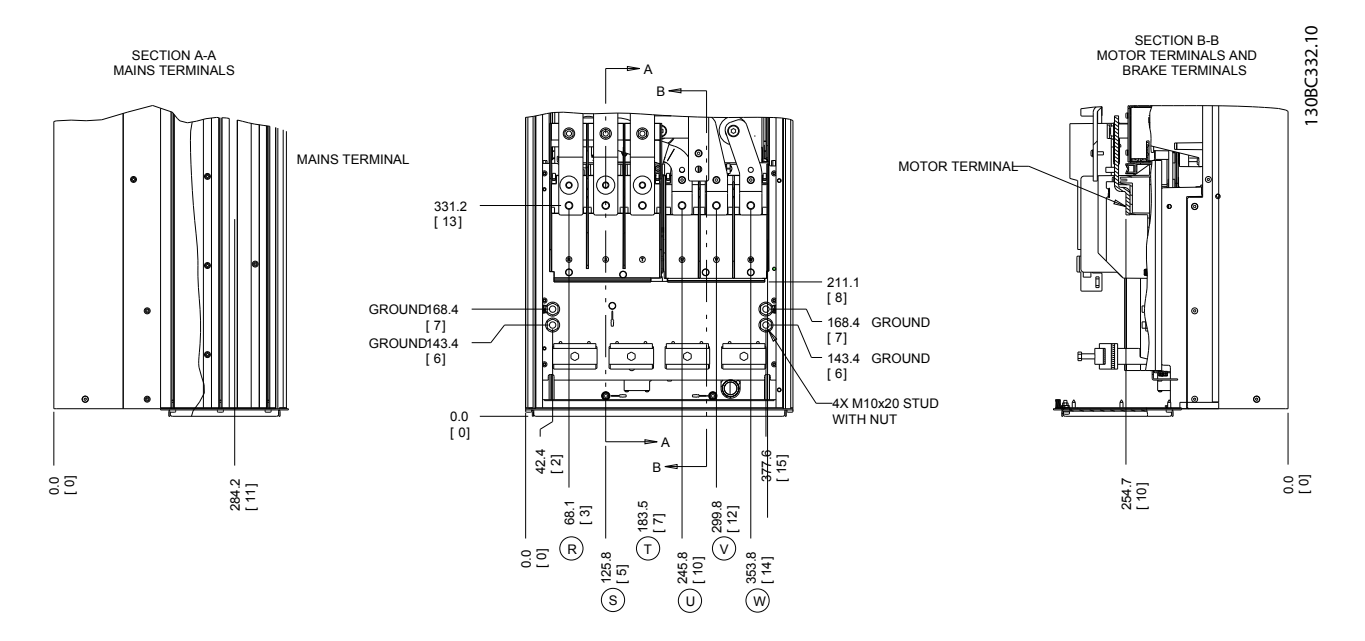

Disegno 2.10 Posizioni dei morsetti D2h

Danfoss

#### **Installazione** VLT® HVAC Drive D-Frame<br>Installazione Manuale di funcionement Manuale di funzionamento

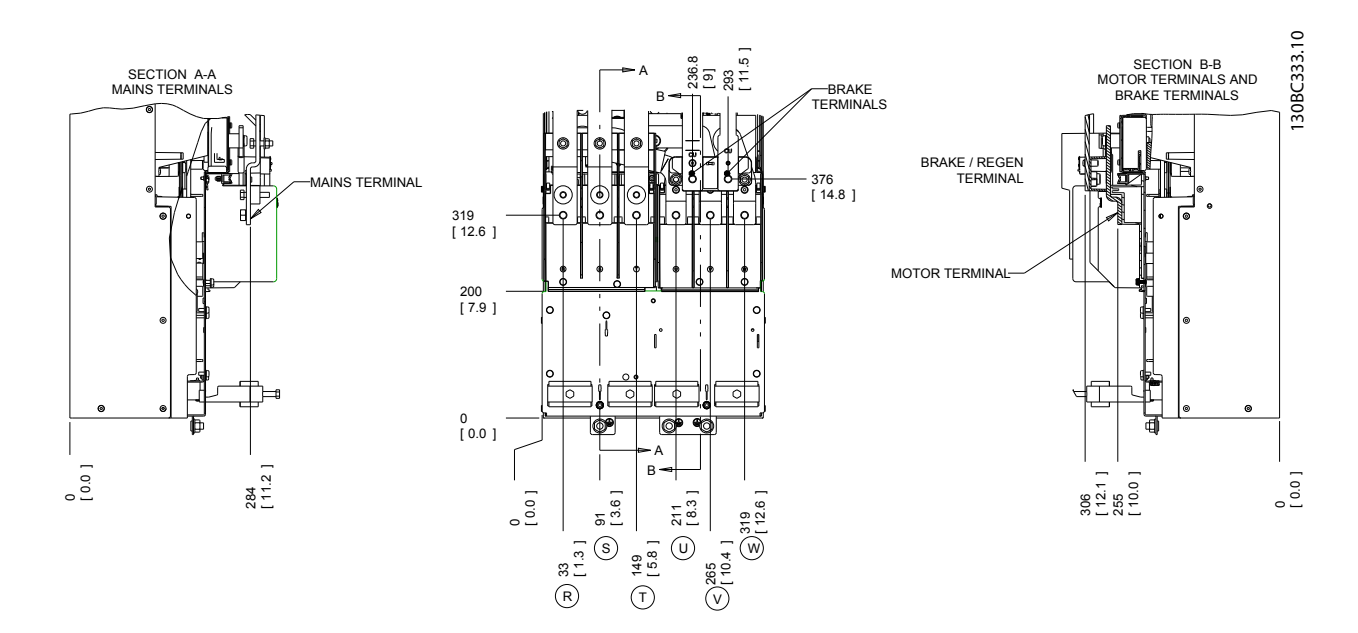

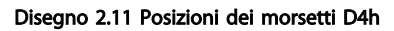

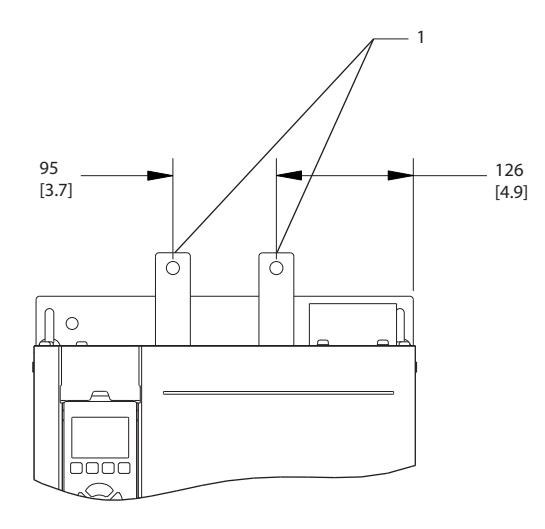

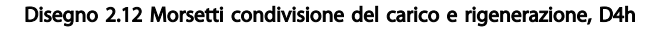

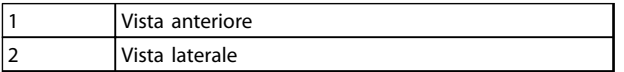

Tabella 2.4

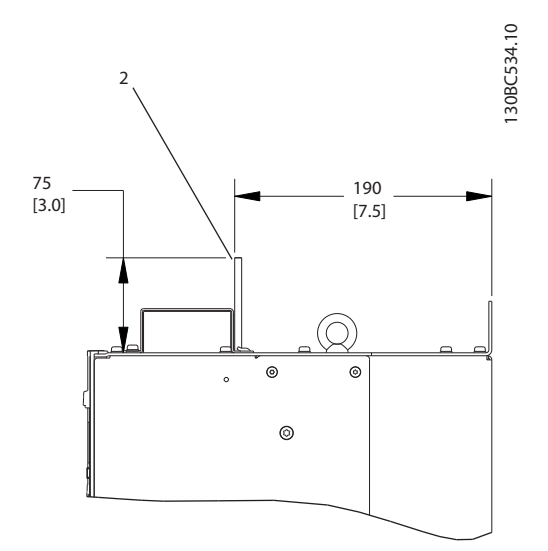

Danfoss

2 2

#### <span id="page-22-0"></span>Installazione VLT® HVAC Drive D-Frame Manuale di funzionamento

# 2.4.3.2 Posizioni dei morsetti: D5h-D8h

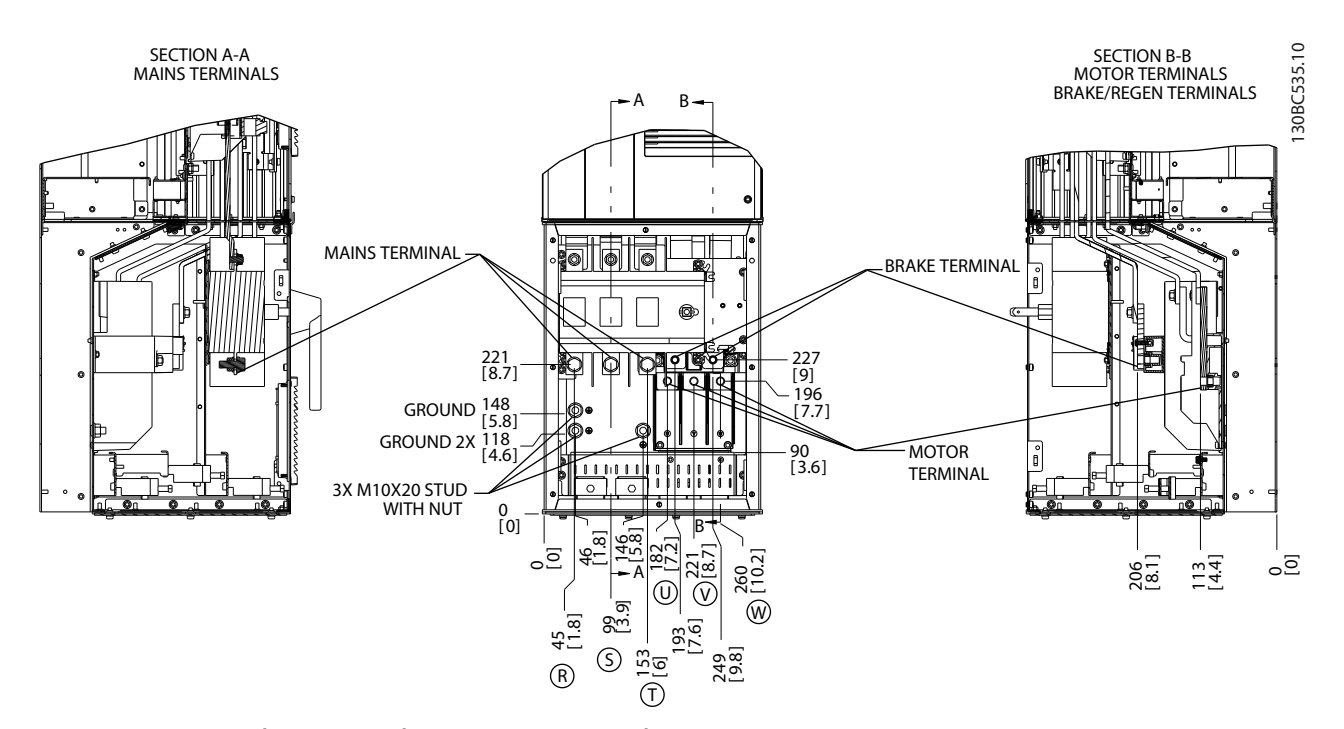

Disegno 2.13 Posizioni dei morsetti, D5h con sezionatore opzionale

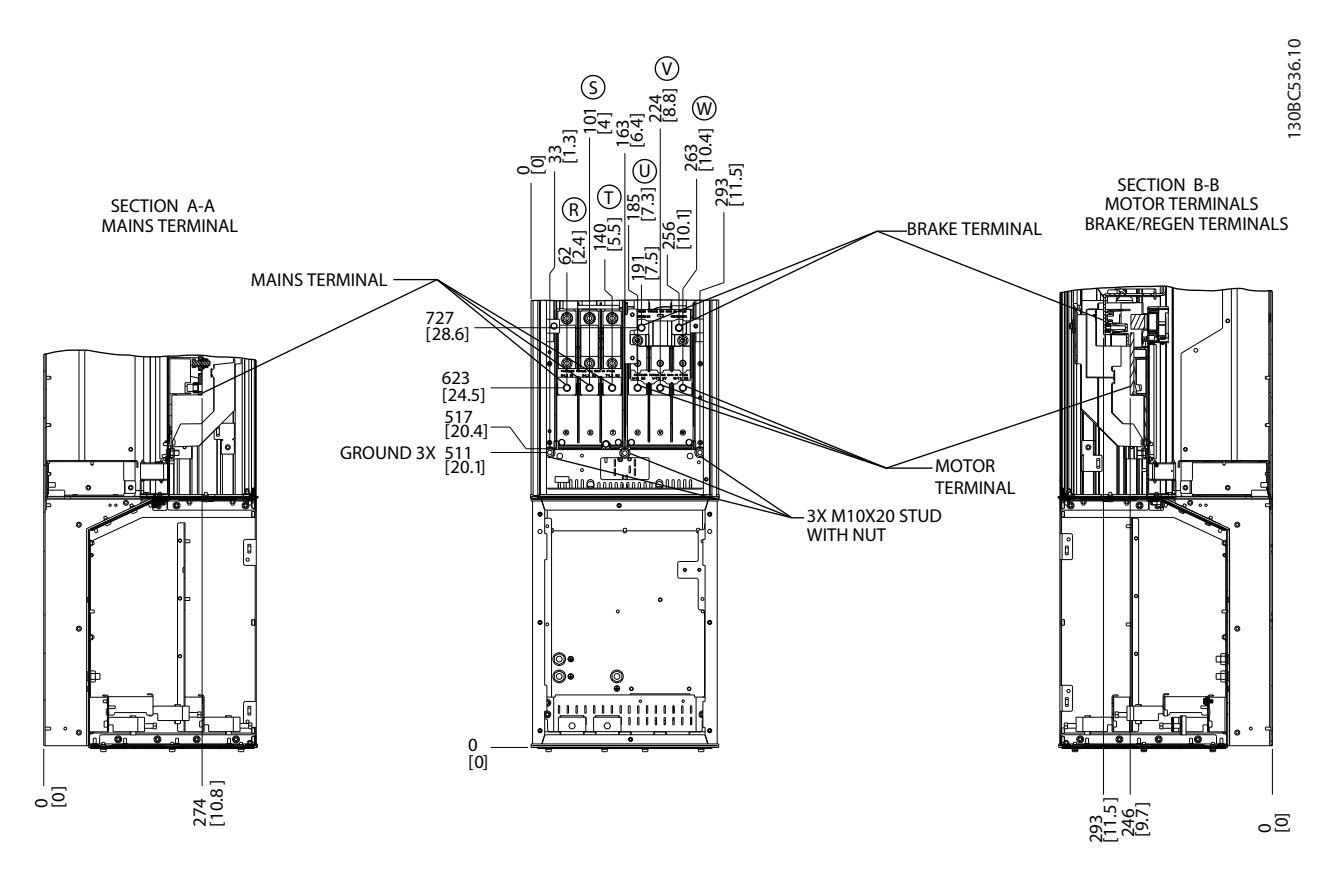

Disegno 2.14 Posizioni dei morsetti, D5h con opzione freno

Danfoss

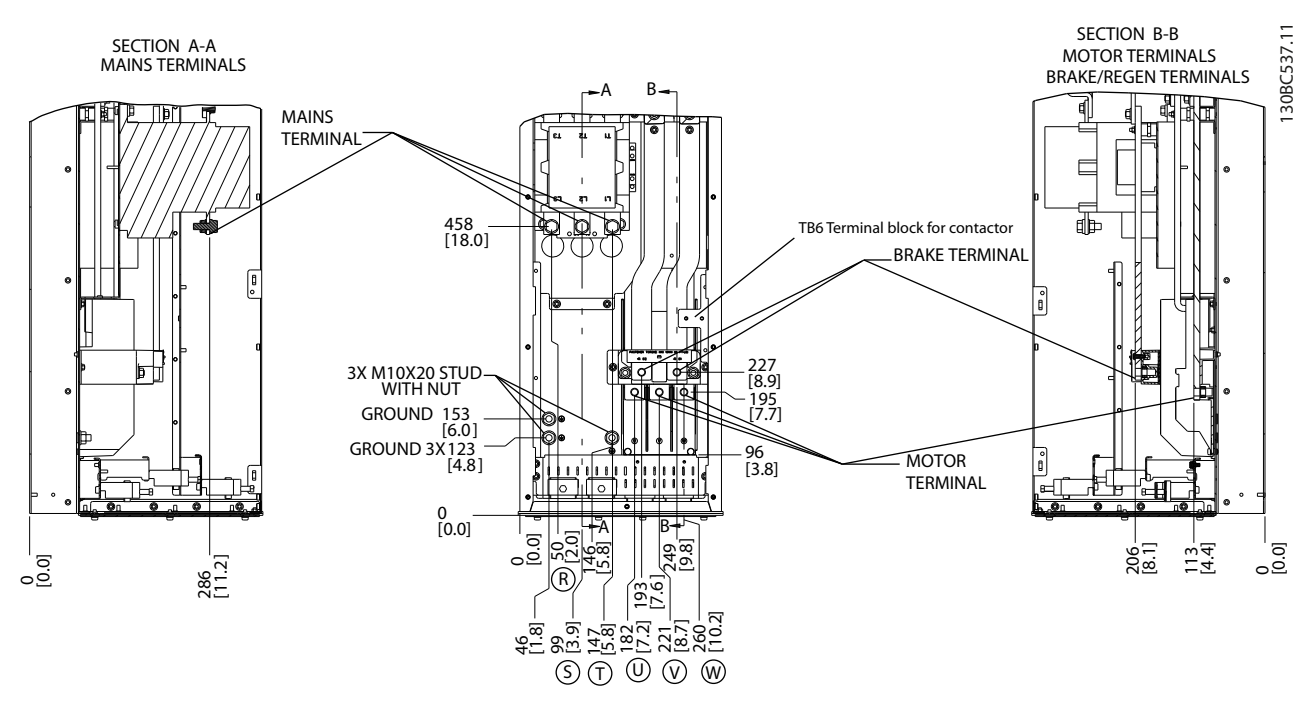

Disegno 2.15 Posizioni dei morsetti, D6h con contattore opzionale

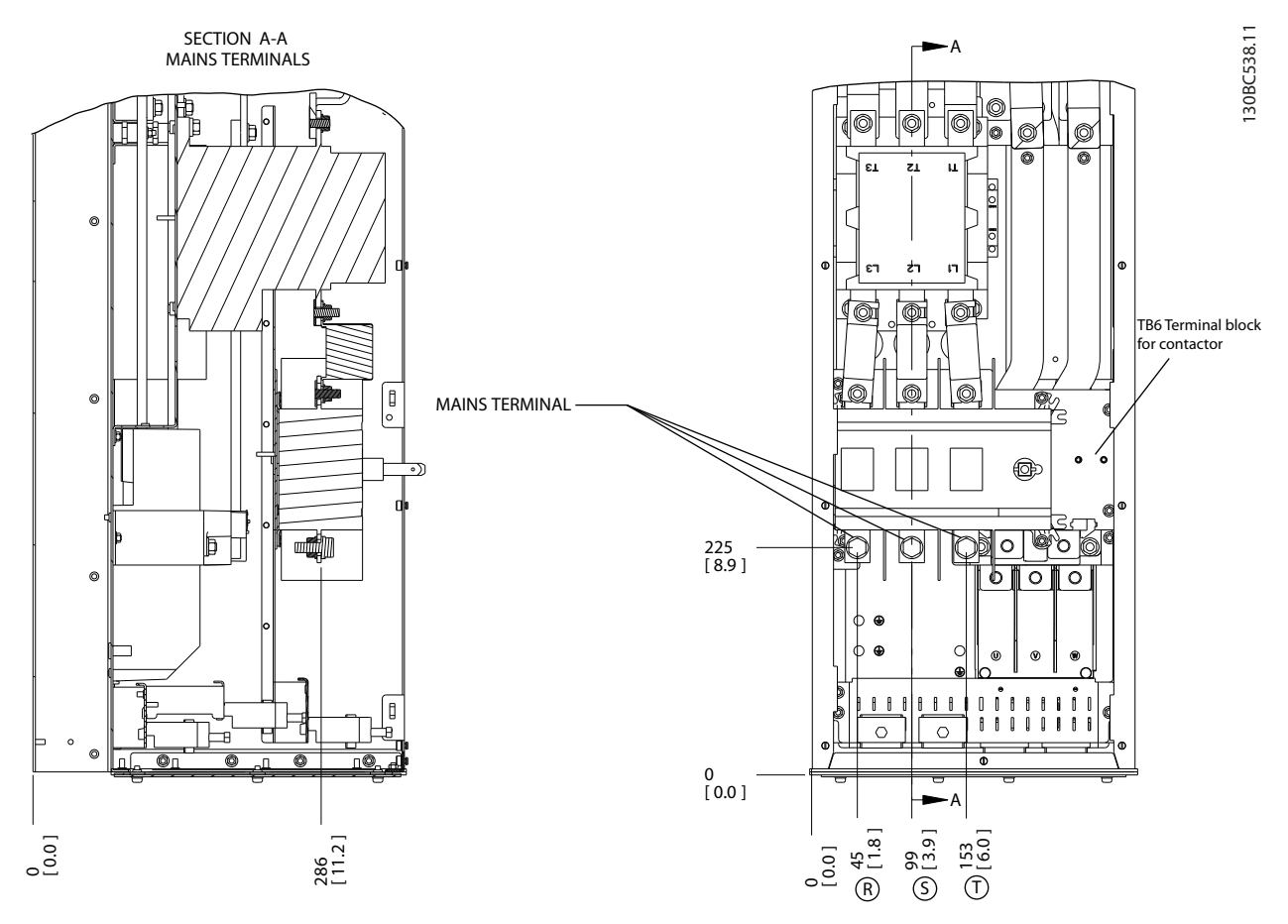

Disegno 2.16 Posizioni dei morsetti, D6h con contattore e sezionatore opzionali

Danfoss

2 2

#### **Installazione** VLT® HVAC Drive D-Frame<br>
Installazione Manuale di funcionement Manuale di funzionamento

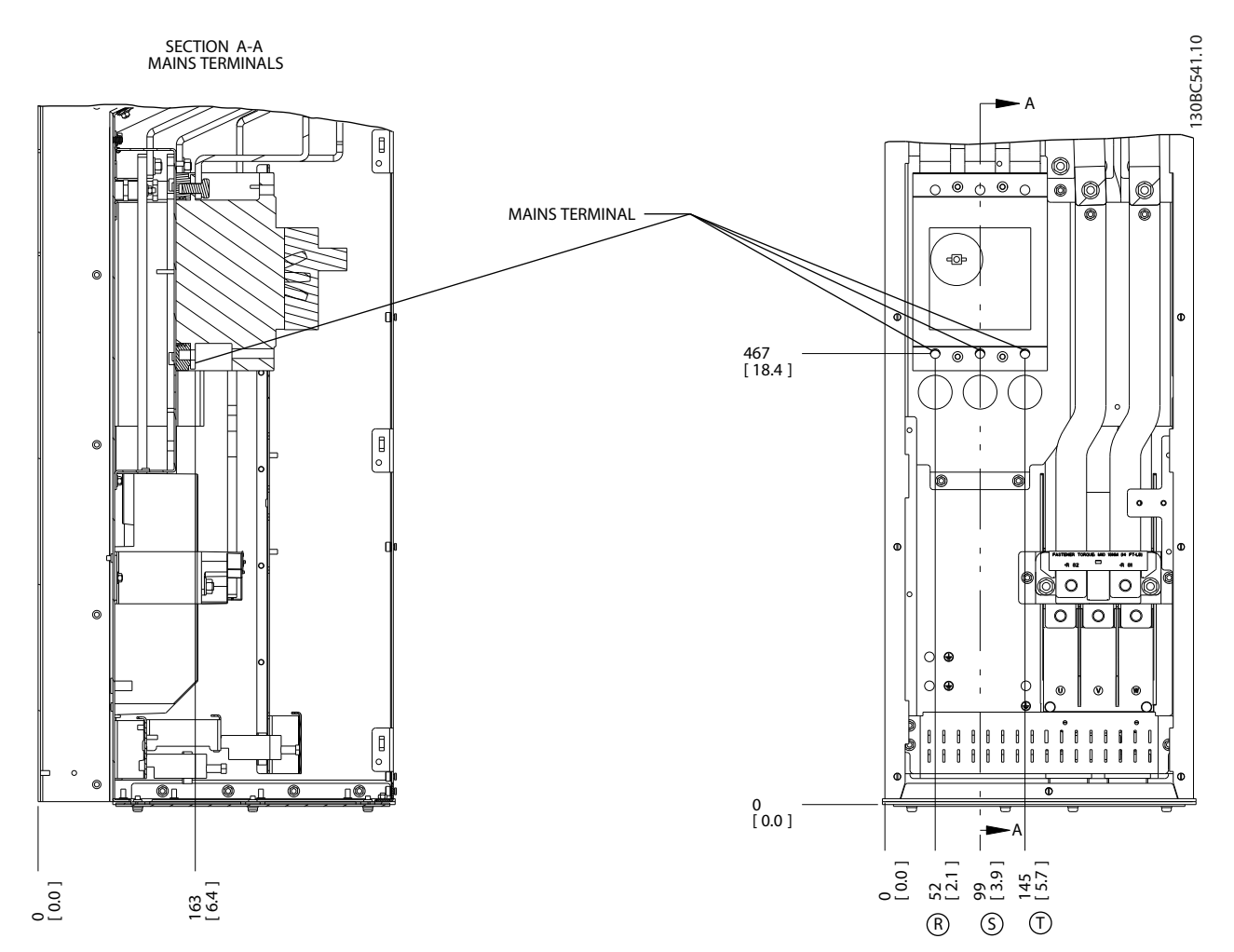

Disegno 2.17 Posizioni dei morsetti, D6h con interruttore opzionale

Danfoss

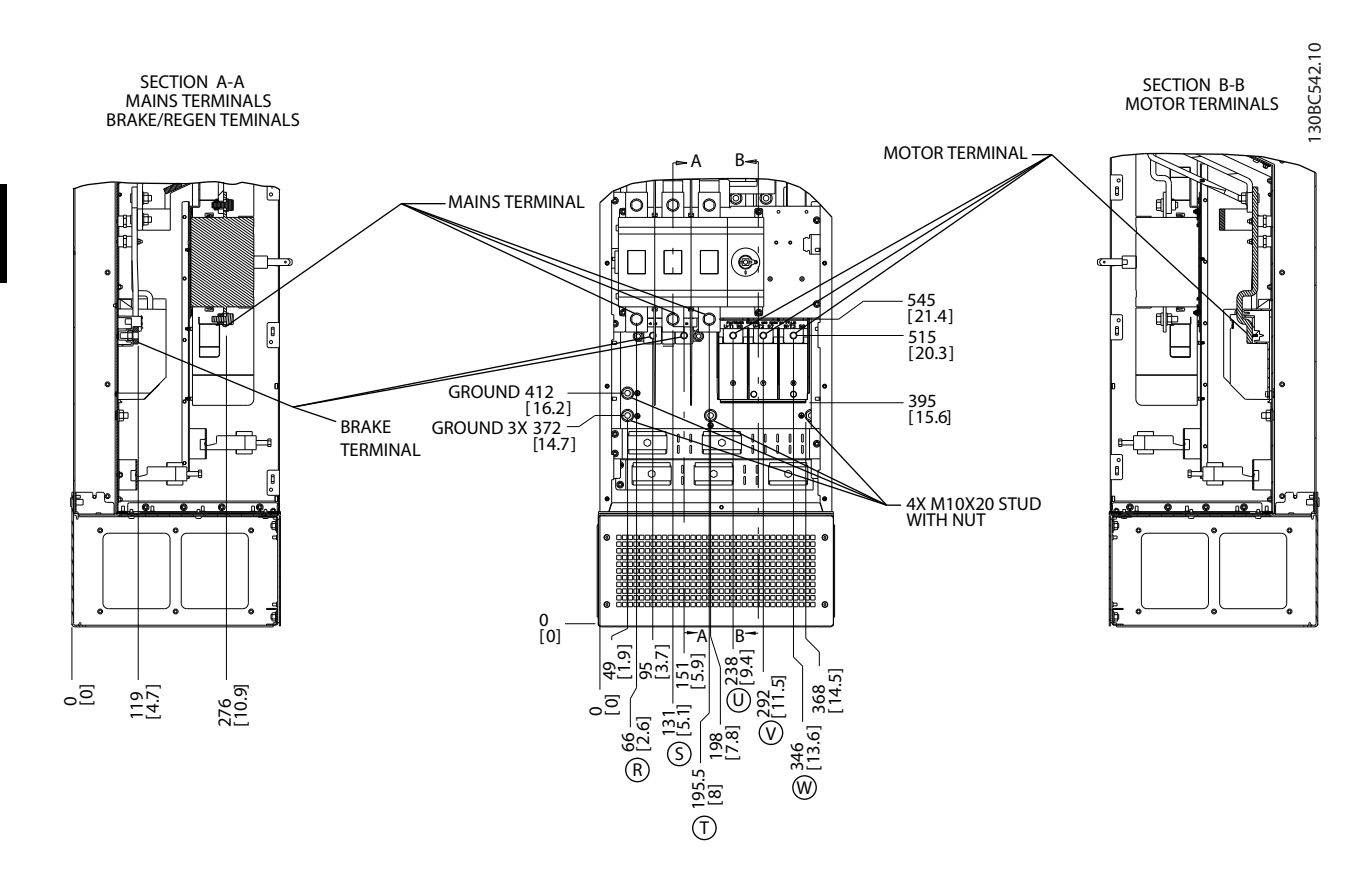

Disegno 2.18 Posizioni dei morsetti, D7h con sezionatore opzionale

**Installazione** VLT® HVAC Drive D-Frame<br>
Installazione Manuale di funcionement Manuale di funzionamento 130BC543.10  $\left( \widehat{\mathsf{T}}\right)$ SECTION B-B R  $\widehat{\mathsf{v}}$ .<br>[71] MOTOR TERMINALS BRAKE/REGEN TERMINALS 7.1  $[4.9]$   $\cup$   $[4.9]$ W  $[2.6]$ [11.7] 11.7  $\tilde{g}$ B  $[10.6]$  297 SECTION A-A MAINS TERMINALS [13.8] 13.8 MAINS TERMINAL U  $[12.8]$  351 309<br>12.11<br>112.11 257<br>|10.11 [9.6] <u>ء</u>  $\circ$   $\bar{\circ}$ S 243 9.6 [14.8] 12.8 14.8 BRAKE TERMINAL 1.6 ] 325 375 123 4.9 10.6  $\subseteq$ 269 A 1260 [49.6] 1202  $[47.3]$ 1082 [42.6] MOTOR TERMINAL GROUND 2X 1034 [40.7] π mmm <u>lunitat</u> <u>.o</u> GROUND 2X 1009 [39.7] 4X M10X20 STUD WITH NUT **Extra** नि!! वि 0 [0] – A<br>B – 290<br>[ 14]<br>1 14] <u>ුට</u>

Disegno 2.19 Posizioni dei morsetti, D7h con opzione freno

2 2

Danfoss

Danfoss

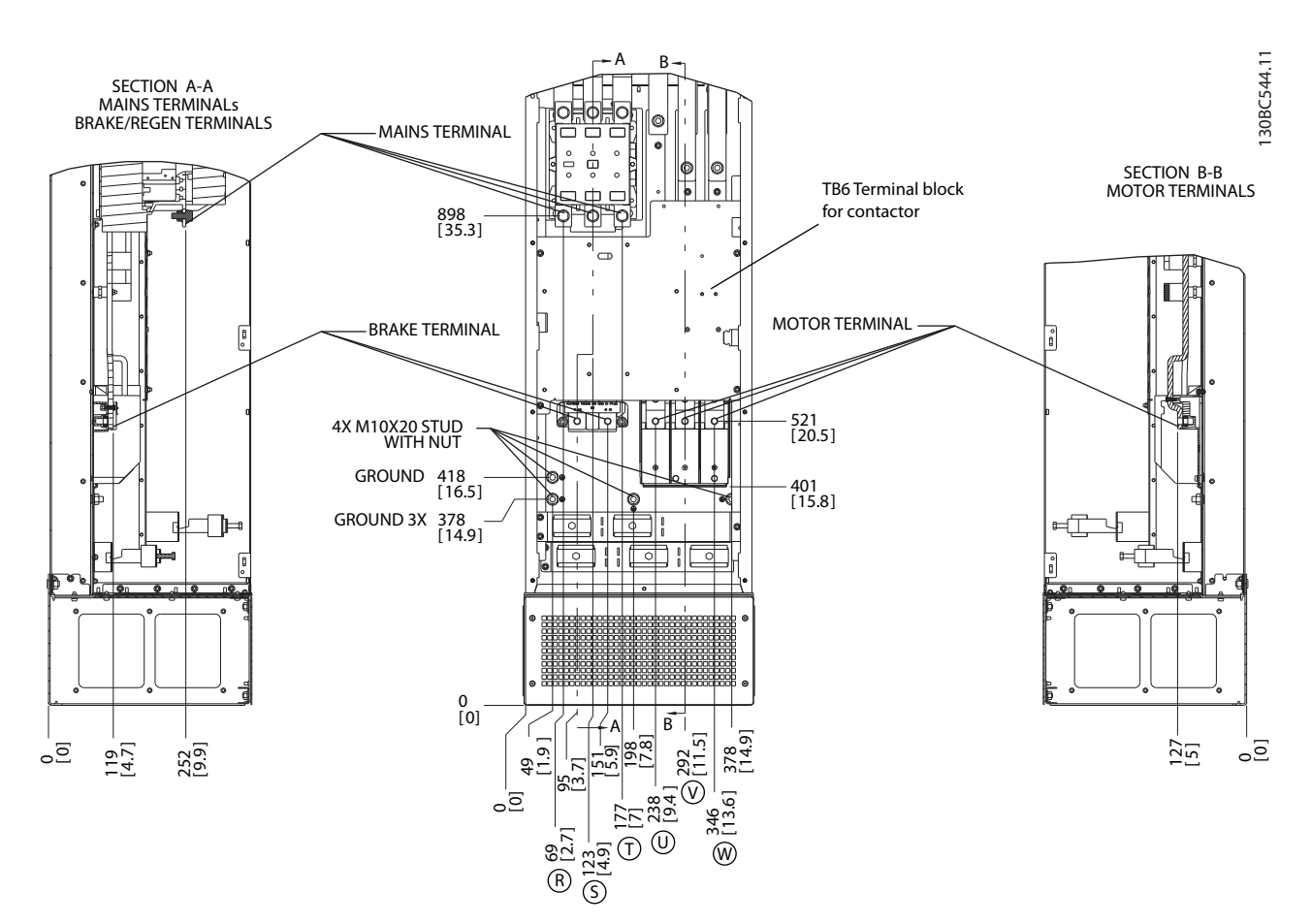

Disegno 2.20 Posizioni dei morsetti, D8h con contattore opzionale

#### **Installazione** VLT® HVAC Drive D-Frame<br>
Installazione Manuale di funcionement Manuale di funzionamento

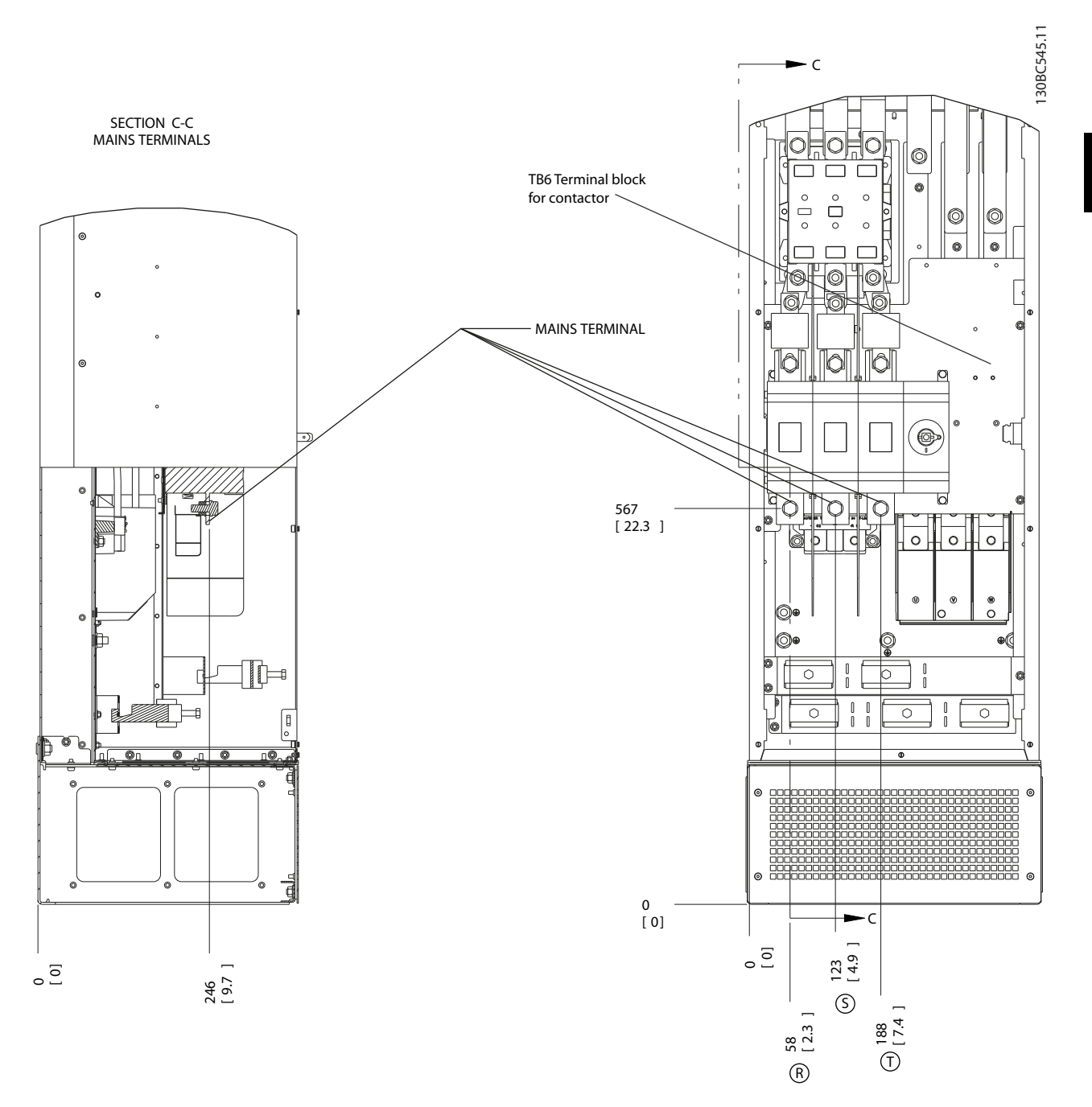

Danfoss

2 2

#### **Installazione** VLT® HVAC Drive D-Frame<br>
Installazione Manuale di funcionement Manuale di funzionamento

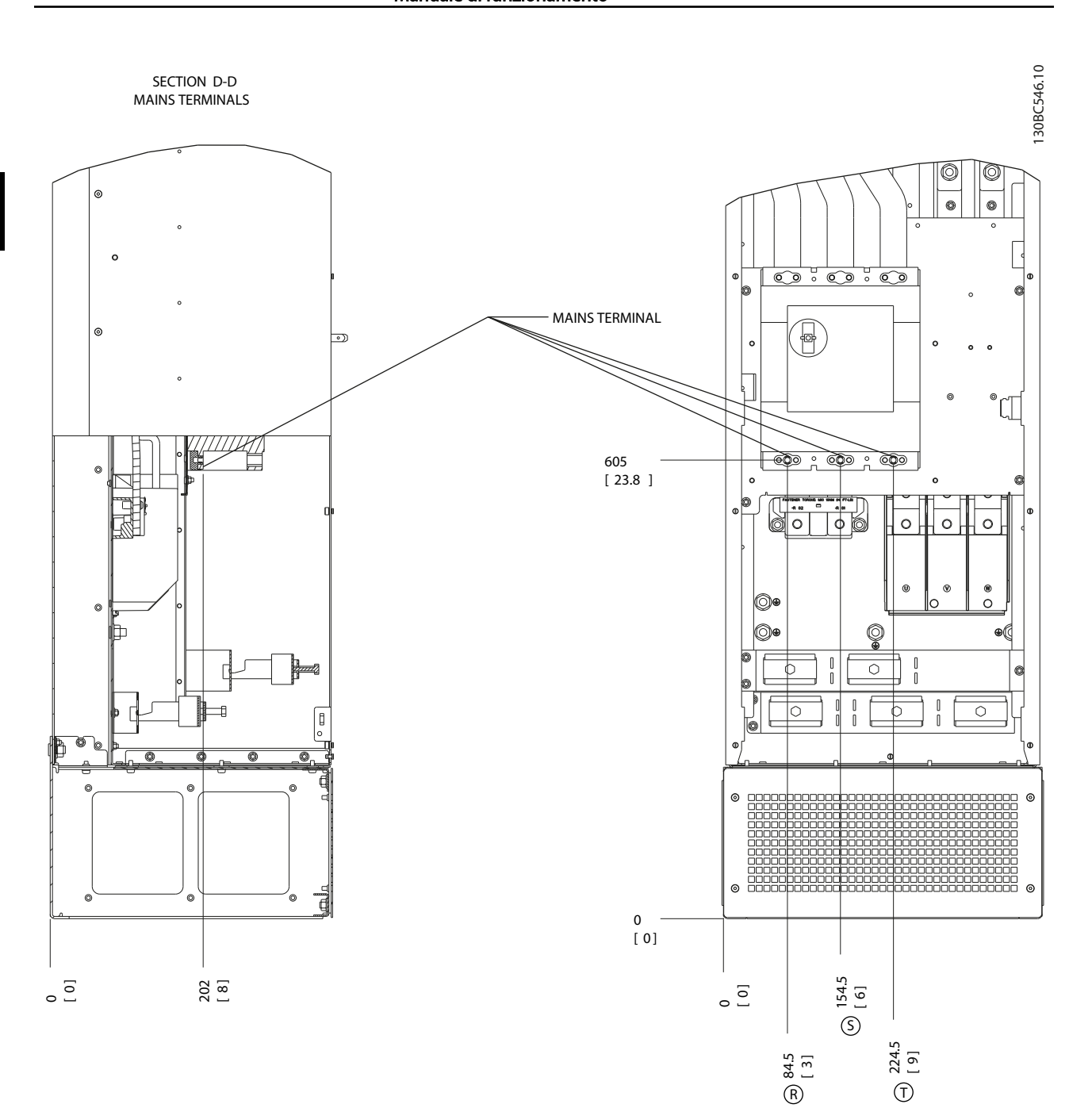

Disegno 2.22 Posizioni dei morsetti, D8h con interruttore opzionale

Danfoss

# <span id="page-30-0"></span>2.4.4 Cavo motore

Il motore deve essere collegato ai morsetti U/T1/96, V/ T2/97, W/T3/98. Terra (massa) al morsetto 99. Con un convertitore di frequenza possono essere utilizzati tutti i tipi di motori standard asincroni trifase. L'impostazione di fabbrica prevede una rotazione in senso orario se l'uscita del convertitore di frequenza è collegata come segue:

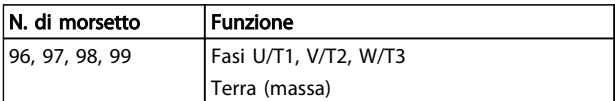

#### Tabella 2.5

# 2.4.5 Controllo rotazione motore

Il senso di rotazione può essere invertito scambiando due cavi di fase del motore oppure cambiando l'impostazione di *4-10 Direz. velocità motore*.

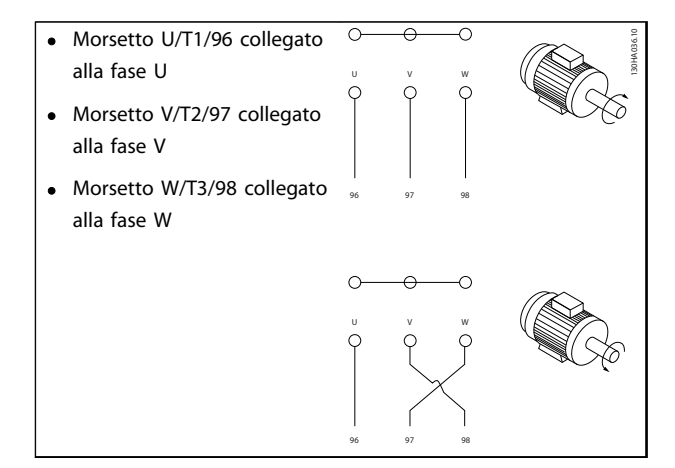

#### Tabella 2.6

Un controllo rotazione motore può essere eseguito usando il *1-28 Controllo rotazione motore* e seguendo le indicazioni del display.

# 2.4.6 Collegamento tensione di rete CA

- Il dimensionamento dei cavi è in funzione della corrente di ingresso del convertitore di frequenza.
- Rispettare le normative locali e nazionali per le dimensioni dei cavi
- Collegare i cavi dell'alimentazione di ingresso CA trifase ai morsetti L1, L2 e L3 (vedere *Disegno 2.23*)

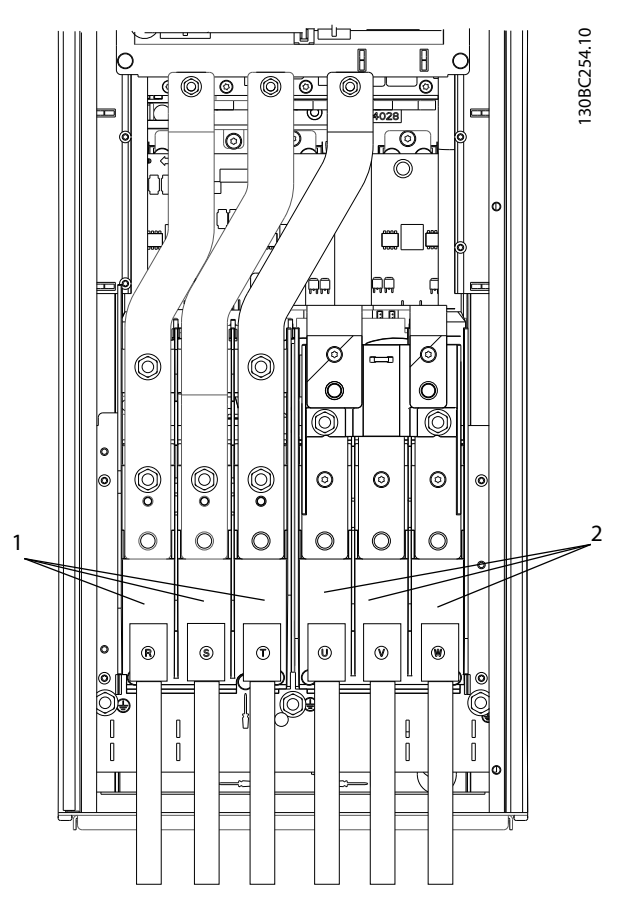

Disegno 2.23 Collegamento alla rete CA

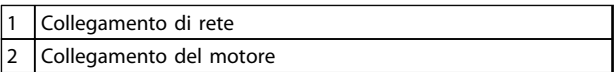

#### Tabella 2.7

- Collegare a terra (a massa) il cavo seguendo le istruzioni fornite.
- È possibile utilizzare tutti i convertitori di frequenza con un'alimentazione di ingresso isolata oppure con linee di alimentazione riferite a massa. Per l'alimentazione da una rete isolata (rete IT o triangolo non a terra) o rete TT/TN-S con neutro a terra (triangolo a terra), impostare *14-50 Filtro RFI* su OFF. Con l'impostazione Off, i condensatori del filtro RFI interno fra lo chassis e il circuito intermedio sono isolati per evitare danni al circuito intermedio e ridurre le correnti capacitive di terra in conformità a IEC 61800-3.

Danfoss

# <span id="page-31-0"></span>2.5 Connessione dei cavi di controllo

- Isolare i cavi del controllo dai componenti ad alta potenza nel convertitore di frequenza
- Se il convertitore di frequenza è collegato a un termistore, per l'isolamento PELV, è necessario utilizzare un cavo opzionale con isolamento rinforzato/doppio per il cavo controllo termistore. Si raccomanda una tensione di alimentazione da 24 VCC.

# 2.5.1 LON

2 2

Tutti i morsetti dei cavi di comando sono situati sotto l'LCP all'interno del convertitore di frequenza. Per accedere, aprire lo sportello (IP21/54) o rimuovere il pannello anteriore (IP20).

# 2.5.2 Uso di cavi di controllo schermati

Danfoss consiglia l'utilizzo di cavi schermati/armati intrecciati per ottimizzare l'immunità EMC dei cavi di controllo e l'emissione EMC dei cavi del motore.

La capacità di un cavo di ridurre il rumore elettrico emesso e ricevuto dipende dall'impedenza di trasferimento  $(Z_T)$ . Lo schermo di un cavo è normalmente progettato per ridurre il trasferimento di un rumore elettrico; tuttavia una schermatura con un'impedenza di trasferimento inferiore (ZT) è più efficace di una schermatura con un'impedenza di trasferimento superiore  $(Z_T)$ .

Anche se l'impedenza di trasferimento  $(Z_T)$  viene specificata di rado dai produttori dei cavi, è spesso possibile stimarla  $(Z_T)$  sulla base delle caratteristiche fisiche del cavo.

### L'impedenza di trasferimento (Z<sub>T</sub>) può essere valutata considerando i seguenti fattori:

- La conducibilità del materiale di schermatura
- La resistenza di contatto fra i singoli conduttori schermati
- La copertura di schermatura, ovvero l'area fisica di cavo coperta dalla schermatura, spesso indicata come un valore percentuale
- Il tipo di schermatura, cioè intrecciata o attorcigliata
- a. Conduttore in rame con rivestimento in alluminio
- b. Cavo con conduttori in rame attorcigliati o armato con conduttori in acciaio
- c. Conduttore in rame intrecciato a strato singolo con percentuale variabile di schermatura di copertura.
	- Si tratta del tipico cavo di riferimento Danfoss.
- d. Conduttore in rame intrecciato a strato doppio
- e. Doppio strato di conduttore in rame intrecciato con uno strato intermedio magnetico schermato.
- f. Cavo posato in un tubo in rame o in acciaio
- g. Cavo conduttore con guaina di 1,1 mm di spessore.

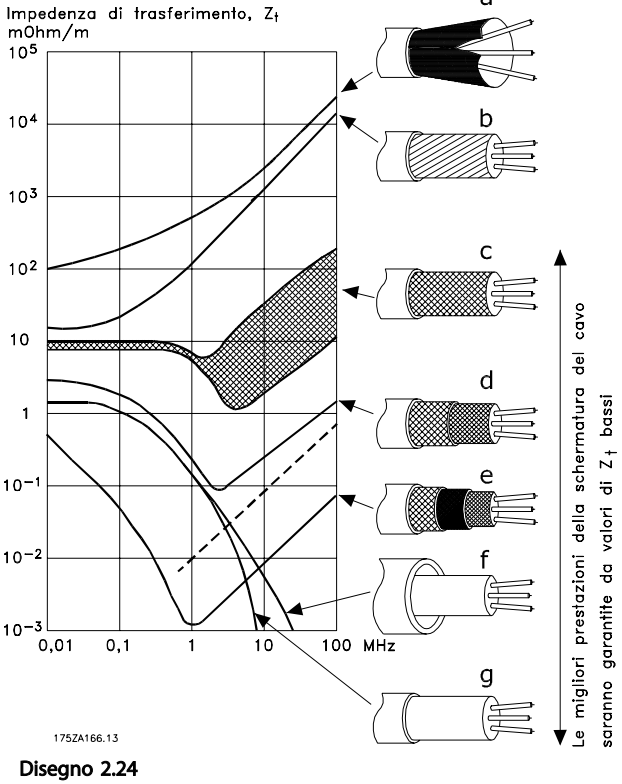

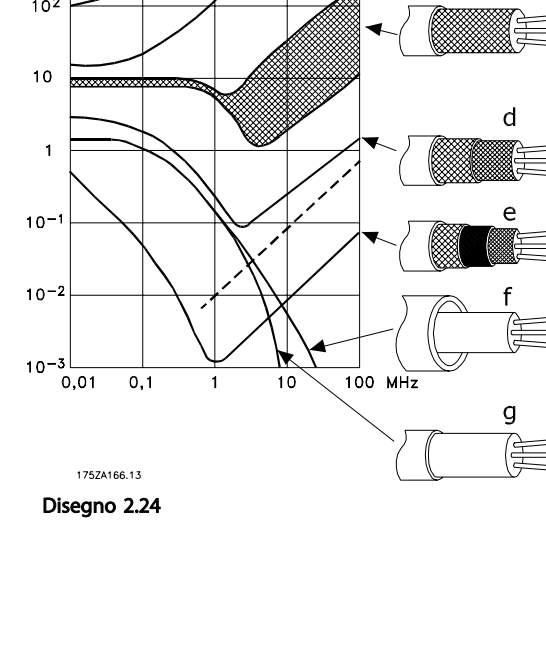

### <span id="page-32-0"></span>2.5.3 Messa a terra (a massa) di cavi di controllo schermati

#### Schermatura corretta

In molti casi, la soluzione preferita è quella di proteggere i cavi di comando e di comunicazione seriale con morsetti di schermatura ad entrambe le estremità per garantire il migliore contatto possibile del cavo ad alta frequenza. Se il potenziale di terra (massa) fra il convertitore di frequenza e il PLC è diverso, si possono verificare disturbi elettrici nell'intero sistema. Risolvere questo problema installando un cavo di equalizzazione, da inserire vicino al cavo di comando. Sezione minima del cavo: 16 mm<sup>2</sup>.

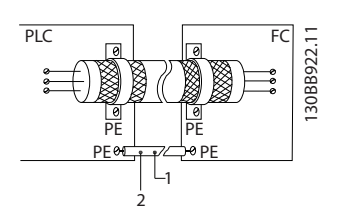

#### Disegno 2.25

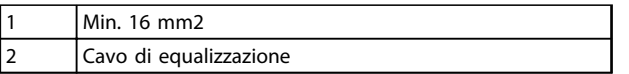

#### Tabella 2.8

#### Ritorni di terra (massa) 50/60 Hz

Se si usano cavi di controllo molto lunghi, si possono avere ritorni di terra (massa). Per eliminare i ritorni di terra (massa), collegare un'estremità della schermatura a massa con un condensatore da 100 nF (tenendo i terminali corti).

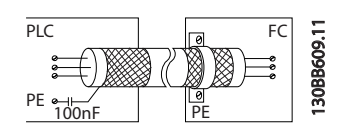

Disegno 2.26

#### Eliminare i disturbi EMC nella comunicazione seriale

Questo morsetto è collegato a terra (massa) mediante un collegamento RC interno. Utilizzare cavi a doppino intrecciato per ridurre l'interferenza tra conduttori. Il metodo raccomandato è mostrato in basso:

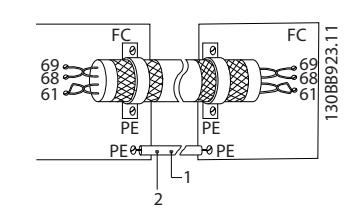

Disegno 2.27

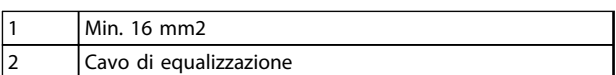

#### Tabella 2.9

In alternativa è possibile omettere il collegamento al morsetto 61:

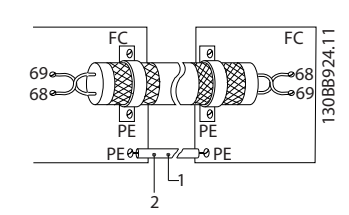

Disegno 2.28

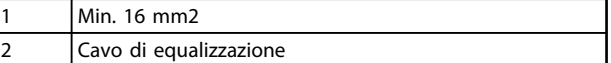

Tabella 2.10

Danfoss

2 2

#### <span id="page-33-0"></span>Installazione VLT® HVAC Drive D-Frame Manuale di funzionamento

# 2.5.4 Tipi di morsetto di controllo

Le funzioni dei morsetti e le relative impostazioni di fabbrica sono elencate in *2.5.6 Funzioni morsetto di controllo*.

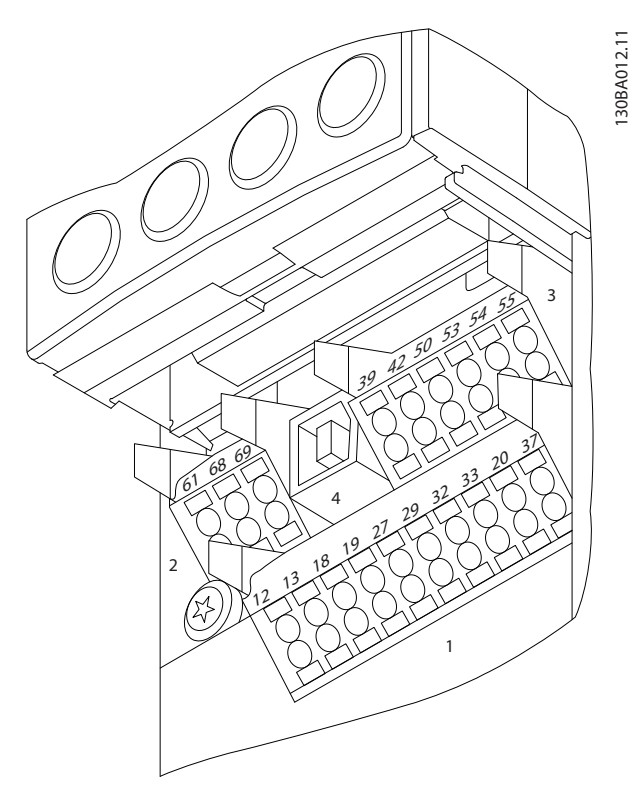

Disegno 2.29 Posizioni dei morsetti di controllo

- Connettore 1 mette a disposizione quattro morsetti per ingressi digitali programmabili, due morsetti digitali aggiuntivi programmabili come ingressi o uscite, un morsetto tensione di alimentazione 24 V CC, e un morsetto comune per l'alimentazione opzionale 24 V CC fornita dal cliente.
- I morsetti (+)68 e (-)69 del Connettore 2 servono per un collegamento RS-485 comunicazioni seriali.
- Il Connettore 3 presenta due ingressi analogici, un'uscita analogica, alimentazione a 10 VCC e morsetti comune per gli ingressi e l'uscita.
- Connettore 4 è una porta USB disponibile per l'utilizzo con Software di configurazione MCT 10
- Sono inoltre previste due uscite a relè forma C in varie collocazioni in base alla configurazione del controllore e alla taglia.
- Alcune opzioni disponibili su ordinazione con le unità possono offrire ulteriori morsetti. Vedere il manuale in dotazione con l'apparecchiatura opzionale.

# 2.5.5 Collegamento ai morsetti di controllo

I connettori dei morsetti possono essere rimossi per facilitare l'accesso.

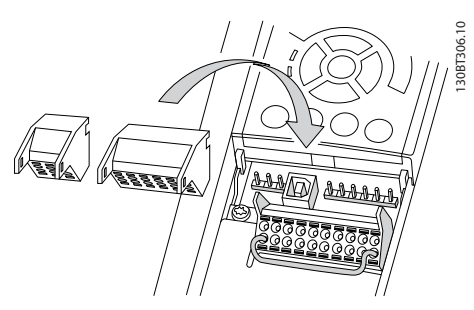

Disegno 2.30 Rimozione dei morsetti di controllo

# 2.5.6 Funzioni morsetto di controllo

Le funzioni del convertitore di frequenza sono attivate dai segnali dell'ingresso di controllo.

- Ogni morsetto deve essere programmato per la funzione supportata nei parametri associati al morsetto specifico. Vedere *[5 Programmazione](#page-45-0)* e *[6 Esempi applicativi](#page-54-0)* per i morsetti e i parametri associati.
- È importante confermare che il morsetto di controllo sia programmato per la funzione corretta. Vedere *[5 Programmazione](#page-45-0)* per dettagli su come accedere ai parametri e per informazioni sulla programmazione.
- La programmazione predefinita per i morsetti ha lo scopo di inizializzare il funzionamento del convertitore di frequenza in una modalità tipica.

# 2.5.6.1 Interruttori morsetti 53 e 54

- I morsetti di ingresso analogici 53 e 54 consentono la selezione dei segnali di ingresso in tensione (da -10 a 10 V) o corrente (0/4-20 mA)
- Togliere l'alimentazione al convertitore di frequenza prima di cambiare le posizioni dell'interruttore
- Impostare gli interruttori A53 e A54 per selezionare il tipo di segnale. U seleziona la tensione, I seleziona la corrente
- Gli interruttori sono accessibili quando l'LCP è stato smontato (vedere *[Disegno 2.31](#page-34-0)*).

# <span id="page-34-0"></span>NOTA!

Alcune schede opzionali disponibili per le unità possono coprire questi interruttori e devono quindi essere rimosse per cambiarne la configurazione. Scollegare sempre l'alimentazione dall'unità prima di rimuovere le schede opzionali.

- L'impostazione predefinita del morsetto 53 è per un segnale di riferimento di velocità ad anello aperto impostato in *16-61 Mors. 53 impost. commut.*
- L'impostazione predefinita del morsetto 54 è per il segnale di retroazione ad anello chiuso impostato in *16-63 Mors. 54 impost. commut.*

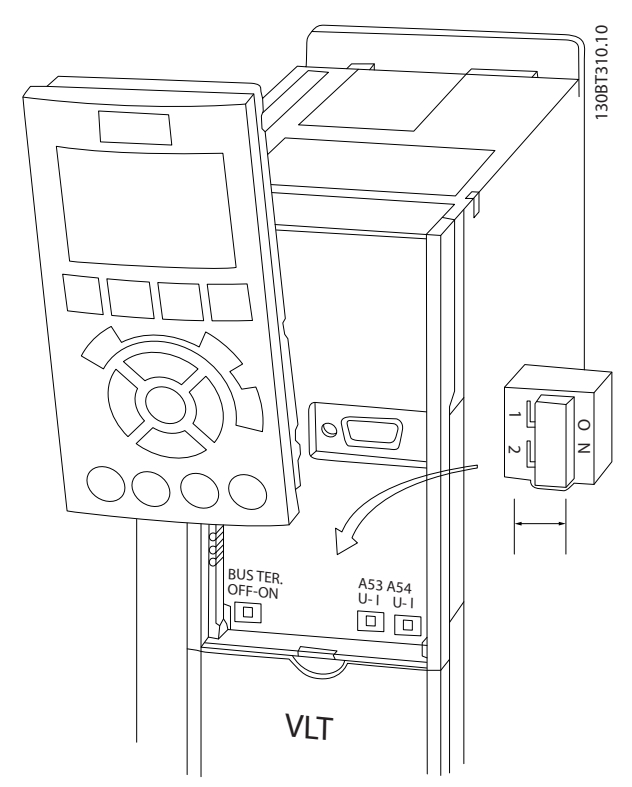

Disegno 2.31 Posizione dei morsetti 53 e 54 Interruttori e interruttore di terminazione bus

# 2.6 Comunicazione seriale

L'RS-485 è un'interfaccia bus a due fili compatibile con topologia di rete multi-drop, vale a dire che i nodi possono essere collegati come un bus oppure tramite linee di discesa da una linea dorsale comune. Un totale di 32 nodi possono essere collegati a un segmento di rete. I ripetitori separano i vari segmenti di rete. Ciascun ripetitore funziona come un nodo all'interno del segmento nel quale è installato. Ogni nodo collegato all'interno di una data rete deve avere un indirizzo di nodo unico attraverso tutti i segmenti.

Terminare entrambe le estremità di ogni segmento, utilizzando lo switch di terminazione (S801) del convertitore di frequenza oppure una rete resistiva polarizzata di terminazione. Utilizzare sempre un cavo a coppia intrecciata (STP) per il cablaggio del bus e, nell'effettuare l'installazione, seguire sempre le procedure consigliate. È molto importante assicurare un collegamento a terra (massa) a bassa impedenza della schermatura in corrispondenza di ogni nodo, anche alle alte frequenze. Ciò può essere ottenuto collegando a terra (massa) un'ampia superficie della schermatura, ad esempio mediante un pressacavo o un passacavo conduttivo. Può essere necessario utilizzare cavi di equalizzazione del potenziale per mantenere lo stesso potenziale di terra (massa) in tutta la rete, soprattutto nelle installazioni nelle quali sono presenti cavi molto lunghi.

Per prevenire un disadattamento d'impedenza, utilizzare sempre lo stesso tipo di cavo in tutta la rete. Quando si collega un motore al convertitore di frequenza, utilizzare sempre un cavo motore schermato.

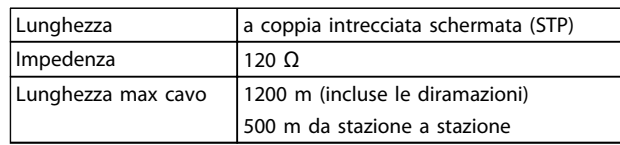

#### Tabella 2.11

# 2.7 Dispositivo opzionale

# 2.7.1 Morsetti di condivisione del carico

I morsetti di condivisione del carico abilitano il collegamento del circuiti CC di più convertitori di frequenza. I morsetti di condivisione del carico sono disponibili nei convertitori di frequenza IP20 e fuoriescono dalla parte superiore del convertitore di frequenza. Un coprimorsetti, fornito con il convertitore di frequenza, deve essere installato per mantenere il valore IP20 nominale della custodia. *Disegno 2.32* mostra sia morsetti scoperti che coperti.

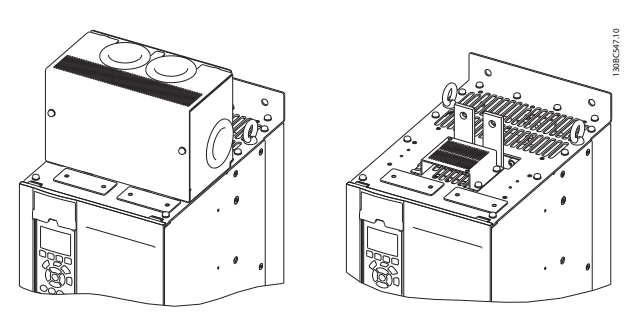

Disegno 2.32 Morsetti di condivisione del carico o di rigenerazione con copertura (L) e senza (R)

2 2

Danfoss

# <span id="page-35-0"></span>2.7.2 Terminali di rigenerazione

I morsetti di rigenerazione possono essere forniti per le applicazioni che hanno un carico rigenerativo. Un'unità rigenerativa, fornita da una terza parte, si collega ai morsetti di rigenerazione in modo che la potenza possa essere ritrasferita alla rete, con risparmio energetico. I morsetti di rigenerazione sono disponibili sui convertitori di frequenza IP20 e fuoriescono dalla parte superiore del convertitore di frequenza. Un coprimorsetti, fornito con il convertitore di frequenza, deve essere installato per mantenere il valore IP20 nominale della custodia. *[Disegno 2.32](#page-34-0)* mostra sia morsetti scoperti che coperti.

# 2.7.3 Riscaldatore anticondensa

Un riscaldatore anticondensa può essere installato all'interno del convertitore di frequenza per prevenire la formazione di condensa all'interno della custodia quando l'unità è spenta. Il riscaldatore è comandato in tensione a 230 V CA (tensione fornita dal cliente). Per migliori risultati, utilizzare il riscaldatore solo se l'unità non è in funzione e spegnerlo quando l'unità è in funzione.

# 2.7.4 Chopper di frenatura

Per applicazioni con carico rigenerativo può essere fornito un chopper di frenatura. Il chopper di frenatura è collegato a una resistenza freno che dissipa l'energia di frenatura, evitando una sovratensione di guasto sul bus CC. Il chopper di frenatura viene automaticamente attivato quando la tensione sul bus CC supera un livello specificato, funzione della tensione nominale del convertitore di frequenza.

## 2.7.5 Schermatura della rete

La schermatura di rete è una copertura di Lexan installata all'interno della custodia a garantire protezione secondo le specifiche VBG-4.di prevenzione incidenti.

## 2.7.6 Sezionatore di rete

Il sezionatore opzionale è disponibile in entrambi i tipi di armadi opzionali. La posizione del sezionatore cambia in base alla taglia dell'armadio opzionale e in base alla presenza o meno di altre opzioni. *Tabella 2.12* fornisce maggiori dettagli sui sezionatori utilizzati.

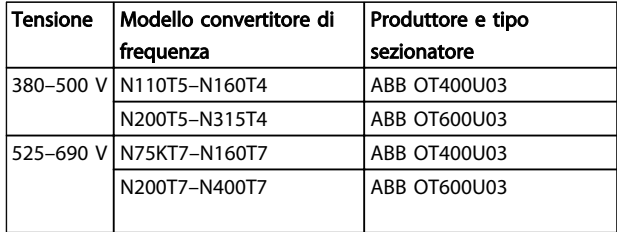

#### Tabella 2.12

# 2.7.7 Contattore

Il contattore è alimentato da una sorgente a 230 V CA 50/60 Hz fornita dal cliente.

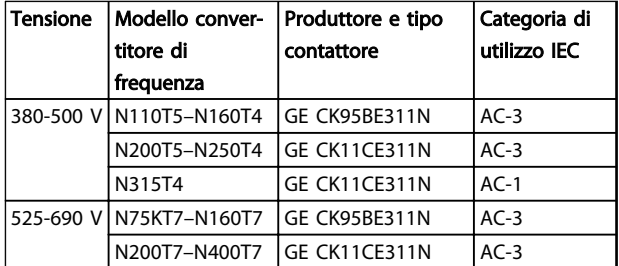

#### Tabella 2.13

# NOTA!

In applicazioni che richiedono la conformità UL, quando il convertitore di frequenza viene fornito con contattori, il cliente deve fornire in fusibili esterni per mantenere la conformità UL del convertitore di frequenza e una corrente di corto circuito nominale di 100.000 A. Per raccomandazioni sui fusibili, vedere *10.1.1 Specifiche dipendenti dalla potenza*.

# 2.7.8 Interruttore

*Tabella 2.14* fornisce informazioni sul tipo di interruttore fornito come opzione con le varie unità e gamme di potenza.

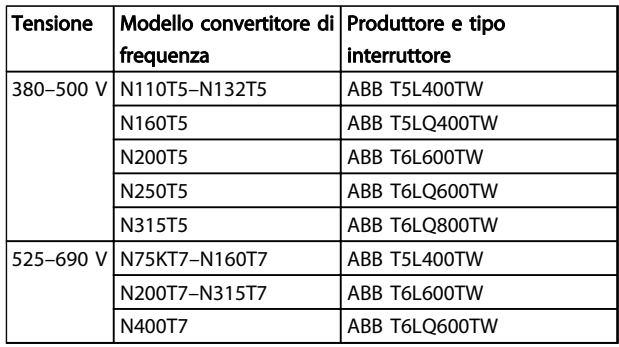

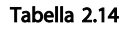
Danfoss

Avviamento e messa in funzi... VLT® HVAC Drive D-Frame Manuale di funzionamento

# 3 Avviamento e messa in funzione

3.1 Pre-avvio

# **ATTENZIONE**

Prima di alimentare l'unità, controllare l'intera installazione in base a quanto riportato in *Tabella 3.1*. In seguito marcare quegli elementi.

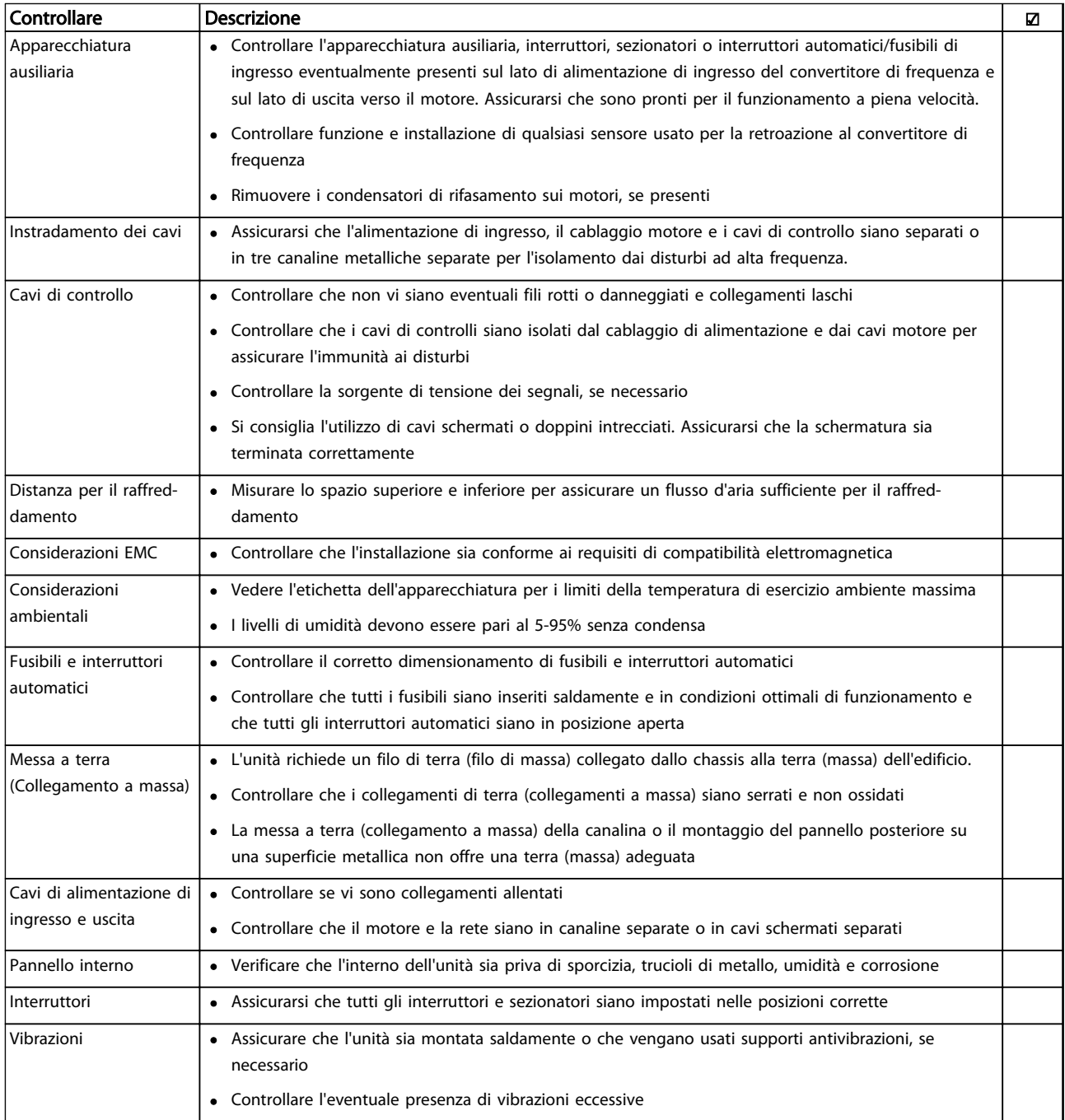

# Tabella 3.1 Lista di controllo Avviamento

# <span id="page-37-0"></span>3.2 Applicazione l'alimentazione

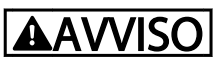

# ALTA TENSIONE!

I convertitori di frequenza sono soggetti ad alta tensione quando collegati alla rete CA. L'installazione, l'avvio e la manutenzione dovrebbero essere eseguiti solo da personale qualificato. Se l'installazione, l'avvio e la manutenzione non sono eseguiti da personale qualificato potrebbero presentarsi lesioni personali o morte.

# **AAVVISO**

# AVVIO INVOLONTARIO!

Quando il convertitore di frequenza è collegato all'alimentazione di rete CA, il motore può avviarsi in qualsiasi momento. Il convertitore di frequenza, il motore e ogni apparecchiatura azionata devono essere pronti per il funzionamento. In caso contrario quando si collega il convertitore di frequenza alla rete CA possono verificarsi gravi lesioni, morte o danneggiamenti alle apparecchiature o alle proprietà.

- 1. Confermare che la tensione in ingresso sia bilanciata entro il 3%. In caso contrario, correggere lo squilibrio della tensione di ingresso prima di continuare. Ripetere la procedura dopo aver corretto la tensione.
- 2. Assicurarsi che il cablaggio dell'apparecchiatura opzionale, se presente, sia idoneo all'applicazione.
- 3. Assicurarsi che tutti gli interruttori di comando si trovino in posizione OFF. Gli sportelli del pannello devono essere chiusi o il coperchio montato.
- 4. Alimentare l'unità. NON avviare il convertitore di frequenza per il momento. Per unità con un sezionatore, impostare sulla posizione On per alimentare il convertitore di frequenza.

# NOTA!

Se la riga di stato in fondo all'LCP riporta RUOTA RLIBERA REMOTA AUTOMATICA, ciò significa che l'unità è pronta per funzionare, ma manca un segnale di ingresso sul morsetto 27.

# 3.3 Programmazione funzionale di base

I convertitori di frequenza richiedono una programmazione funzionale di base per assicurare le migliori prestazioni funzionali. La programmazione funzionale di base richiede l'immissione dei dati di targa del motore per il motore da utilizzare e le velocità del motore minima e massima. Le impostazioni dei parametri raccomandate sono concepite per scopi di avviamento e controllo. Le impostazioni dell'applicazione possono variare. Vedere *[4.1 Pannello di](#page-40-0) [controllo locale](#page-40-0)* per istruzioni dettagliate sull'immissione dati tramite l'LCP.

Immettere i dati con il convertitore di frequenza acceso ma non ancora in funzione. Ci sono due modi per programmare il convertitore di frequenza: o usando il Smart Application Set-up (SAS) oppure usando la procedura descritta più in basso. Il SAS è una procedura guidata rapida per impostare le applicazioni più comuni. Il SAS appare sull'LCP alla prima accensione e dopo un ripristino. Seguire le istruzioni che appaiono sulle schermate successive per il setup delle applicazioni elencate. Il SAS è anche disponibile nel menu rapido. [Info] può essere usato durante tutto lo Smart Set-up per ottenere informazioni relative a varie selezioni, impostazioni e messaggi.

# NOTA!

Le condizioni di avvio verranno ignorate mentre è in corso la procedura guidata.

# NOTA!

Se non viene intrapresa alcun'azione dopo la prima messa in funzione o un reset, la schermata SAS scomparirà automaticamente dopo 10 minuti.

Danfoss

# Avviamento e messa in funzi... VLT® HVAC Drive D-Frame Manuale di funzionamento

Quando non si usa il SAS, immettere i dati in base alla seguente procedura.

- 1. Premere due volte [Main Menu] sull'LCP.
- 2. Utilizzare i tasti di navigazione per passare al gruppo di parametri *0-\*\* Funzionam./display* e premere [OK].

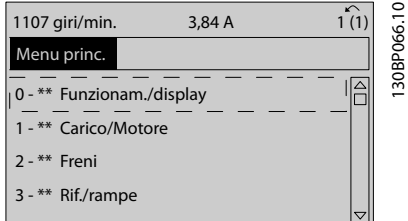

# Disegno 3.1

3. Utilizzare i tasti di navigazione per passare al gruppo di parametri *0-0\* Impost.di base* e premere [OK].

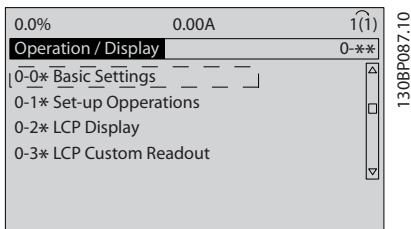

### Disegno 3.2

4. Utilizzare i tasti di navigazione per passare a *0-03 Impostazioni locali* e premere [OK].

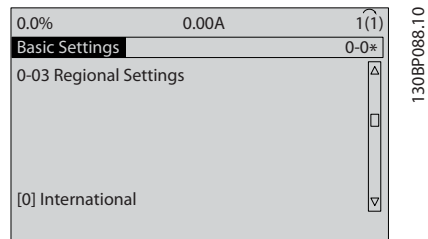

### Disegno 3.3

- 5. Utilizzare i tasti di navigazione per selezionare, in base alle esigenze, *Internazionale o Nordamerica* e premere [OK]. (Permette di modificare le impostazioni di fabbrica per diversi parametri di base. Vedere *[5.5 Struttura del menu dei parametri](#page-48-0)* per un elenco completo).
- 6. Premere [Quick Menu] sull'LCP.

7. Utilizzare i tasti di navigazione per passare al gruppo di parametri *Q2 Setup rapido* e premere  $[OK]$ .

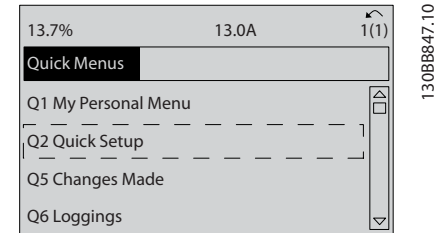

### Disegno 3.4

- 8. Selezionare la lingua e premere [OK]. Immettere i dati motore in *1-20 Potenza motore [kW]* / *1-21 Potenza motore [HP]* fino a *1-25 Vel. nominale motore*. Queste informazioni si trovano sulla targa del motore.
	- *1-20 Potenza motore [kW]* or *1-21 Potenza motore [HP]*
	- *1-22 Tensione motore*
	- *1-23 Frequen. motore*
	- *1-24 Corrente motore*
	- *1-25 Vel. nominale motore*

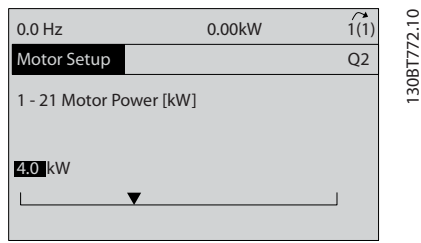

# Disegno 3.5

- 9. Occorre installare un ponticello fra i morsetti di controllo 12 e 27. In questo caso, lasciare *5-12 Ingr. Digitale morsetto 27* all'impostazione predefinita di fabbrica. Altrimenti selezionare *Nessun funzionamento*. Per i convertitori di frequenza con bypass opzionale non è richiesto alcun ponticello.
- 10. *3-02 Riferimento minimo*
- 11. *3-03 Riferimento max.*
- 12. *3-41 Rampa 1 tempo di accel.*
- 13. *3-42 Rampa 1 tempo di decel.*
- 14. *3-13 Sito di riferimento*. Collegato a Manuale/ Automatico\* Locale Remoto.

Questo conclude la procedura di messa a punto rapida. Premere [Status] per tornare al display funzionale.

3 3

Avviamento e messa in funzi... VLT<sup>®</sup> HVAC Drive D-Frame Manuale di funzionamento

# 3.4 Test di controllo locale

# **AATTENZIONE**

# AVVIAMENTO DEL MOTORE!

Assicurarsi che motore, il sistema e ogni apparecchiatura collegata siano pronti per l'avviamento. È la responsabilità dell'utente assicurare un funzionamento sicuro in tutte le condizioni. Se il motore, il sistema e ogni apparecchiatura collegata non sono pronti per l'avviamento potrebbero verificarsi danneggiamenti alle apparecchiature o lesioni personali.

# NOTA!

3 3

Il tasto [Hand On] trasmette un comando di avviamento locale al convertitore di frequenza. Il tasto [Off] fornisce la funzione di arresto.

Nel funzionamento in modalità locale, [▲] e [▼] aumentano e diminuiscono l'uscita di velocità del convertitore di frequenza. I tasti [◄] e [►] consentono di spostare il cursore del display numerico.

- 1. Premere [Hand On].
- 2. Accelerare il convertitore di frequenza alla piena velocità premendo [▲]. Spostare il cursore a sinistra della virgola decimale consente di apportare modifiche più velocemente.
- 3. Tenere conto di tutti i problemi di accelerazione.
- 4. Premere [Off].
- 5. Tenere conto di tutti i problemi di decelerazione.

In presenza di problemi di accelerazione

- In presenza di avvisi o allarmi, vedere *[8 Avvisi e](#page-62-0) [allarmi](#page-62-0)*
- Controllare che i dati del motore siano inseriti correttamente
- Aumentare il tempo rampa di salita tempo accelerazione in *3-41 Rampa 1 tempo di accel.*
- Aumentare il limite di corrente in *4-18 Limite di corrente*
- Aumentare il limite di coppia in *4-16 Lim. di coppia in modo motore*

Se si sono presentati problemi di decelerazione

- In presenza di avvisi o allarmi, vedere *[8 Avvisi e](#page-62-0) [allarmi](#page-62-0)*..
- Controllare che i dati del motore siano inseriti correttamente.
- Aumentare il tempo rampa di discesa tempo decelerazione in *3-42 Rampa 1 tempo di decel.*.
- Abilitare il controllo sovratensione in *2-17 Controllo sovratensione*.

# NOTA!

L'algoritmo OVC non funziona quando si usano motori a magneti permanenti.

Vedere *4.1.1 Pannello di controllo locale* per ripristinare il convertitore di frequenza dopo uno scatto.

# NOTA!

*[3.2 Applicazione l'alimentazione](#page-37-0)* a *[3.3 Programmazione](#page-37-0) [funzionale di base](#page-37-0)* completano le procedure di alimentazione del convertitore di frequenza, la programmazione di base, la messa a punto e il collaudo funzionale.

# 3.5 Avvio del sistema

La procedura descritta in questa sezione richiede il completamento del cablaggio da parte dell'utente e della programmazione dell'applicazione. Vedere *[6 Esempi](#page-54-0) [applicativi](#page-54-0)* per il setup dell'applicazione informazioni. Si consiglia la procedura seguente dopo il completamento della configurazione dell'applicazione da parte dell'utente.

# ATTENZIONE

## AVVIAMENTO DEL MOTORE!

Assicurarsi che motore, sistema e ogni apparecchiatura collegata siano pronti per l'avviamento. È la responsabilità dell'utente assicurare un funzionamento sicuro in tutte le condizioni. Il mancato rispetto di quanto sopra potrebbe causare lesioni personali o danni all'apparecchiatura.

- 1. Premere [Auto On].
- 2. Assicura il corretto cablaggio delle funzioni di controllo esterno al convertitore di frequenza e che tutta la programmazione sia completata.
- 3. Applicare un comando di avvio esterno.
- 4. Regolare il riferimento di velocità nell'intervallo di velocità.
- 5. Togliere il comando di avvio esterno.
- 6. Annotare qualsiasi problema.

In presenza di avvisi o allarmi, vedere *[8 Avvisi e allarmi](#page-62-0)*.

<span id="page-40-0"></span>Interfaccia utente VLT® HVAC Drive D-Frame Manuale di funzionamento

# 4 Interfaccia utente

# 4.1 Pannello di controllo locale

Il pannello di controllo locale (LCP) è la combinazione di display e tastierino sulla parte anteriore dell'unità. L'LCP è l'interfaccia utente per il convertitore di frequenza.

L'LCP possiede diverse funzioni utente.

- Avvio, arresto e regolazione della velocità nella modalità di comando locale
- Visualizzazione dei dati di funzionamento, stato, avvisi e avvertenze
- Programmazione delle funzioni del convertitore di frequenza
- Ripristinare manualmente il convertitore di frequenza dopo un guasto quando è inattivo l'autoripristino

È inoltre disponibile un LCP numerico (NLCP) opzionale. L'NLCP funziona in maniera analoga all'LCP. Consultare la *Guida alla Programmazione* per informazioni sull'utilizzo dell'NLCP.

# 4.1.1 Layout LCP

L'LCP è suddiviso in quattro gruppi funzionali (vedi *Disegno 4.1*).

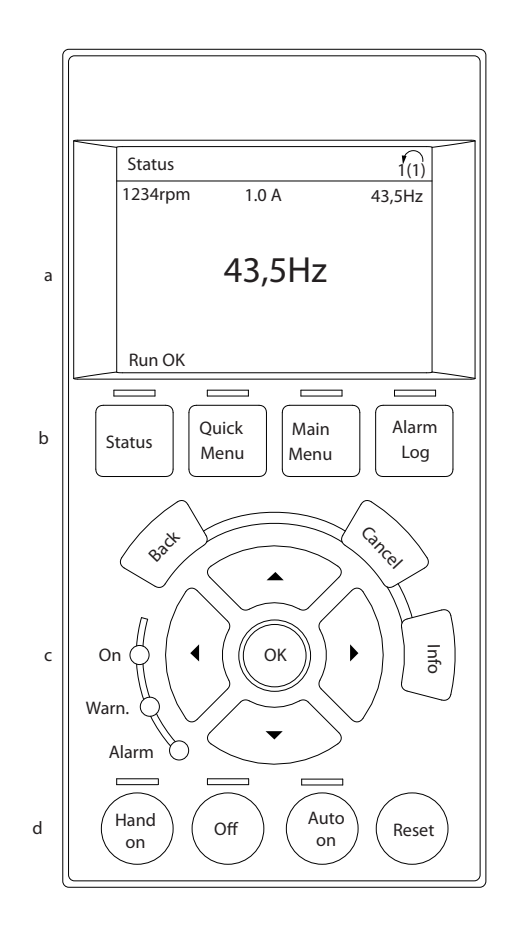

### Disegno 4.1 LCP

- a. Area di visualizzazione.
- b. I tasti del menu display consentono di modificare la visualizzazione per mostrare opzioni di stato, programmazione e cronologia dei messaggi di errore.
- c. I tasti di navigazione consentono di programmare funzioni, spostare il cursore dei display e regolare la velocità nel funzionamento in modalità locale. Sono presenti anche indicatori di stato.
- d. Tasti per il modo di funzionamento e ripristino.

130BC362.10

30BC362.10

Danfoss

Danfoss

# 4.1.2 Impostazione valori display LCP

Il display è attivo quando il convertitore di frequenza è alimentato dalla tensione di rete, da un morsetto del bus CC o da un'alimentazione esterna a 24 V.

Le informazioni visualizzate sull'LCP sono personalizzabili per l'applicazione dell'utente.

- Ogni visualizzazione del display ha un parametro associato
- Le opzioni sono selezionabili nel menu rapido *Q3-13 Impostazioni display*
- Il display 2 presenta un'opzione di visualizzazione ingrandita
- Lo stato del convertitore di frequenza nell'ultima riga del display viene generato automaticamente e non è selezionabile

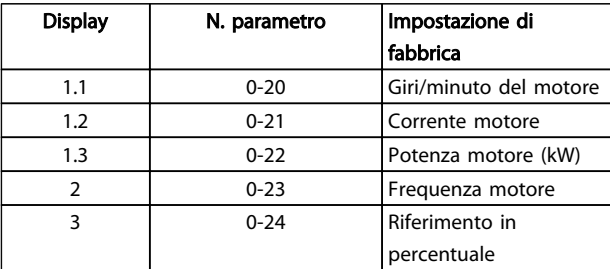

# Tabella 4.1

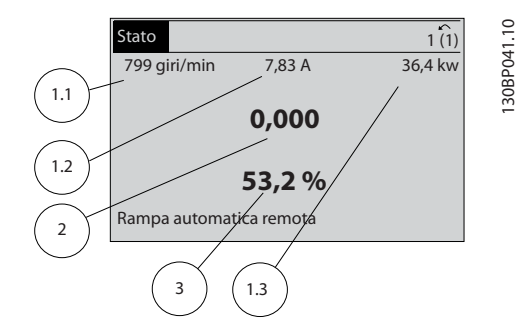

Disegno 4.2

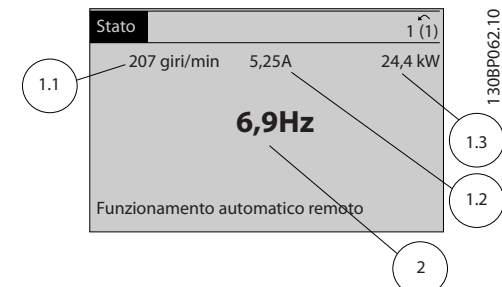

### Disegno 4.3

# 4.1.3 Visualizzazione Tasti menu

I tasti menu sono utilizzati per l'impostazione dei parametri per l'accesso al menu, per passare tra le varie modalità di visualizzazione dello stato durante il normale funzionamento e per la visualizzazione dei dati del log guasti.

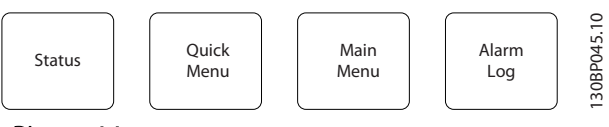

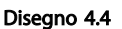

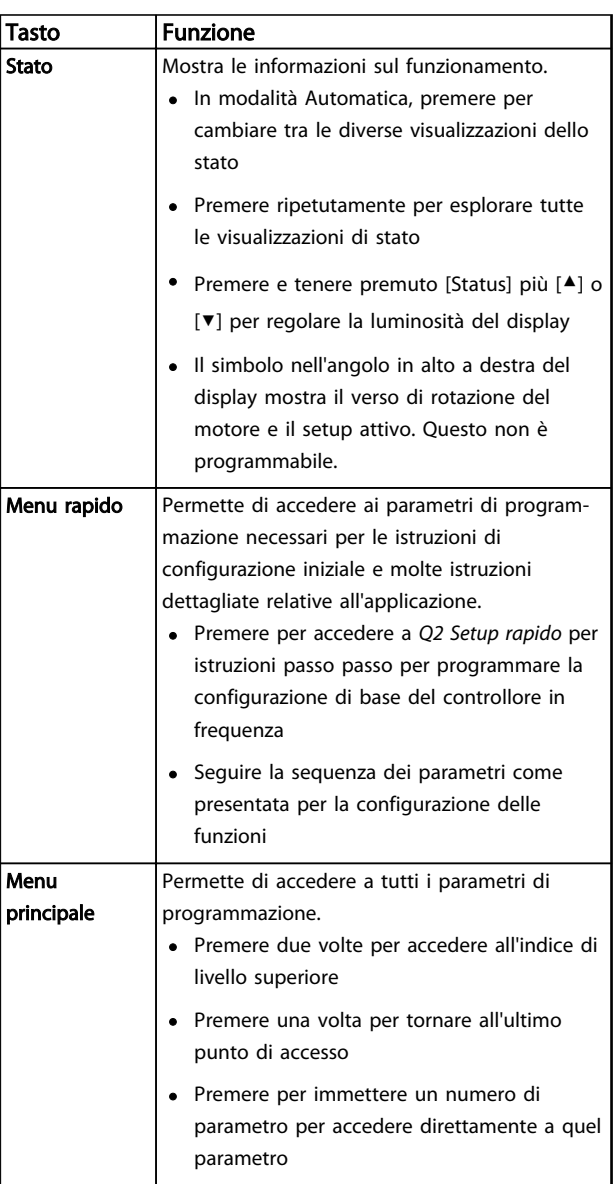

Danfoss

# Interfaccia utente VLT® HVAC Drive D-Frame Manuale di funzionamento

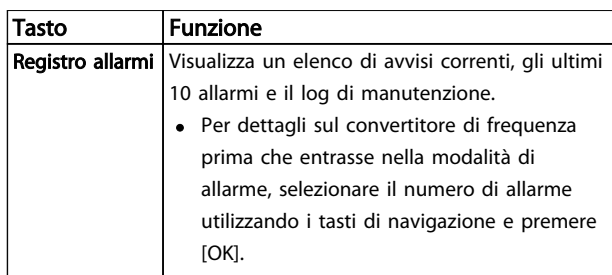

### Tabella 4.2

# 4.1.4 Tasti di navigazione

I tasti di navigazione vengono usati per programmare funzioni e per spostare il cursore del display. I tasti di navigazione permettono inoltre il controllo di velocità nel funzionamento locale (manuale). Tre indicatori di stato del convertitore di frequenza si trovano nella stessa area.

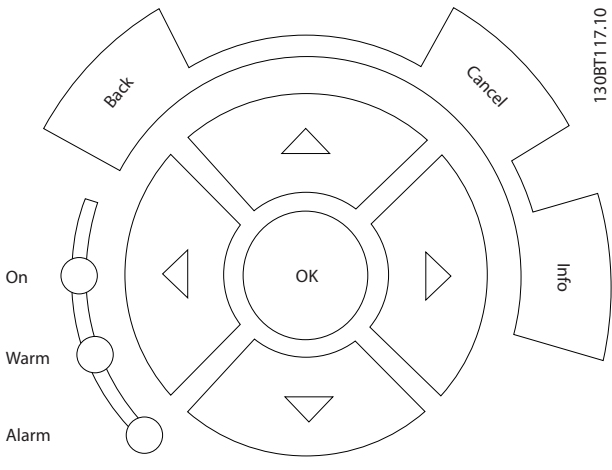

Disegno 4.5

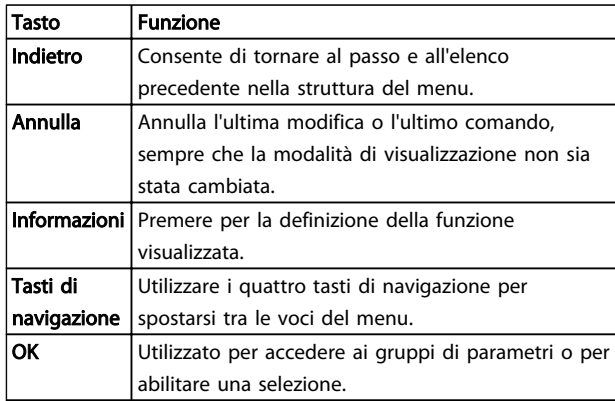

# Tabella 4.3

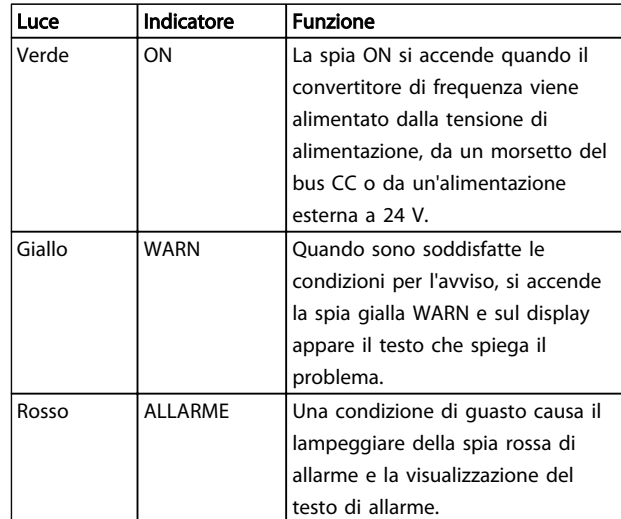

### Tabella 4.4

# 4.1.5 Tasti per il funzionamento

I tasti di funzionamento sono presenti sulla parte inferiore dell'LCP.

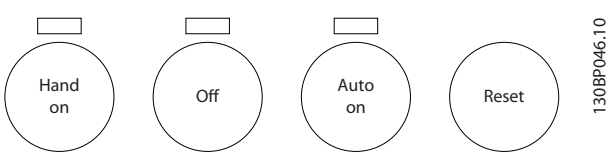

Disegno 4.6

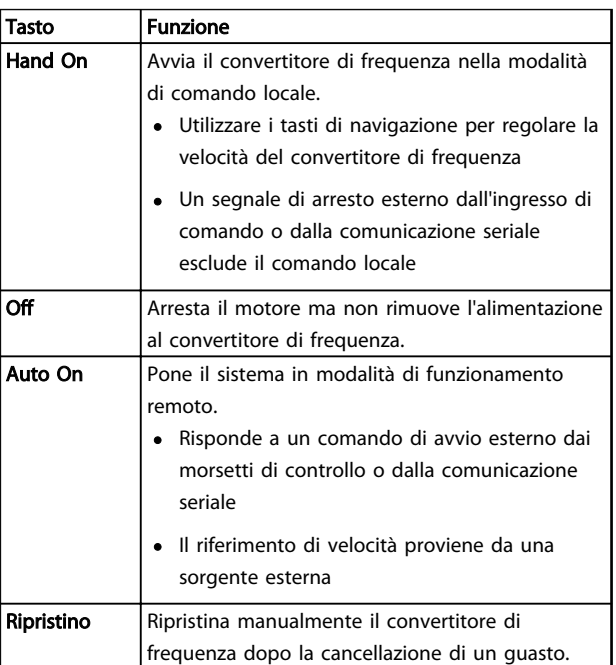

### Tabella 4.5

4 4

# 4.2 Backup e Copia impostazioni parametri

I dati di programmazione sono memorizzati internamente al convertitore di frequenza.

- I dati possono essere caricati nella memoria LCP per il backup.
- Una volta archiviati nell'LCP, i dati possono essere scaricati nuovamente nel convertitore di frequenza
- I dati possono essere anche scaricati in altri convertitori di frequenza collegando l'LCP a questi ultimi e scaricando le impostazioni memorizzate. (Questo è un modo rapido per programmare varie unita con le stesse impostazioni).
- L'inizializzazione del convertitore di frequenza per ripristinare le impostazioni di fabbrica non modifica i dati memorizzati nella memoria dell'LCP

# **AAVVISO**

# AVVIO INVOLONTARIO!

Quando il convertitore di frequenza è collegato all'alimentazione di rete CA, il motore può avviarsi in qualsiasi momento. Il convertitore di frequenza, il motore e ogni apparecchiatura azionata devono essere pronti per il funzionamento. In caso contrario quando si collega il convertitore di frequenza alla rete CA possono verificarsi gravi lesioni, morte o danneggiamenti alle apparecchiature o alle proprietà.

# 4.2.1 Caricamento dei dati nell'LCP

- 1. Premere [Off] per arrestare il motore prima di caricare o scaricare dati.
- 2. Vai a *0-50 Copia LCP*.
- 3. Premere [OK].
- 4. Selezionare *Tutti a LCP*.
- 5. Premere [OK]. Una barra di avanzamento mostra lo stato del caricamento.
- 6. Premere [Hand On] o [Auto On] per ritornare al funzionamento normale.

# 4.2.2 Scaricamento dati da LCP

- 1. Premere [Off] per arrestare il motore prima di caricare o scaricare dati.
- 2. Vai a *0-50 Copia LCP*.
- 3. Premere [OK].
- 4. Selezionare *Tutti dall'LCP*.
- 5. Premere [OK]. Una barra di avanzamento mostra il processo di scaricamento.
- 6. Premere [Hand On] o [Auto On] per ritornare al funzionamento normale.
- 4.3 Ripristino delle impostazioni di fabbrica

# **ATTENZIONE**

L'inizializzazione riporta l'unità alle impostazioni di fabbrica. Ogni dato relativo a programmazione, dati motore, localizzazione e monitoraggio andrà perso. Il caricamento di dati nell'LCP consente di effettuare un backup prima dell'inizializzazione.

Il ripristino delle impostazioni di fabbrica dei parametri del convertitore di frequenza avviene mediante l'inizializzazione del convertitore di frequenza. L'inizializzazione può avvenire mediante *14-22 Modo di funzionamento* o manualmente.

- L'inizializzazione mediante *14-22 Modo di funzionamento* non modifica dati del convertitore di frequenza quali ore di esercizio, selezioni della comunicazione seriale, impostazioni personalizzate del menu, log guasti, log allarmi e altre funzioni di monitoraggio
- In genere si consiglia l'utilizzo di *14-22 Modo di funzionamento*
- L'inizializzazione manuale cancella tutti i dati di motore, programmazione, localizzazione e monitoraggio e ripristina le impostazioni di fabbrica

# 4.3.1 Inizializzazione consigliata

- 1. Premere [Main Menu] due volte per accedere ai parametri.
- 2. Passare a *14-22 Modo di funzionamento*.
- 3. Premere [OK].
- 4. Passare a *Inizializzazione*.
- 5. Premere [OK].
- 6. Togliere l'alimentazione all'unità e attendere che il display si spenga.
- 7. Alimentare l'unità.

Durante l'avviamento avviene il ripristino delle impostazioni predefinite dei parametri. Questo può richiedere un tempo leggermente più lungo del normale.

- 8. Viene visualizzato l'allarme 80.
- 9. Premere [Reset] per ritornare al funzionamento normale.

# Interfaccia utente VLT<sup>®</sup> HVAC Drive D-Frame Manuale di funzionamento

# 4.3.2 Inizializzazione manuale

- 1. Togliere l'alimentazione all'unità e attendere che il display si spenga.
- 2. Tenere premuti contemporaneamente [Status] [Main Menu] - [OK] e alimentare l'unità.

All'avvio vengono ripristinate le impostazioni predefinite di fabbrica dei parametri. Questo può richiedere un tempo leggermente più lungo del normale.

L'inizializzazione manuale non ripristina le seguenti informazioni sul convertitore di frequenza

- *15-00 Ore di funzionamento*
- *15-03 Accensioni*
- *15-04 Sovratemp.*
- *15-05 Sovratensioni*

4 4

Danfoss

Programmazione VLT® HVAC Drive D-Frame Manuale di funzionamento

# 5 Programmazione

# 5.1 Introduzione

Il convertitore di frequenza viene programmato per le funzioni applicative mediante parametri. È possibile accedere ai parametri premendo [Quick Menu] o [Main Menu] sull'LCP. (Vedere *[4.1 Pannello di controllo locale](#page-40-0)* per dettagli sull'utilizzo dei tasti funzione dell'LCP). Ai parametri è possibile accedere anche mediante PC utilizzando il Software di configurazione MCT 10 (vedere la sezione *5.6.1 Programmazione remota con Software di configurazione MCT 10*).

Il menu rapido serve per l'avvio iniziale (*Q2-\*\* Setup rapido*) e istruzioni dettagliate per le comuni applicazioni del convertitore di frequenza (*Q3-\*\* Impostazione funzione*). Sono fornite istruzioni passo passo. Queste istruzioni permettono all'utente di vedere i parametri utilizzati per la programmazione delle applicazioni nella corretta sequenza. I dati immessi in un parametro possono modificare le opzioni disponibili nei parametri successivamente all'immissione. Il menu rapido presenta linee guida semplificate per la configurazione e la messa in funzione della maggior parte dei sistemi.

Il menu principale permette di accedere a tutti i parametri e consente applicazioni avanzate con il convertitore di frequenza.

# 5.2 Esempio di programmazione

Segue un esempio di programmazione del convertitore di frequenza per un'applicazione comune ad anello aperto utilizzando il menu rapido.

- Questa procedura programma il convertitore di frequenza per ricevere un segnale di comando analogico 0-10 VCC sul morsetto di ingresso 53
- Il convertitore di frequenza risponde fornendo un'uscita 20-50 Hz al motore proporzionale al segnale di ingresso (0-10 V CC = 20-50 Hz)

È una tipica applicazione con pompe o ventole.

Premere [Quick Menu] e selezionare i parametri seguenti utilizzando i tasti di navigazione per scorrere i titoli e premere [OK] dopo ogni azione.

- 1. *Q3 Impostaz. funzione*
- 2. *Set di dati param.*

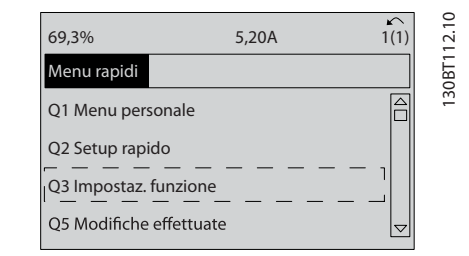

Danfoss

# Disegno 5.1

### 3. *Q3-2 Impostaz. anello aperto*

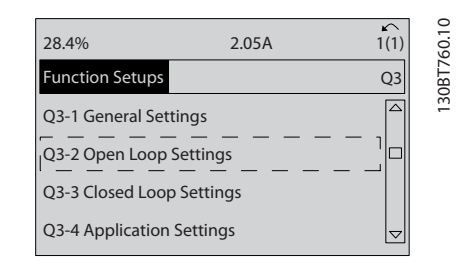

## Disegno 5.2

### 4. *Q3-21 Riferimento Analogico*

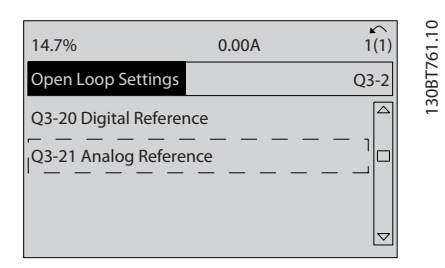

### Disegno 5.3

5. *3-02 Riferimento minimo*. Impostare il riferimento minimo interno al convertitore di frequenza su 0 Hz. (In questo modo si imposta la velocità minima del convertitore di frequenza a 0 Hz).

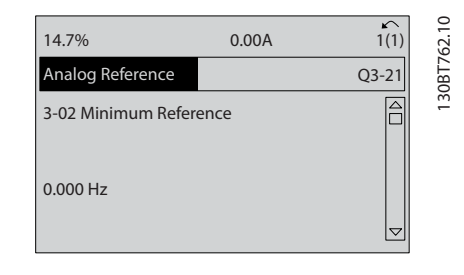

Disegno 5.4

<u>Danfoss</u>

# Programmazione VLT® HVAC Drive D-Frame Manuale di funzionamento

6. *3-03 Riferimento max.*. Impostare il riferimento massimo interno al convertitore di frequenza a 60 Hz. (In questo modo si imposta la velocità massima del convertitore di frequenza a 60 Hz. Notare che 50/60 Hz è un'impostazione locale).

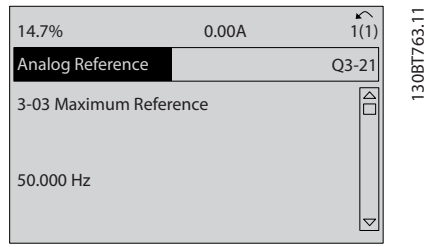

# Disegno 5.5

7. *6-10 Tens. bassa morsetto 53*. Impostare il riferimento tensione esterno minimo sul morsetto 53 a 0 V. (In questo modo si imposta il segnale di ingresso minimo a 0 V)

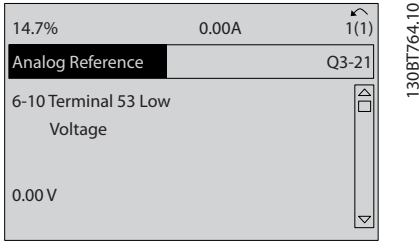

### Disegno 5.6

8. *6-11 Tensione alta morsetto 53*. Impostare il riferimento di tensione esterno massimo sul morsetto 53 a 10 V. (In questo modo il segnale d'ingresso massimo viene impostato a 10V.)

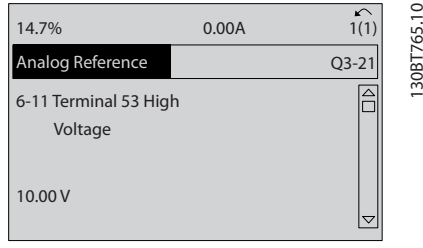

### Disegno 5.7

9. *6-14 Rif.basso/val.retroaz.morsetto 53*. Impostare il riferimento di velocità minimo sul morsetto 53 a 20 Hz. (In questo modo si segnala al convertitore di frequenza che la tensione minima ricevuta sul

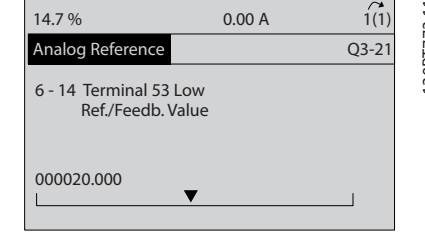

## Disegno 5.8

320 Analyze Construction 23 (10 October 23 (10 October 24 Construction 24 Construction 24 Construction 24 Construction 24 Construction 24 Construction 24 Construction 24 Construction 24 Construction 24 Construction 24 Con 10. *6-15 Rif. alto/valore retroaz. morsetto 53*. Impostare il riferimento massimo di velocità sul morsetto 53 a 50 Hz. (In questo modo si segnala al convertitore di frequenza che la tensione massima ricevuta sul morsetto 53 (10 V) corrisponde all'uscita a 50 Hz).

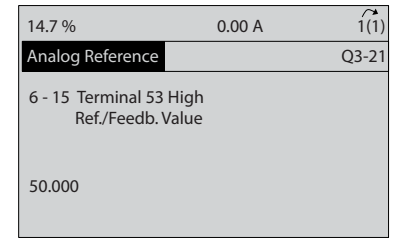

# Disegno 5.9

Con un dispositivo esterno che fornisce un segnale di comando di 0-10 V, collegato al morsetto 53 del convertitore di frequenza, il sistema ora è pronto per il funzionamento.

# NOTA!

La barra di scorrimento a destra nell'ultima figura del display si trova in fondo, a indicare che la procedura è completata.

130BT774.11

Danfoss

# Programmazione VLT® HVAC Drive D-Frame Manuale di funzionamento

*Disegno 5.10* mostra le connessioni di cablaggio utilizzate per abilitare questo setup.

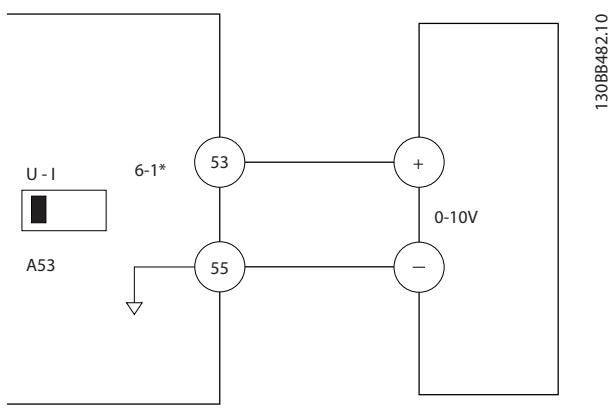

Disegno 5.10 Esempio di cablaggio per il dispositivo esterno che fornisce un segnale di controllo da 0-10 V

# 5.3 Esempi di programmazione del morsetto di comando

I morsetti di comando sono programmabili.

- Ciascun morsetto è in grado di eseguire funzioni specifiche
- I parametri associati al morsetto abilitano la funzione
- Per un corretto funzionamento del convertitore di frequenza i morsetti di controllo devono essere

collegati correttamente

programmati per la funzione desiderata

ricevere un segnale

Vedere *Tabella 5.1* per il numero di parametro e l'impostazione di default del morsetto di controllo. (L'impostazione predefinita è modificabile sulla base della selezione in *0-03 Impostazioni locali*).

L'esempio seguente mostra l'accesso al morsetto 18 per visualizzare l'impostazione predefinita.

1. Premere [Main Menu] due volte, passare al gruppo di parametri *5-\*\* I/O digitali* e premere  $[OK]$ .

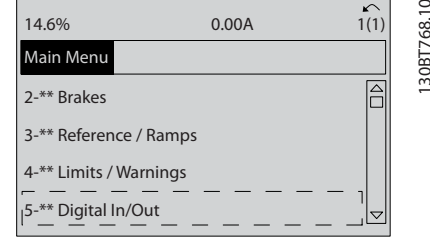

# Disegno 5.11

2. Passare al gruppo di parametri *5-1\** Ingressi digitali e premere [OK]

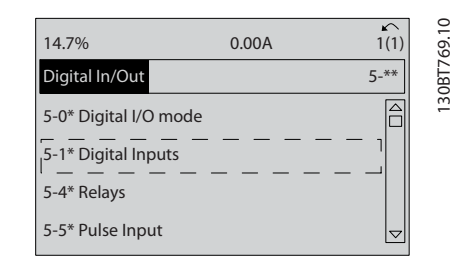

### Disegno 5.12

3. Passare a *5-10 Ingr. digitale morsetto 18*. Premere [OK] per accedere alla selezione delle funzioni. Viene mostrata l'impostazione predefinita *Avviam*.

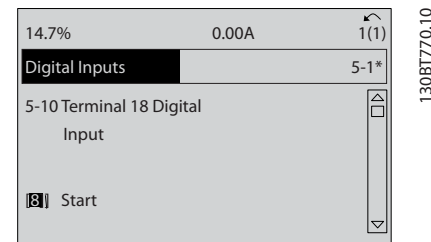

Disegno 5.13

# 5.4 Impostazione dei parametri predefinita Internazionale/Nordamerica

L'impostazione di *0-03 Impostazioni locali* su *[0] Internazionale* o *[1] Nord America* cambia le impostazioni di fabbrica di alcuni parametri. *Tabella 5.1* elenca i parametri interessati.

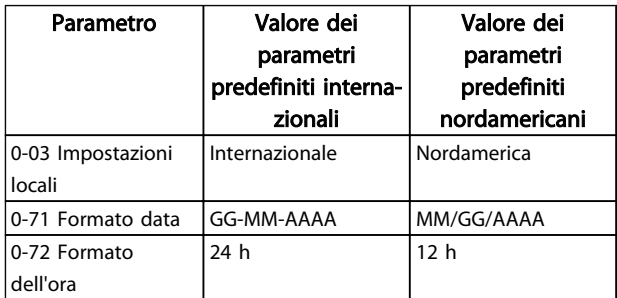

5 5

Danfoss

# <span id="page-48-0"></span>**Programmazione Programmazione Executive D-Frame**<br>Programmazione Menuele di funcionement Manuale di funzionamento

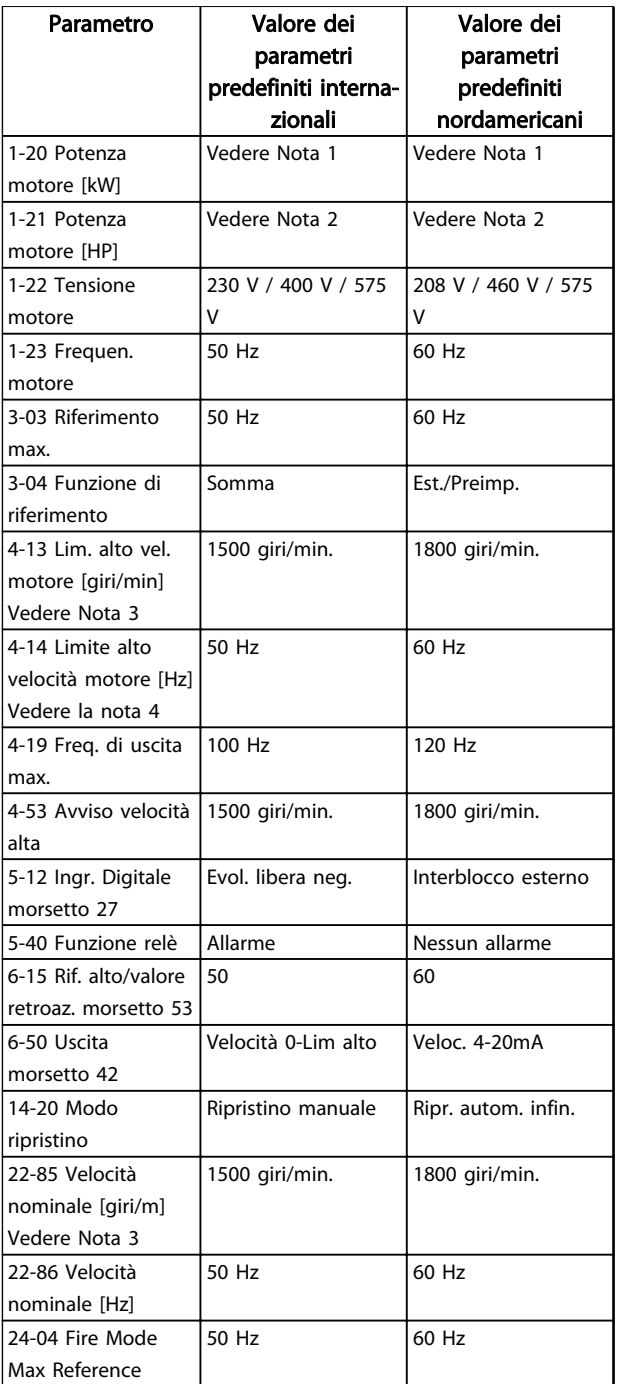

Tabella 5.1 Impostazione dei parametri predefinita Internazionale/Nordamerica

# 5.5 Struttura del menu dei parametri

Una corretta programmazione delle applicazioni spesso richiede l'impostazione di funzioni per diversi parametri correlati. Queste impostazioni dei parametri forniscono al convertitore di frequenza le informazioni del sistema affinché possa funzionare in modo ottimale. I dati del sistema includono informazioni quali tipi di segnali in ingresso e in uscita, programmazione dei morsetti, limiti

massimo e minimo dei segnali, visualizzazioni personalizzate, ripristino automatico e altre funzioni.

- Vedere il display dell'LCP per visualizzare le opzioni di impostazione e programmazione dettagliate dei parametri
- Premere [Info] in un punto qualsiasi del menu per visualizzare i dettagli della funzione specifica
- Premere e tenere premuto [Main Menu] per immettere un numero di parametro per l'accesso diretto a quel parametro
- I dettagli per le configurazioni delle applicazioni comuni sono riportati in *[6 Esempi applicativi](#page-54-0)*

Danfoss

Programmazione VLT® HVAC Drive D-Frame Manuale di funzionamento

| generatore<br>motore<br>di coppia in modo<br>di coppia in modo<br>coppia<br>$\tilde{\epsilon}$<br>ξ. | di corrente<br>Limite | di uscita max.<br>Freq. | Coefficienti limite | coppia<br>velocità<br>ㅎ<br>fattore limite<br>limite<br>coeff.<br>Fonte<br>Fonte | Mon. veloc. motore | motore<br>retroazione<br>perdita<br>ㅎ<br>Funzione | motore<br>retroazione<br>velocità<br>Errore di | motore<br>Timeout perdita retroazione | inseguim<br>ā<br>errore<br>Funz. | di inseg.<br>臣.<br>臣            | errore inseguim.<br>Tempor. | durante la rampa<br>dur. rampa<br>Err. di inseguim. | tempor.<br>dopo<br>err. inseg.<br>di inseguim.<br>Tempor.<br>臣 | rampa<br>Adattam. avvisi | bassa<br>corrente<br>Avviso | alta<br>corrente<br>Avviso | bassa<br>velocità<br>Avviso | alta<br>velocità<br>Avviso | rif. basso<br>Avviso | alto<br>riferimento<br>Avviso | bassa<br>retroazione<br>Avviso | alta<br>retroazione<br>Avviso | mancante<br>fase motore<br>Funzione | velocità<br>᠊ᢆ<br><b>Bypass</b> | da [giri/min]<br>velocità<br><b>Bypass</b> | E<br>đ<br>velocità<br><b>Bypass</b> | [giri/min]<br>Б<br>velocità<br><b>Bypass</b> | $\mathbb{E}$<br>$\boldsymbol{\varpi}$<br>velocità<br><b>Bypass</b> | <b>digitall</b><br>$\overline{S}$ | Modalità I/O digitali | digitale<br>$\overline{S}$<br>Modo | $\frac{2}{2}$<br>Morsetto<br>Morsetto<br>Modo<br>Modo | digitali | ∞<br>morsetto<br>digitale<br>lngr. | Ō<br>morsetto<br>digitale<br>ngr.<br>ngr. | 57<br>morsetto<br>Digitale<br>ngr. | ನಿ<br>morsetto<br>digitale<br>ngr. | morsetto<br>Φ<br>digital<br>ngr. | $\frac{2}{3}$<br>morsetto<br>Φ<br>digital<br>ingr. | X30/2<br>morsetto<br>Φ<br>digital<br>lngr. | X30/3<br>morsetto<br>digitale<br>Ingr. | 2<br>$x_{30}$<br>morsetto<br>Φ<br>digital<br>۱ign | m<br>orsetto<br>sicurezza m<br>ᇂ<br><b>Sto</b><br>Arre: | X46/1<br>morsetto<br>Φ<br>digital<br>ngr. | X46/3<br>morsetto<br>digitale<br>lngr. | X46/5<br>morsetto<br>Φ<br>digital<br>'ngr, | X46/7<br>morsetto<br>Φ<br>digital<br>igu | X46/<br>morsetto<br>Φ<br>digital<br>Ingr. | x46<br>morsetto<br>digitale<br>lngr. | $\sim$<br>X46/<br>morsetto<br>digitale<br>'ngr, | digitali<br>Uscite | ↖<br>morsetto 2<br>dig.<br>Uscita<br>Jscita | $\overline{101}$<br>(MCB<br>morsetto 29<br>mors. X30/6<br>đg.<br>dig.<br>Uscita |  |
|----------------------------------------------------------------------------------------------------|-----------------------|-------------------------|---------------------|---------------------------------------------------------------------------------|--------------------|---------------------------------------------------|------------------------------------------------|---------------------------------------|----------------------------------|---------------------------------|-----------------------------|-----------------------------------------------------|----------------------------------------------------------------|--------------------------|-----------------------------|----------------------------|-----------------------------|----------------------------|----------------------|-------------------------------|--------------------------------|-------------------------------|-------------------------------------|---------------------------------|--------------------------------------------|-------------------------------------|----------------------------------------------|--------------------------------------------------------------------|-----------------------------------|-----------------------|------------------------------------|-------------------------------------------------------|----------|------------------------------------|-------------------------------------------|------------------------------------|------------------------------------|----------------------------------|----------------------------------------------------|--------------------------------------------|----------------------------------------|---------------------------------------------------|---------------------------------------------------------|-------------------------------------------|----------------------------------------|--------------------------------------------|------------------------------------------|-------------------------------------------|--------------------------------------|-------------------------------------------------|--------------------|---------------------------------------------|---------------------------------------------------------------------------------|--|
| $\overline{+}$<br>4                                                                                  | $\infty$<br>$-1$      | Ō<br>$\overline{4}$     | $4 - 2$ *           | $4 - 20$<br>$4-2$                                                               | $\frac{1}{4}$      | ္က<br>$\div$                                      | $\sim$<br>4                                    | 52<br>4                               | 34<br>4                          | $4 - 36$<br>న్<br>$\frac{1}{2}$ |                             | $4-38$<br>57<br>4                                   | ᡡ<br>$4-3$                                                     | $\ddot{ }$               | င္တ<br>4                    | 5<br>4                     | 4                           | SS<br>4                    | 4-54                 | 4-55                          | 4-56                           | 4-57                          | 4-58                                | $\ddot{\varphi}$                | 4-60                                       | $4 - 61$                            | 4-62                                         | $rac{3}{5}$                                                        |                                   | $5-0$                 | $5 - 00$<br>$5 - 01$               | 5-02                                                  |          | 0<br>$5 - 7$                       | LO <sub>1</sub>                           | $\sim$<br>LO.                      |                                    | 4<br><u>n</u> m                  | m<br>LO.                                           | ৩<br><b>LO</b>                             | 5                                      | LÒ.                                               | ᡡ<br>LO.                                                | LO.                                       | Ņ<br>LO.                               | $\sim$<br>$\overline{a}$                   | S<br>Ņ<br>ൎ                              | 24<br>ൎ                                   | $5 - 25$                             | 5-26                                            | កំ<br>ι'n          | င္က<br>ú                                    | ಸ ಜ<br>ဟ် ဟ်                                                                    |  |

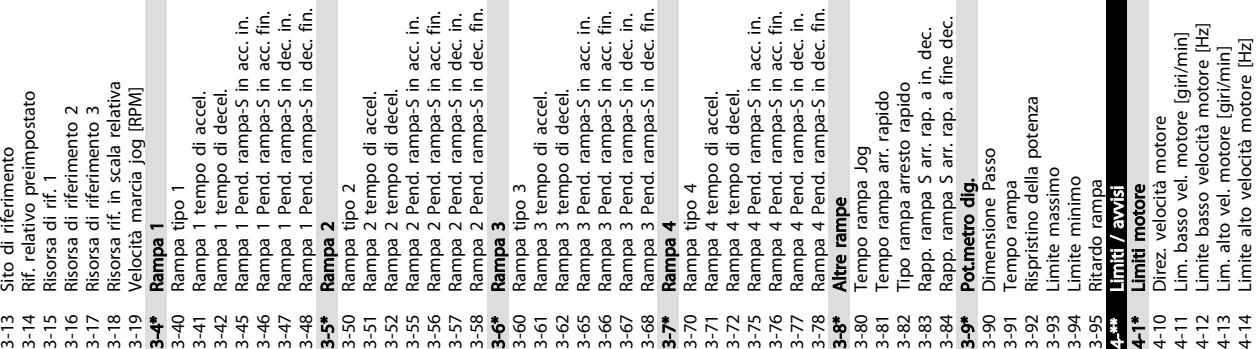

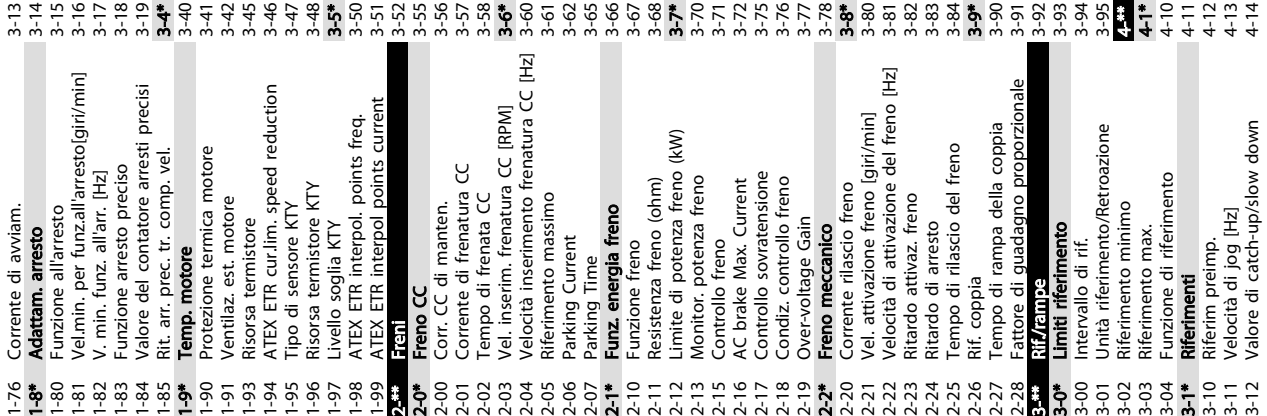

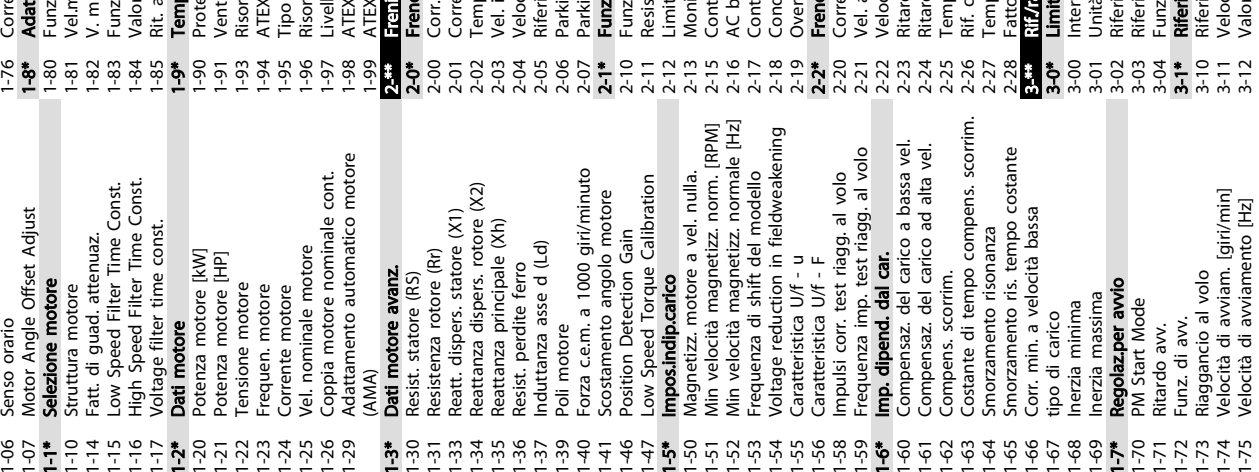

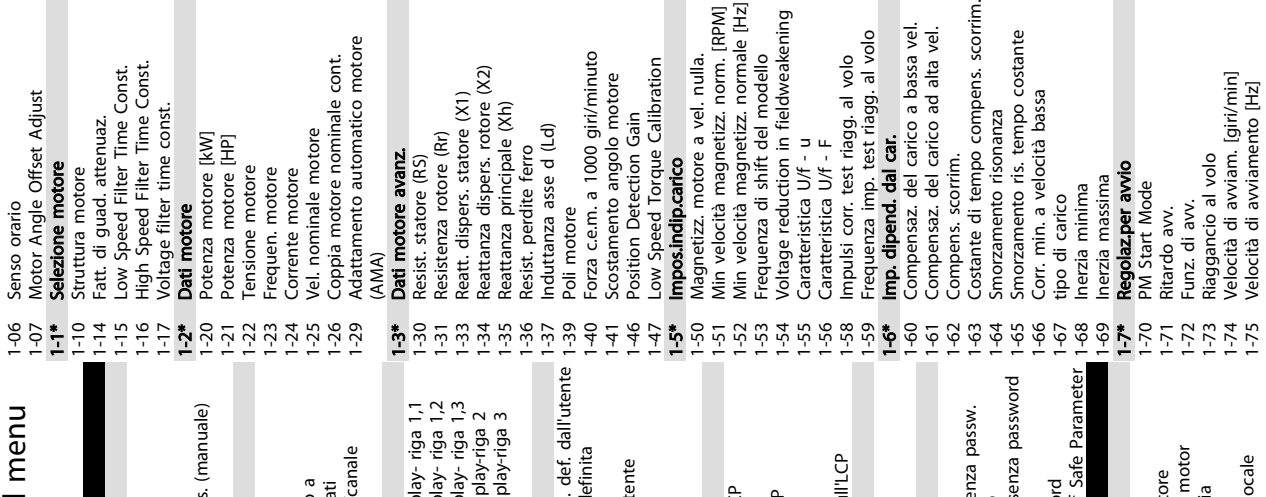

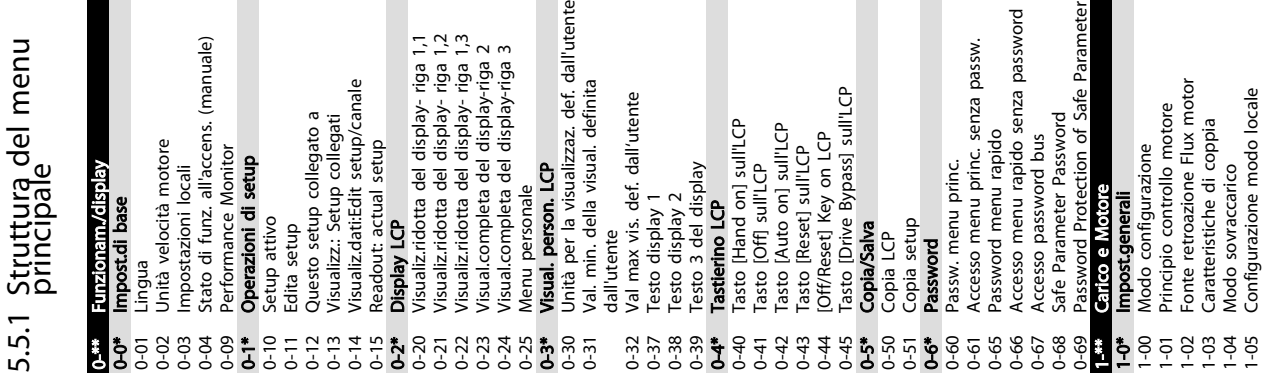

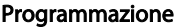

VLT<sup>®</sup> HVAC Drive D-Frame Manuale di funzionamento

| Accesso param.<br>Filtro COS 4<br>Filtro COS 3<br>$10 - 23$<br>$10-3*$<br>$10-30$<br>$10 - 22$<br>Conteggio messaggi slave<br>Conteggio messaggi bus<br>Conteggio errori bus<br>8-82<br>8-83<br>$8 - 80$<br>$8 - 81$ | Memorizza i valori dei dati<br>Ind. array<br>$10-31$<br>Conteggio errori slave<br>Bus Jog<br>$8-3$ | Memorizzare sempre<br>Revisione Devicenet<br>$10-33$<br>$10-32$<br>Bus Jog 1 velocità<br>Bus Jog 2 velocità<br>$8 - 90$<br>$8 - 91$ | Codice prodotto DeviceNet<br>Parametri Devicenet F<br>$10-39$<br>$10-34$<br>Riferimento<br><b>PROFidrive</b><br>\$<br>$00-6$ | CANopen<br>$10-5$ *<br>Valore reale<br>$-6 - 6$ | Dati processo scrittura config.<br>$10-50$<br>Config. scrittura PCD<br>$9 - 15$ | config<br>Dati processo lettura<br><b>12-**</b><br>$10 - 51$<br>Config. lettura PCD<br>$-6$ | Impostazioni IP<br>Ethernet<br>$12 - 0^{**}$<br>Selezione telegramma<br>ndirizzo nodo<br>$9 - 18$<br>$9 - 22$ | Assegnazione indirizzo IP<br>12-00<br>Parametri per segnali<br>$9 - 23$ | Indirizzo IP<br>$12 - 01$<br>Param. edit.<br>$9 - 27$ | Gateway default<br>Subnet Mask<br>$12 - 03$<br>$12 - 02$<br>Contatore messaggi di guasto<br>Controllo di processo<br>$9 - 28$<br>$9 - 44$ | Server DHCP<br>$12 - 04$<br>Codice di guasto<br>$9 - 45$ | Rilascio scade<br>12-05<br>Numero guasto<br>$6 - 47$         | Nome di dominio<br>Name-servers<br>12-06<br>$12 - 07$<br>Contatore situazione guasto<br>Parola di avviso Profibus<br>9-52<br>$9 - 53$ | Nome di host<br>12-08<br>Baud rate attuale<br>9-63 | Indirizzo fisico<br>12-09<br>Identif. apparecchio<br>9-64 | Stato del collegamento<br>Par. colleg. Ethemet<br>$12 - 1*$<br>$12 - 10$<br>Numero di profilo<br>Parola contr. 1<br>$9-65$ | Durata del link<br>$12 - 11$<br>Parola di status 1<br>9-68 | Negoziazione automatica<br>$12 - 12$<br>Salva valori di dati Profibus<br>$9 - 71$ | Velocità di collegamento<br>$12 - 13$<br>Ripr. conv.freq. Profibus<br>$9 - 72$ | Link duplex<br>$12 - 14$<br>DO Identification<br>$9 - 75$ | Dati di processo<br>$12 - 2*$<br>Parametri definiti (1)<br>$9 - 80$ | Dati processo scrittura config.<br>Istanza di controllo<br>$12 - 20$<br>$12 - 21$<br>Parametri definiti (3)<br>Parametri definiti<br>$9 - 81$<br>$9 - 82$ | Dati processo lettura config.<br>$12 - 22$<br>Parametri definiti (4)<br>$9 - 83$ | Process Data Config Write Size<br>$12 - 23$<br>Parametri definiti (5)<br>9-84 | Process Data Config Read Size<br>Master Address<br>$12 - 24$<br>$12 - 27$<br>Parametri cambiati (1)<br>Parametri cambiati (2)<br>$9 - 90$<br>$9 - 91$ | Memorizzare i valori di dati<br>$12 - 28$<br>Parametri cambiati (3)<br>$9 - 92$ | Memorizzare sempre<br>12-29<br>Parametri cambiati (4)<br>9-93 | Parametro di avviso<br>EtherNet/IP<br>$12 - 3*$<br>$12 - 30$<br>Profibus Revision Counter<br>Parametri cambiati (5)<br>$66-6$<br>$6 - 6$ | Riferimento rete<br>$12-31$<br><b>Fieldbus CAN</b><br>$10 - \frac{1}{2}$ | Controllo rete<br>Revisione CIP<br>$12 - 32$<br>$12 - 33$<br>Impostaz. di base<br>Protocollo CAN<br><b>PO1</b><br>$10 - 00$ | Codice prodotto CIP<br>$12 - 34$<br>Selezionare baudrate<br>$10-01$ | Parametro EDS<br>$12 - 35$<br>MAC ID<br>$10 - 02$ | Timer con inibizione COS<br>$12 - 37$<br>Visual. contatore errori trasmissione<br>10-05 | Modbus TCP<br>Filtro COS<br>$12-4*$<br>$12 - 38$<br>Visual. contatore errori ricezione<br>Visual. contatore off bus<br>$-0.06$<br>$10-07$ | Status Parameter<br>$12 - 40$<br><b>DeviceNet</b><br>$10 - 1*$ | Slave Message Count<br>$12 - 41$<br>$12 - 42$<br>Selez. tipo dati di processo<br>$0 - 10$<br>$0 - 11$ | Slave Exception Message Count<br>EtherCAT<br>$12 - 5*$<br>Dati processo scrittura config.<br>Dati processo lettura config.<br>$0 - 12$ | Configured Station Alias<br>$2 - 50$<br>Parametro di avviso<br>$0 - 13$ | Configured Station Address<br>EtherCAT Status<br>$12 - 59$<br>$12 - 51$<br>Riferimento rete<br>Controllo rete<br>$10 - 14$<br>$10 - 15$ |                        |
|----------------------------------------------------------------------------------------------------|----------------------------------------------------------------------------------------------------|----------------------------------------------------------------------------------------------------|----------------------------------------------------------------------------------------------------|-------------------------------------------------|---------------------------------------------------------------------------------|---------------------------------------------------------------------------------------------|----------------------------------------------------------------------------------------------------|-------------------------------------------------------------------------|-------------------------------------------------------|----------------------------------------------------------------------------------------------------|----------------------------------------------------------|--------------------------------------------------------------|----------------------------------------------------------------------------------------------------|----------------------------------------------------|-----------------------------------------------------------|----------------------------------------------------------------------------------------------------|------------------------------------------------------------|-----------------------------------------------------------------------------------|--------------------------------------------------------------------------------|-----------------------------------------------------------|---------------------------------------------------------------------|----------------------------------------------------------------------------------------------------|----------------------------------------------------------------------------------|-------------------------------------------------------------------------------|----------------------------------------------------------------------------------------------------|---------------------------------------------------------------------------------|---------------------------------------------------------------|----------------------------------------------------------------------------------------------------|--------------------------------------------------------------------------|----------------------------------------------------------------------------------------------------|---------------------------------------------------------------------|---------------------------------------------------|-----------------------------------------------------------------------------------------|----------------------------------------------------------------------------------------------------|----------------------------------------------------------------|----------------------------------------------------------------------------------------------------|----------------------------------------------------------------------------------------------------|-------------------------------------------------------------------------|----------------------------------------------------------------------------------------------------|------------------------|
| PID di processo, limite guad. deriv.<br>Fattore canale alim. del regol. PID<br>Ampiezza di banda riferimento a<br>7-36<br>7-38<br>7-39                                                                               | Ripristino PID proc. parte I<br>Adv. Process PID I<br>$7 - 40$<br>$7 +$<br>$7 - 41$                | Blocco uscita PID di proc. neg.<br>Blocco uscita PID di proc. pos.<br>$7 - 42$                                                      | Scala guadagno PID di proc. a rif. max<br>Scala guadagno PID di proc. a rif. min.<br>$7 - 43$<br>$7 - 44$                    | Risorsa Feed Fwd PID di processo<br>7-45        | PID proc. com. Feed Fwd n./inv.<br>7-46                                         | Com. uscita PID di processo n/inv.<br>PCD Feed Forward<br>$7 - 48$                          | Adv. Process PID II<br>7-49<br>$7 - 5$ *                                                                      | PID di Processo PID esteso<br>$7 - 50$                                  | Guadagno Feed Fwd PID di proc.<br>$7 - 51$            | Rampa accel. Feed Fwd PID di proc.<br>Rampa decel. Feed Fwd PID di proc.<br>$7 - 53$<br>$7 - 52$                                          | Rif. PID di Proc., tempo filt.                           | PID di Processo, Tempo filt. retr.<br>$7-55$<br>7-57<br>8-57 | Com. e opzioni<br>Impost.gener.<br>e<br>S                                                                                             | Sito di comando<br>$8 - 01$                        | Fonte parola di controllo<br>8-02                         | Funzione temporizz. parola di controllo 9-67<br>Temporizzazione parola di controllo<br>8-03<br>8-04                        | Funz. fine temporizzazione<br>8-05                         | Riprist. tempor. parola di contr.<br>8-06                                         | Diagnosi Trigger<br>8-07                                                       | Filtraggio lettura<br>8-08                                | Imp. par. di com.<br>$\frac{1}{8}$                                  | Parola di stato configurabile (STW)<br>Profilo parola di com.<br>$8 - 10$<br>$8 - 13$                                                                     | Parola di controllo configurabile CTW<br>$8 - 14$                                | Impostaz. porta FC<br>$\frac{3}{8}$                                           | Protocollo<br>Indirizzo<br>$8 - 30$<br>$8 - 31$                                                                                                    | Baud rate porta FC<br>$8 - 32$                                                  | Parità / bit di stop<br>$8 - 33$                              | Ritardo minimo risposta<br>Durata del ciclo stimata<br>$8 - 34$<br>$8 - 35$                                                              | Ritardo max. risposta<br>8-36                                            | Ritardo max. intercar.<br>Imp. prot. FC MC<br>8-37<br>$\frac{4}{9}$                                                         | Selezione telegramma<br>$8 - 40$                                    | Parametri per segnali<br>$8 - 41$                 | Config. scrittura PCD<br>$8 - 42$                                                       | Config. lettura PCD<br>Digitale/Bus<br>8-43<br>$8-5$                                                                                      | Selezione ruota libera<br>8-50                                 | Selez. arresto rapido<br>$8 - 51$                                                                     | Selez. freno CC<br>Selez. avvio<br>8-53<br>8-52                                                                                        | Selez. inversione<br>8-54                                               | Selezione rif. preimpostato<br>Selez. setup<br>8-55<br>8-56                                                                             | Profidrive OFF2 Select |
| Morsetto X30/11 val. alto Rif/Retroaz.<br>Tempo cost. filt. mors. X30/11<br>M. X30/11 val.b. Rif/Retr.                                                                                                    | $\sim$ $\sim$<br>Val. tens. bassa morsetto X30/1.<br>ngr. analog. 4                                | Val. tens. bassa morsetto X30/1<br>Val. tens. alta morsetto X30/12                                                                  | Tempo cost. filtro mors. X30/12<br>M. X30/12 val.b. Rif/Retr.                                                                | Uscita analog.1                                 | Uscita morsetto 42                                                              | Mors. 42, usc. scala min.                                                                   | Morsetto 42, uscita controllata via bus<br>Mors. 42, usc. scala max.                                          | Mors. 42 Preimp. timeout uscita                                         | Morsetto 42 Filtro uscita                             | Uscita morsetto X30/8<br>Uscita analogica 2                                                                                               | Morsetto X30/8, scala min.                               | Morsetto X30/8, scala max.                                   | $\frac{8}{2}$<br>Preimp. timeout uscita mors. X3<br>Mors. X30/8 controllato da bus                                                    | Uscita analogica 3                                 | Uscita morsetto X45/1                                     | Mors. X45/1, scala max.<br>Mors. X45/1, scala min.                                                                         | Mors. X45/1, controllato via bus                           | imp.<br>E<br>Uscita mors. X45/1 Timeout prei                                      | Uscita analogica 4                                                             | Uscita morsetto X45/3                                     | Morsetto X45/3, scala min.                                          | Mors. X45/3, controllato via bus<br>Mors. X45/3, scala max.                                                                                               | غ<br>E<br>Uscita mors. X45/3 Timeout prei                                        | Regolatori                                                                    | Fonte retroazione PID di velocità<br>Contr. vel. PID                                                                                                  | Vel. guad. proporz. PID                                                         | Vel. tempo integrale PID                                      | Vel., limite guad. diff. PID<br>Vel. Tempo differenz. PID                                                                                | Vel. tempo filtro passa-basso PII                                        | Retroaz. vel. PID Rapp. trasmiss.<br>Fattore feed forward PID vel.                                                          | Speed PID Error Correction w/ Ramp                                  | Reg. coppia PI                                    | Guadagno proporzionale PI di coppia                                                     | Tempo di integrazione PI di coppia<br>Retroaz. reg. proc.                                                                                 | Š.<br>Risorsa retroazione 1 CL process                         | Risorsa retroazione 1 CL processo                                                                     | PID proc., contr. n./inv.<br>Reg. PID di proc.                                                                                         | Anti saturazione regolatore PID                                         | Guadagno proporzionale PID di<br>PID di processo, veloc. avviam.                                                                        | 8-57<br>processo       |
| 6-35<br>6-36<br>$6-34$                                                                                                    | $6-40$<br>$\ddot{5}$<br>$6 - 41$                                                                   | 6-44                                                                                                    | 6-45<br>6-46                                                                                                    | $6-5$                                           | $6 - 50$                                                                        | $6 - 51$                                                                                    | $6 - 53$<br>6-52                                                                                              | $6 - 54$                                                                | $6 - 55$                                              | 6-60<br>$6-6$                                                                                                    | 6-61                                                     | 6-62                                                         | 6-63<br>6-64                                                                                                    | $6 - 7$ *                                          | $6 - 70$                                                  | $6 - 72$<br>$6 - 71$                                                                                                    | 6-73                                                       | $6 - 74$                                                                          | $6-8*$                                                                         | $6 - 80$                                                  | $6 - 81$                                                            | 6-83<br>6-82                                                                                                    | $6 - 84$                                                                         |                                                                               | $7 - 00$<br>$7-0$                                                                                                    | 7-02                                                                            | 7-03                                                          | $7-04$<br>7-05                                                                                                    | 7-06                                                                     | 7-08<br>7-07                                                                                                    | 7-09                                                                | $7 - 1*$                                          | $7 - 12$                                                                                | $7-13$<br>$7 - 2*$                                                                                                    | $7 - 20$                                                       | $7 - 22$<br>$7-3$                                                                                     | $7 - 30$                                                                                                    | $7-31$                                                                  | $7-32$<br>$7-33$                                                                                                    |                        |
| Uscita dig. mors. X30/7 (MCB 101)<br>Funzione relè                                                                                                    | Ritardo disatt., relè<br>Ritardo attiv., relè                                                      | Frequenza bassa morsetto 29<br>Ingr. impulsi                                                                                        | Rif. basso/val. retroaz. morsetto 29<br>Frequenza alta mors. 29                                                              | Rif. alto/val. retroaz. morsetto 29             | Tempo costante del filtro impulsi #29                                           | Frequenza bassa morsetto 33                                                                 | Rif. basso/val. retroaz. morsetto 33<br>Frequenza alta mors. 33                                               | Rif. alto/val. retroaz. morsetto 33                                     | Tempo costante del fitro impulsi #33                  | Uscita impulsi variabile morsetto 27<br>Uscita impulsi                                                                                    | Freq. max. uscita impulsi #27                            | Uscita impulsi variabile morsetto 29                         | Uscita imp. variabile mors. X30/6<br>Freq. max. uscita impulsi #29                                                                    | Freq. max. uscita impulsi #X30/6                   | Ingr. encoder 24V                                         | Term 32/33 Impulsi per giro<br>Direz. encoder mors. 32/33                                                                  | Uscita encoder                                             | AHF Cap Reconnect Delay                                                           | Controllato da bus                                                             | Controllo bus digitale e a relè                           | Controllo bus uscita impulsi #27                                    | Preimp. timeout uscita impulsi #27<br>Controllo bus uscita impulsi #29                                                                                    | Preimp. timeout uscita impulsi #29                                               | Controllo bus uscita impulsi #X30/6                                           | Preimp. timeout uscita impulsi #X30/6<br>I/O analogici                                                                                                | Mod. I/O analogici                                                              | Tempo timeout tensione zero                                   | Funz. temporizz. tensione zero<br>Ingr. analog. 1                                                                                        | Tens. bassa morsetto 53                                                  | Tensione alta morsetto 53<br>Corr. bassa morsetto 53                                                                        | Corrente alta morsetto 53                                           | Rif.basso/val.retroaz.morsetto 53                 | Rif. alto/valore retroaz. morsetto 53                                                   | Tempo cost. filtro morsetto 53<br>Ingr. analog. 2                                                                                         | Tens. bassa morsetto 54                                        | Tensione alta morsetto 54                                                                             | Corrente alta morsetto 54<br>Corr. bassa morsetto 54                                                                                   | Rif.basso/val.retroaz.morsetto 54                                       | Rif. alto/valore retroaz. morsetto 54<br>Tempo Cost. filtro morsetto 54                                                                 | Ingr. analog. 3        |

Danfoss

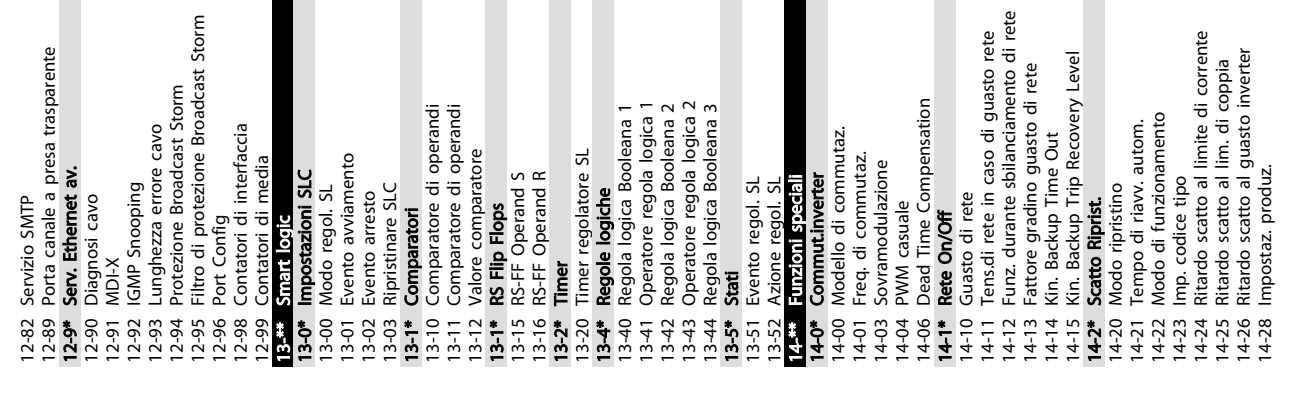

15-07 Ripristino contatore ore di esercizio

Riprist. contat. kWh

Sovratensioni

Sovratemp. Accensioni

 $15 - 03$ 15-04 15-05 Ripristino contatore ore di esercizio

Val. reale princ. [%]

Visual. personaliz.

Stato motore

 $16 - 1*$  $16 - 10$ 

> 15-1\* Impostaz. log dati 15-10 Fonte registrazione 15-11 Intervallo registrazione 15-12 Evento d'attivazione. 15-13 Modalità registrazione

Impostaz. log dati

Intervallo registrazione Modalità registrazione

Fonte registrazione

 $\begin{array}{cccc} 15.06 & 1 \\ 15.07 & 1 \\ 15.11 & 1 \\ 15.12 & 1 \\ 15.13 & 1 \\ 15.14 & 1 \\ 15.13 & 1 \\ 15.14 & 1 \\ 15.14 & 1 \\ 15.14 & 1 \\ 15.14 & 1 \\ 15.14 & 1 \\ 15.14 & 1 \\ 15.14 & 1 \\ 15.15 & 1 \\ 15.16 & 1 \\ 15.17 & 1 \\ 15.18 & 1 \\ 15.19 & 1 \\ 15.11 & 1 \\ 15.11 & 1 \\ 15$ 

Evento d'attivazione.

Tensione motore

Potenza [kW]<br>Potenza [hp]

 $16-11$  $16 - 12$  $16-13$  $16-14$ 

Corrente motore

Frequenza

Frequenza<sup>[96]</sup>

 $16-15$ 

Coppia [Nm]

 $16-16$  (

15-14 Campionamenti prima dell'attivazione

Campionamenti prima dell'attivazione

15-2\* Log storico 15-20 Log storico: Evento 15-21 Log storico: Valore 15-22 Log storico: Tempo 15-3\* Log guasti

 $15-2$  $15 - 20$  $15 - 22$ <br>15-3\*

Log storico

Log storico: Evento

Log storico: Valore

 $15 - 21$ 

Log storico: Tempo

Log guasti

Temperatura sensore KTY

Velocità [giri/m]

 $16-17$ 

Term. motore

 $16 - 18$  $16-19$  Torque [%] High Res.

Angolo motore

 $16 - 20$ 

Coppia [Nm] alta

Coppia [%]

 $16 - 22$ 

 $16 - 21$  $16 - 25$  Stato conv. freq. Tensione bus CC

 $16 - 3*$ 

 $16 - 30$  $16 - 32$  $16 - 33$  $16-34$  $16 - 35$  $16-36$ 

Energia freno/2 min

Energia freno/s

Corrente nom inv.

Vers. software

Tensione

 $15-42$ <br> $15-43$ 

Termico inverter

Temp. dissip.

15-30 Log guasti: Codice guasto 15-31 Log guasti: Valore 15-32 Log guasti: Tempo 15-4\* Identif. conv. freq. 15-40 Tipo FC<br>15-41 Sezione potenza 15-41 Sezione potenza 15-42 Tensione 15-43 Vers. software

 $15 - 30$  $15-32$ <br>15-4\*

Log guasti: Valore Identif, conv. freq.

 $15 - 31$ 

Log quasti: Tempo

Log guasti: Codice guasto

17-5\* Interf. resolver

17-5\* Interf. resolver

Danfoss

5 5

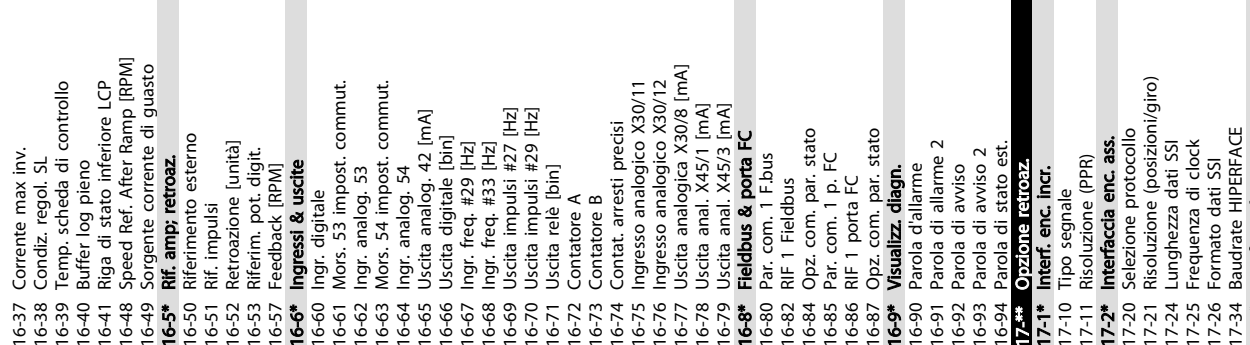

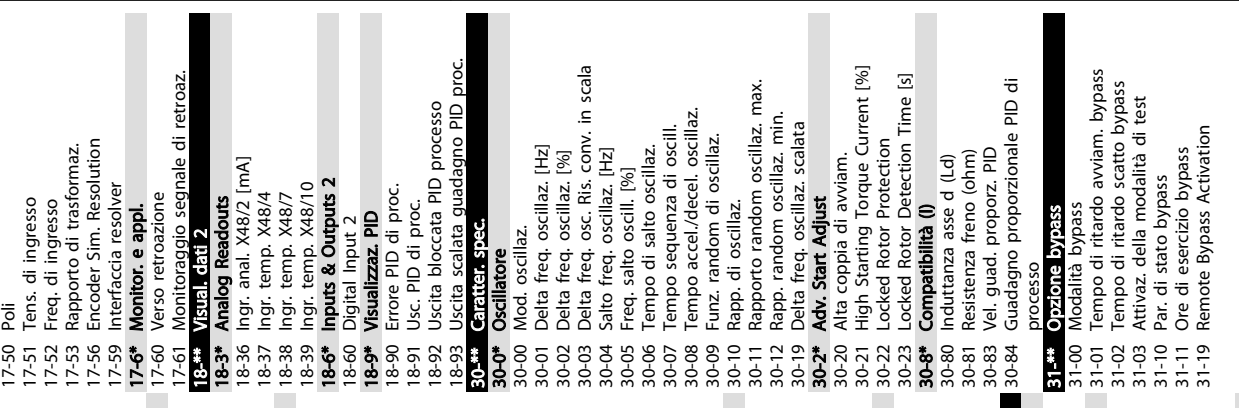

Manuale di funzionamento

**TELEVISIONE CONSUMING THE VERTILE PROGRAMM**<br>Programmazione Menuele di funcionementi

14-29 Cod. di serv. 14-3\* Reg. lim. di corr.

 $14 - 29$  $14 - 30$  $14 - 32$  $14 - 35$ 

 $14-3*$  $14-31$ 

Cod. di serv.

Reg. lim. di corr.

15-44 Stringa cod. tipo ordin. 15-45 Stringa codice tipo eff.

 $15-44$ 

Stringa cod. tipo ordin. Stringa codice tipo eff 15-46 N. d'ordine convertitore di frequenza 15-47 N. d'ordine scheda di potenza

 $15 - 46$ 

 $15 - 45$ 

15-47 N. d'ordine scheda di potenza

N. d'ordine convertitore di frequenza

15-48 N. ld LCP

15-48 N.Id LCP

15-49 Scheda di contr. SW id 15-50 Scheda di pot. SW id 15-51 Numero seriale conv. di freq. 15-53 N. di serie scheda di potenza 15-58 Smart Setup Filename 15-59 Nome file CSIV 15-6\* Ident. opz. 15-60 Opzione installata 15-61 Versione SW opzione 15-62 N. ordine opzione 15-63 N. seriale opzione 15-70 Opzione in slot A 15-71 Versione SW opzione slot A 15-72 Opzione in slot B 15-73 Versione SW opzione slot B 15-74 Opzione nello slot C0 15-75 Versione SW opzione slot C0 15-76 Opzione nello slot C1 15-77 Versione SW opzione slot C1 15-9\* Inform. parametri 15-92 Parametri definiti 15-93 Parametri modificati 15-98 Identif. conv. freq. 15-99 Metadati parametri 16-\*\* Visualizz. dati 16-0\* Stato generale 16-00 Parola di controllo 16-01 Riferimento [unità] 16-02 Riferimento [%] 16-03 Par. di stato 16-05 Val. reale princ. [%] 16-09 Visual. personaliz. 16-1\* Stato motore 16-10 Potenza [kW] 16-11 Potenza [hp] 16-12 Tensione motore 16-13 Frequenza 16-14 Corrente motore 16-15 Frequenza [%] 16-16 Coppia [Nm] 16-17 Velocità [giri/m] 16-18 Term. motore 16-19 Temperatura sensore KTY 16-20 Angolo motore 16-21 Torque [%] High Res. 16-22 Coppia [%] 16-25 Coppia [Nm] alta 16-3\* Stato conv. freq. 16-30 Tensione bus CC 16-32 Energia freno/s 16-33 Energia freno/2 min 16-34 Temp. dissip. 16-35 Termico inverter 16-36 Corrente nom inv.

15-50 Scheda di pot. SW id

15-49 Scheda di contr. SW id

Numero seriale conv. di freq. N. di serie scheda di potenza

Smart Setup Filename

 $15 - 58$ <br>15-59

Nome file CSIV

Ident. opz.

 $15 - 6$ \*  $15 - 60$  $15 - 62$ 

Versione SW opzione

 $15 - 61$ 

Opzione installata N. ordine opzione N. seriale opzione Opzione in slot A

14-30 Reg. lim. corr., guadagno proporz. 14-31 Reg. lim. corr. , tempo integraz. 14-32 Reg. lim. corr. , tempo filtro 14-35 Prot. dallo stallo 14-4\* Ottimizz. energia 14-40 Livello VT

Req. lim. corr., tempo filtro

Reg. lim. corr., guadagno proporz. Reg. lim. corr., tempo integraz.

14-41 Magnetizzazione minima AEO 14-42 Frequenza minima AEO 14-43 Cosphi motore 14-5\* Ambiente 14-50 Filtro RFI

Frequenza minima AEO

 $14 - 42$  $14-5*$ 14-50  $14-51$  $14 - 52$  $14 - 53$ 

 $14-41$  $14 - 43$ 

Cosphi motore

Ambiente

Filtro RFI

Magnetizzazione minima AEO

Ottimizz. energia

 $14-40$ 

Livello<sub>VT</sub>

Prot. dallo stallo

14-51 DC Link Compensation 14-52 Comando ventola 14-53 Monitor. ventola 14-55 Filtro uscita 14-56 Capacità filtro di uscita 14-57 Induttanza filtro di uscita 14-59 Numero effettivo unità inverter

Comando ventola

Monitor, ventola

Filtro uscita

DC Link Compensation

14-7\* Compatibilità 14-72 Parola d'allarme VLT 14-73 Parola di avviso VLT 14-74 Parola di stato est. 14-8\* Opzioni

 $14.7*$  $14-73$  $14 - 74$  $14-8*$ 14-80 14-89  $14-90$ 

 $14 - 72$ 

Compatibilità

Parola d'allarme VLT Parola di avviso VLT

Parola di stato est.

Opzioni

Numero effettivo unità inverter

14-59

Induttanza filtro di uscita

Capacità filtro di uscita

 $\begin{array}{c} 1457 \\ +557 \\ +574 \end{array}$ 

Versione SW opzione slot C0 Versione SW opzione slot C1

15-76 Opzione nello slot C1<br>15-77 Versione SW opzione

Inform. parametri Parametri definiti

 $15-9^{*}$ 

 $15 - 92$ 15-93

Parametri modificati

15-98 Identif. conv. freq.

Metadati parametri

 $15-99$ 

16<sup>-\*\*</sup> Visualizz. dati

Parola di controllo Riferimento [unità]

 $16 - 00$  $16 - 02$ 16-03  $16 - 05$ 16-09

Ore di funzionamento

Contatore kWh

Ore esercizio

 $15-01$ 15-02

Dati di funzion.

 $15-00$ <br> $15-00$ 

Inform, conv. freq

 $15...$ 

Livello di quasto

Impostaz. guasti

16-0\*  $16 - 01$  Riferimento [%]

Par. di stato

15-72 Opzione in sich and<br>15-73 Versione SW opzione slo<br>15-74 Opzione nello slot C0<br>15-75 Versione SW opzione slo

Versione SW opzione slot A Versione SW opzione slot B

 $\begin{array}{c}\n 15-63 \\
 15-70 \\
 15-71\n \end{array}$ 

14-80 Opzione alimentata da alim. 24 V CC

Opzione alimentata da alim. 24 V CC

est. 14-89 Option Detection 14-9\* Impostaz. guasti 14-90 Livello di guasto 15-\*\* Inform. conv. freq. 15-0\* Dati di funzion. 15-00 Ore di funzionamento 15-01 Ore esercizio 15-02 Contatore kWh 15-03 Accensioni 15-04 Sovratemp. 15-05 Sovratensioni 15-06 Riprist. contat. kWh

**Option Detection** 

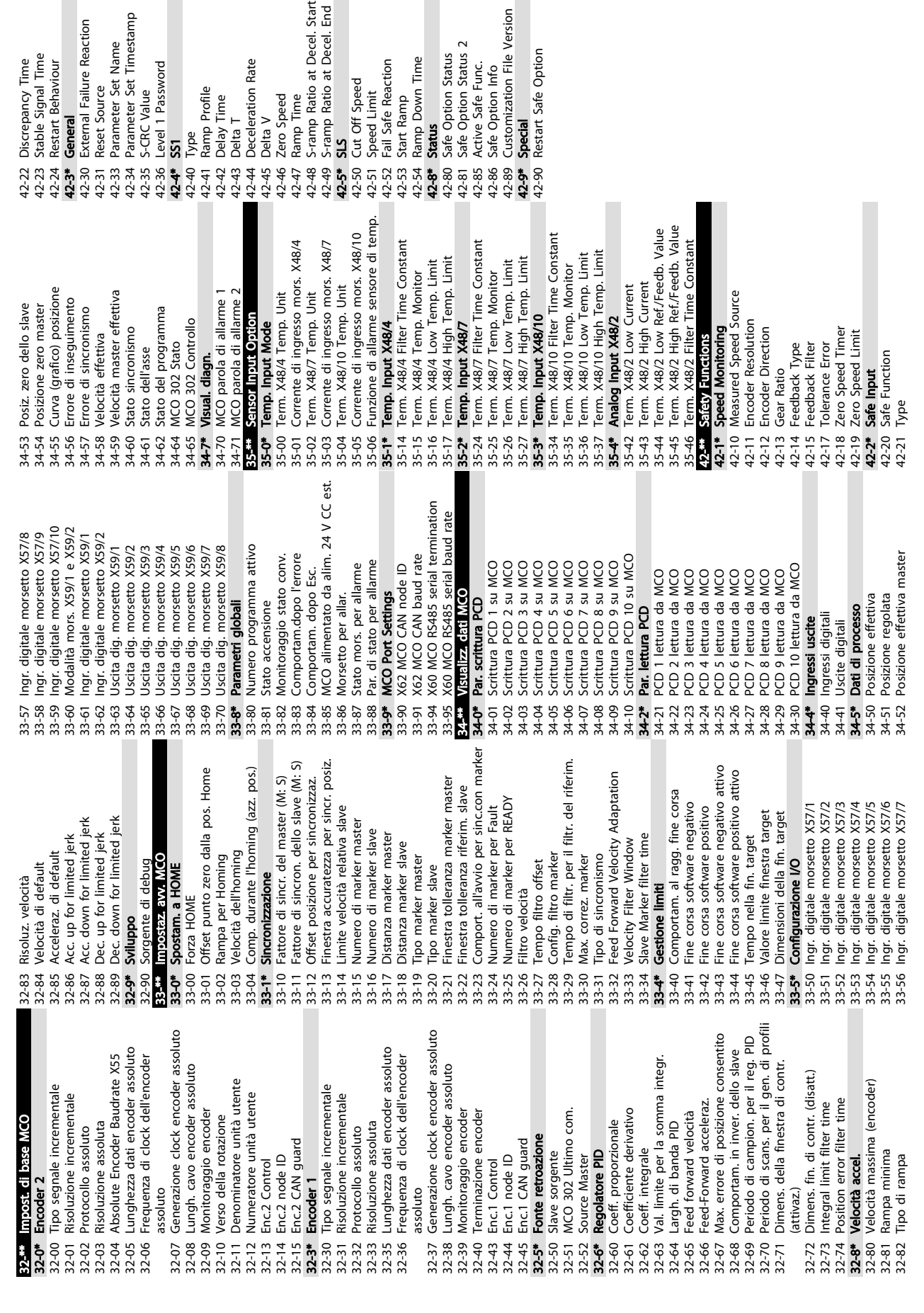

# —<br>
Programmazione VLT® HVAC Drive D-Frame<br>
Manuela di funcionemente Manuale di funzionamento

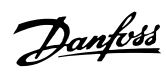

Danfoss

# 5.6 Programmazione remota con Software di configurazione MCT 10

Danfoss offre un programma software per lo sviluppo, la memorizzazione e il trasferimento della programmazione del convertitore di frequenza. Il Software di configurazione MCT 10 consente all'utente di collegare un PC al convertitore di frequenza ed eseguire la programmazione in tempo reale invece di utilizzare l'LCP. Inoltre, tutta la programmazione del convertitore di frequenza è eseguibile off-line e scaricabile in modo semplice nel convertitore di frequenza. Oppure è possibile caricare l'intero profilo del convertitore di frequenza su PC per il backup o l'analisi.

Per la connessione al convertitore di frequenza sono disponibili il connettore USB o il morsetto RS-485.

Software di configurazione MCT 10 è disponibile per il download gratuito all'indirizzo www.VLT-software.com. Su richiesta è disponibile anche un CD con codice articolo 130B1000. Il manuale di funzionamento, fornisce informazioni dettagliate sulla programmazione usando il Software di configurazione MCT 10.

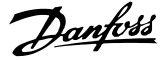

# <span id="page-54-0"></span>6 Esempi applicativi

# 6.1 Introduzione

# NOTA!

Tra il morsetto 12 (o 13) e il morsetto 37 può essere necessario montare un ponticello per il funzionamento del convertitore di frequenza utilizzando i valori di programmazione di impostazione di fabbrica.

Gli esempi di questa sezione fungono da riferimento rapido per le comuni applicazioni.

- Le impostazioni dei parametri corrispondono ai valori predefiniti locali se non diversamente indicato (selezionati in *0-03 Impostazioni locali*)
- Accanto ai disegni sono mostrati i parametri associati ai morsetti e le relative impostazioni.
- Sono mostrate anche le impostazioni per l'interruttore sui morsetti analogici A53 o A54, se necessarie.

### Parametri 30BB930.10 Funzione | Impostazione FC 130BB930.10 +24 V 12 +24 V  $13<sup>1</sup>$ 1-29 Adattament D IN  $18<sup>1</sup>$ o automatico [1] Abilit.AMA D IN  $19<$ motore (AMA) compl. lcoм  $20<sup>o</sup>$ 5-12 Ingr. [0] N. D IN 27 Digitale funzione D IN 29 morsetto 27 D IN 32 \*=Valore di default D IN 33 Note/commenti: Il gruppo di D IN 37 parametri *1-2\* Dati motore* deve essere impostato in base  $+10V$ 50 A IN al motore 53 A IN 54 COM 55 A OUT 42 lcoм 39

### Tabella 6.2 AMA senza T27 collegato

# 6.2 Esempi applicativi

# ATTENZIONE

I PELV devono essere provvisti di un isolamento doppio o rinforzato per soddisfare i requisiti di isolamento PELV.

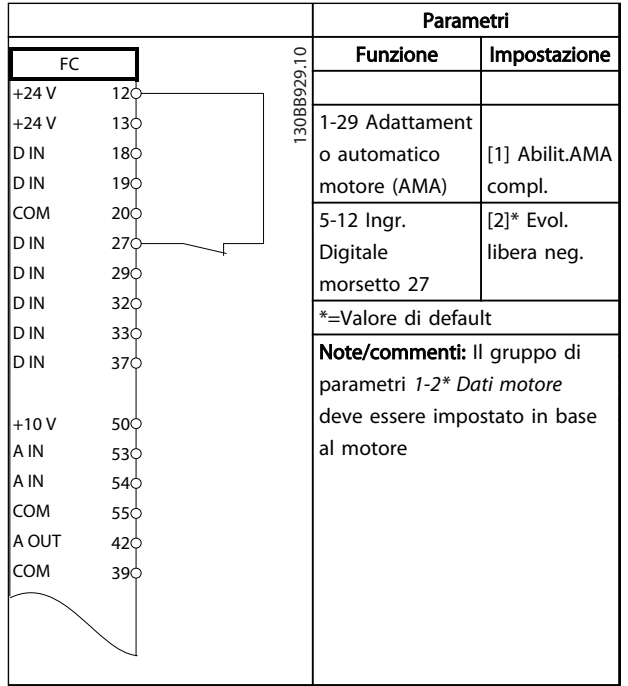

Tabella 6.1 AMA con T27 collegato

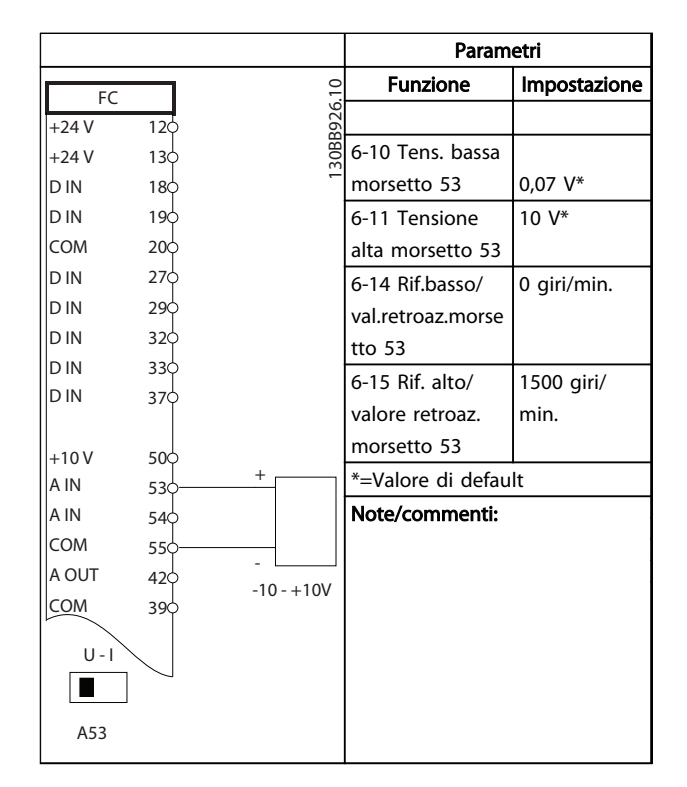

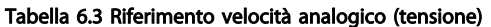

6 6

Danfoss

# Esempi applicativi VLT® HVAC Drive D-Frame<br>
Manuala di funcionament Manuale di funzionamento

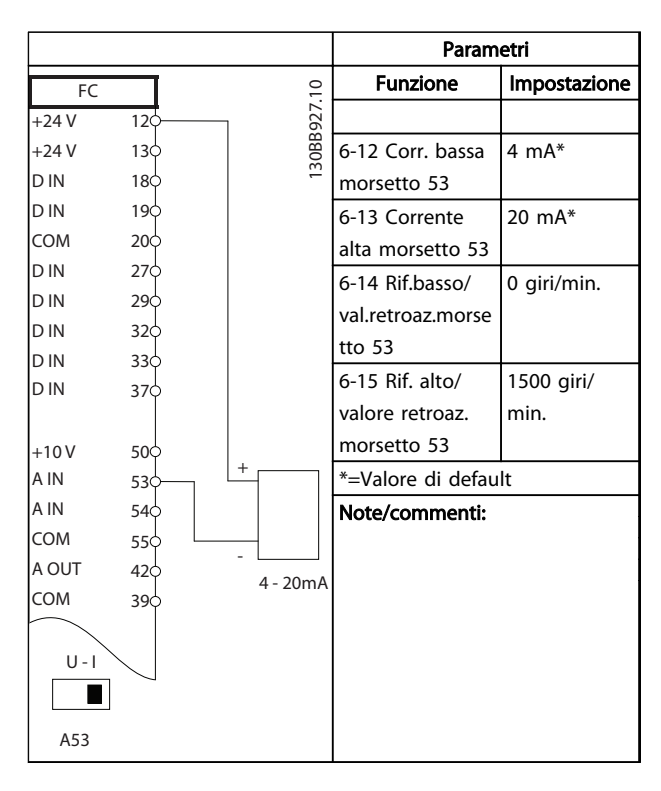

Tabella 6.4 Riferimento di velocità analogico (corrente)

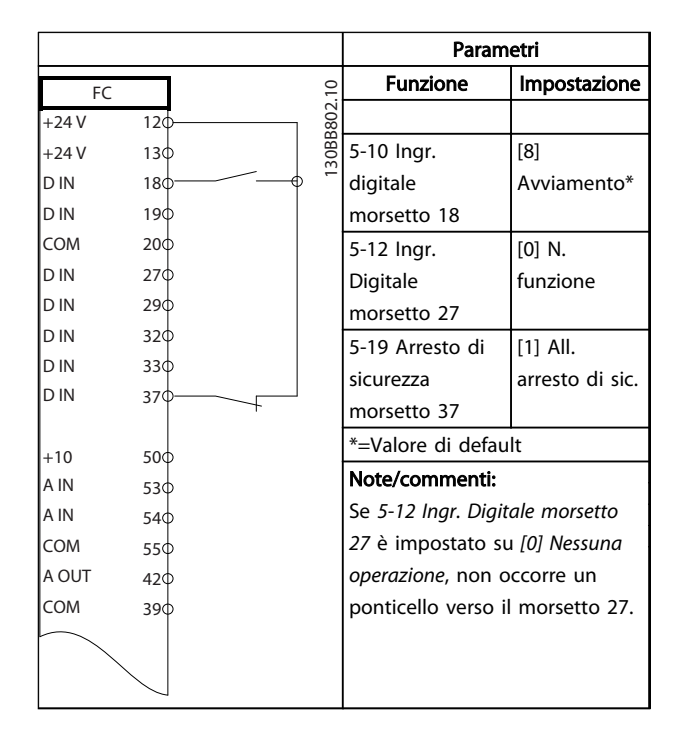

Tabella 6.5 Comando di avviamento / arresto con arresto di sicurezza

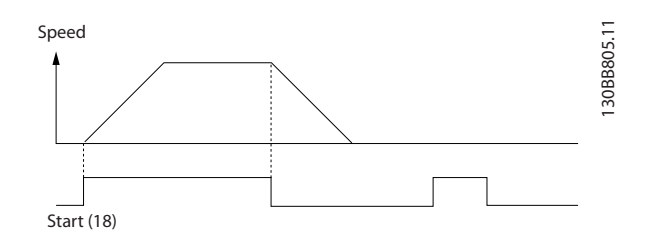

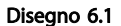

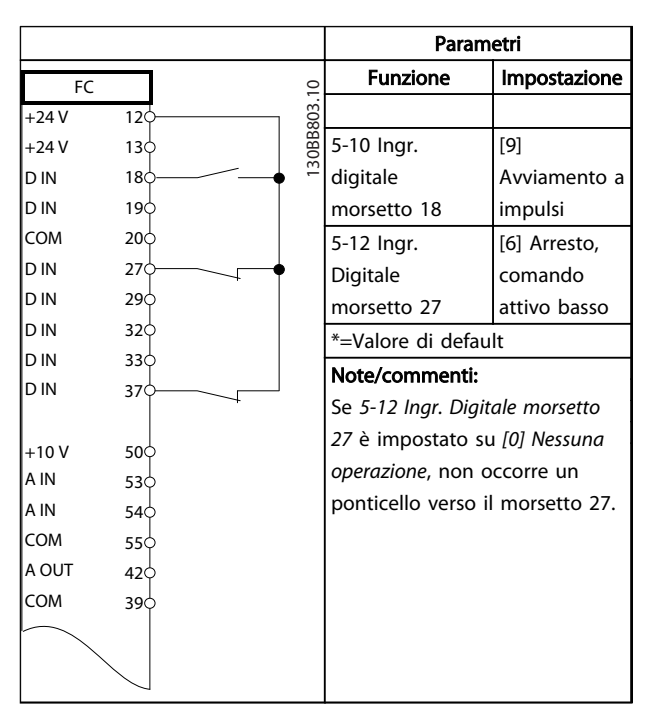

### Tabella 6.6 Avviamento/arresto a impulsi

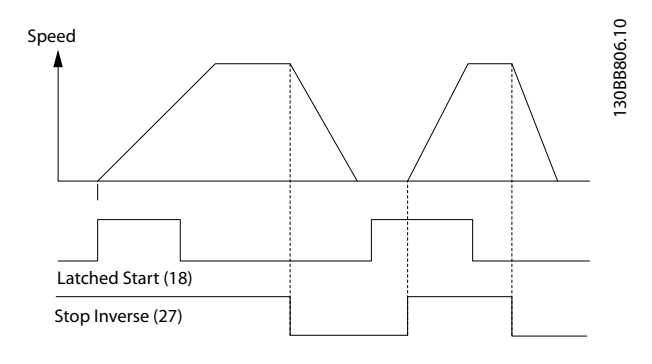

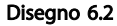

Danfoss

# Esempi applicativi VLT® HVAC Drive D-Frame Manuale di funzionamento

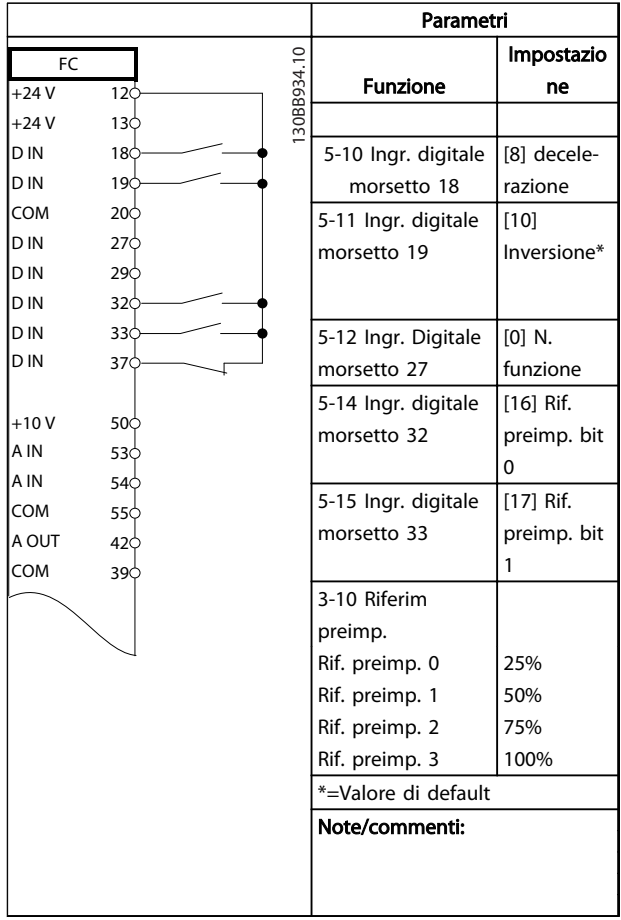

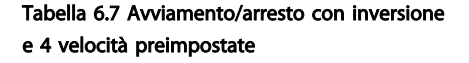

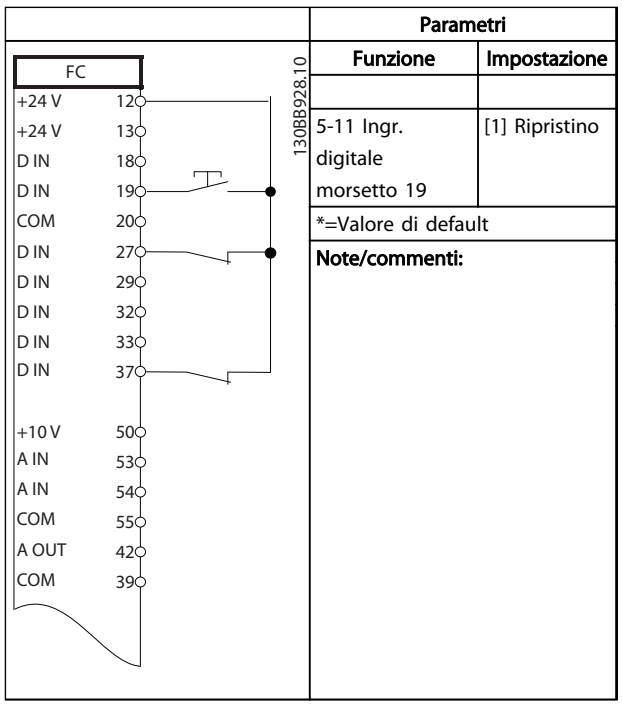

Tabella 6.8 Ripristino allarmi esterni

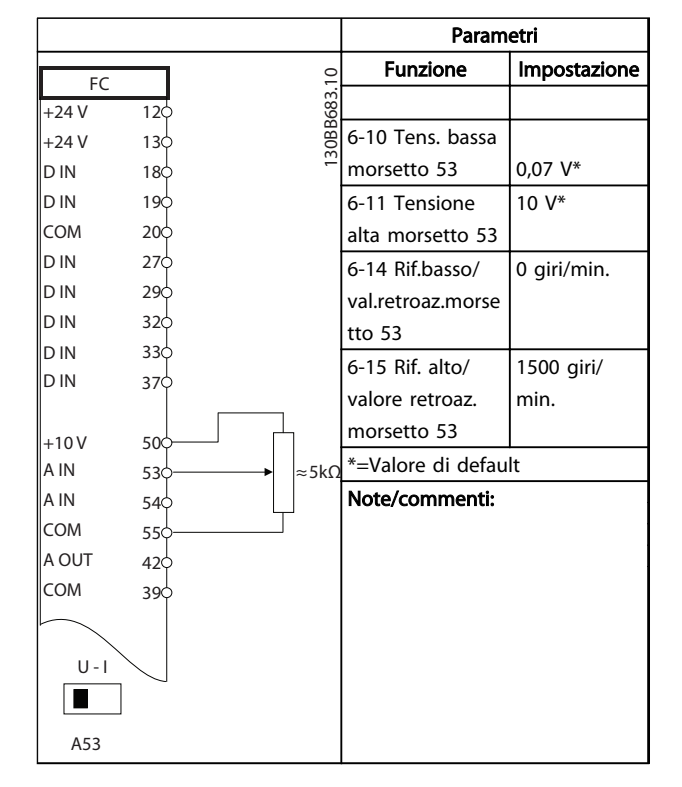

Tabella 6.9 Riferimento di velocità (utilizzando un potenziometro manuale)

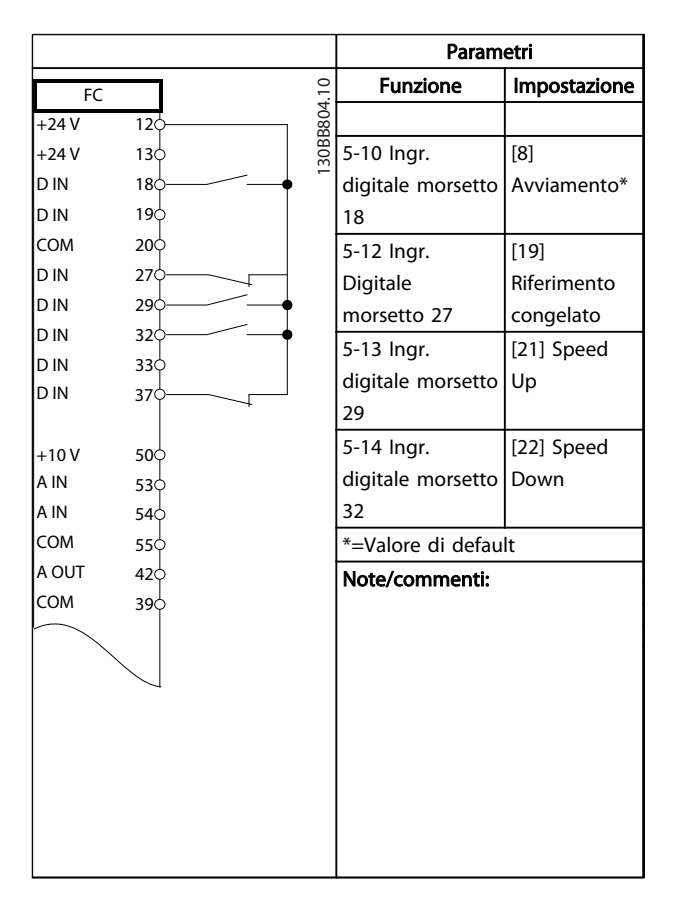

Tabella 6.10 Speed Up/Down

Danfoss

# Esempi applicativi VLT® HVAC Drive D-Frame Manuale di funzionamento

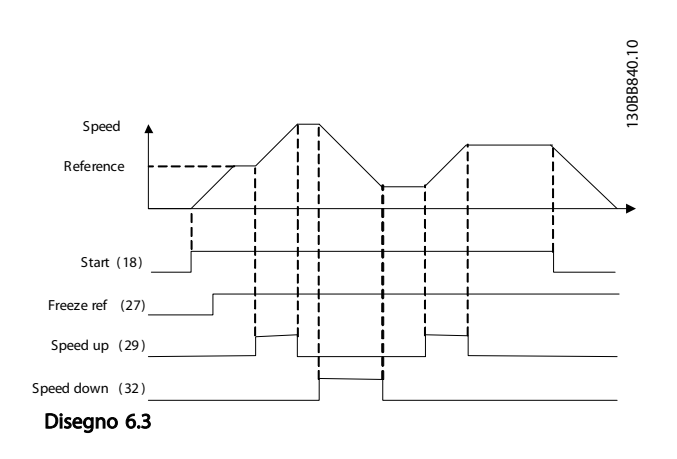

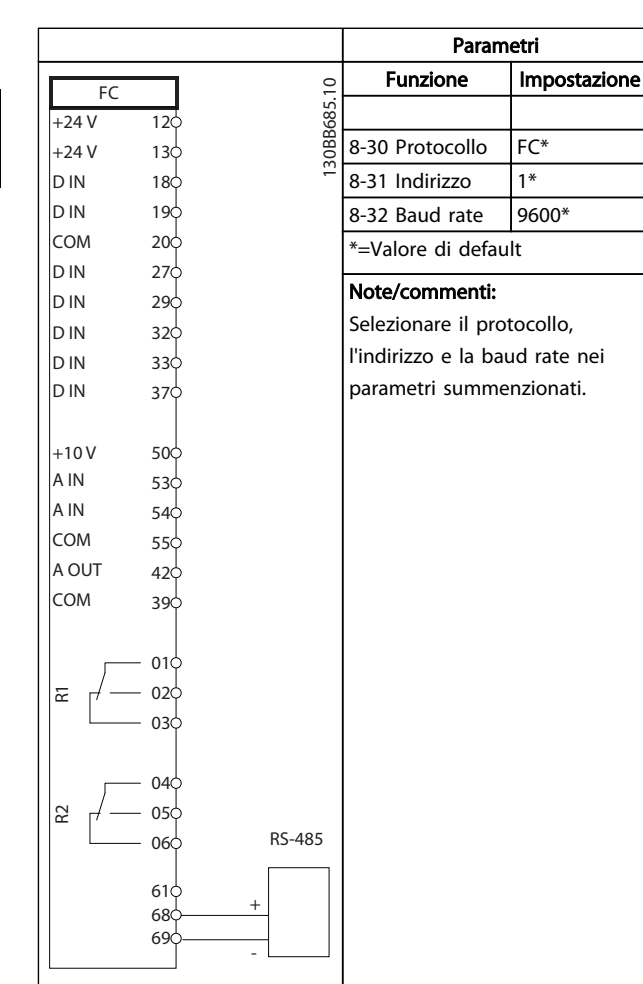

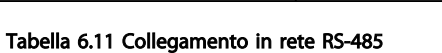

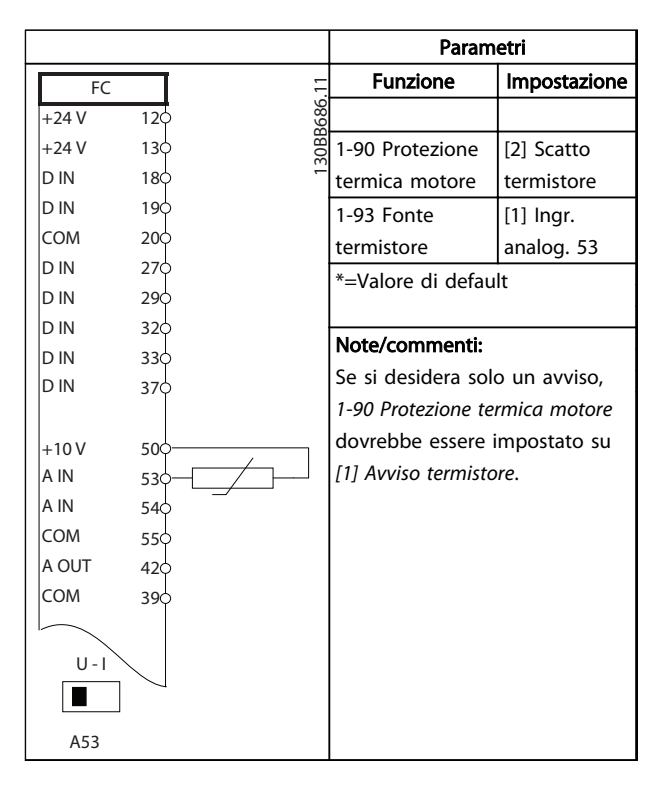

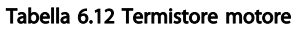

Danfoss

# Esempi applicativi VLT® HVAC Drive D-Frame Manuale di funzionamento

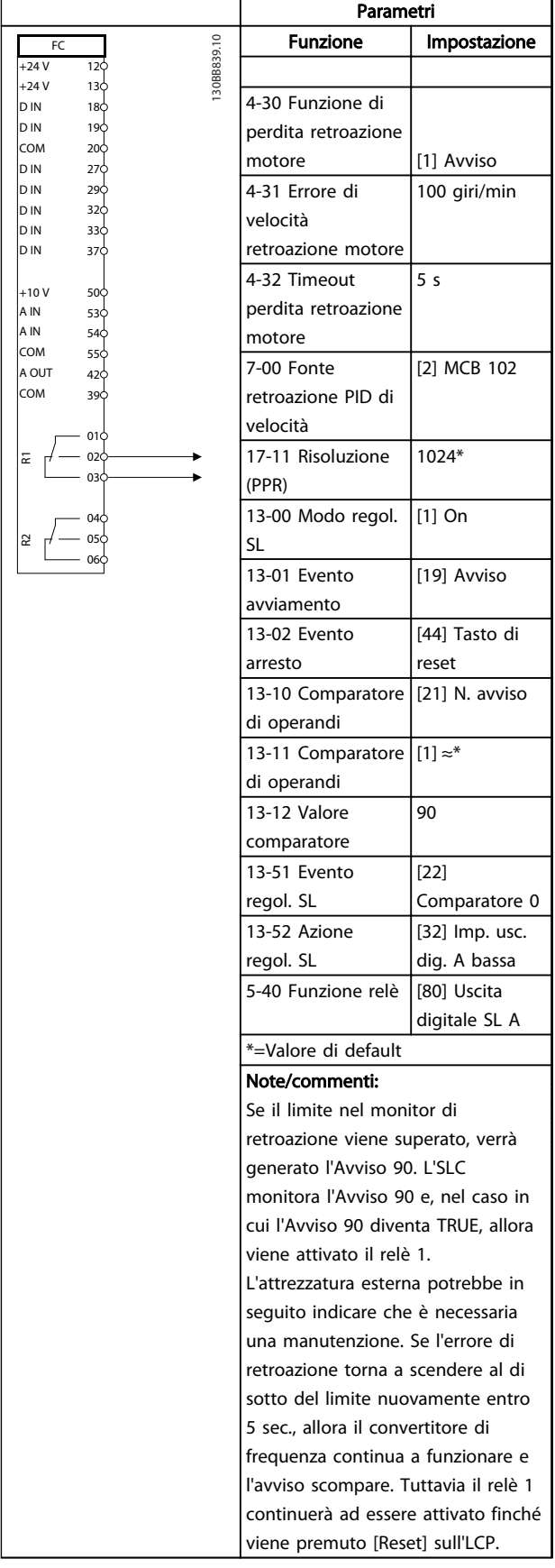

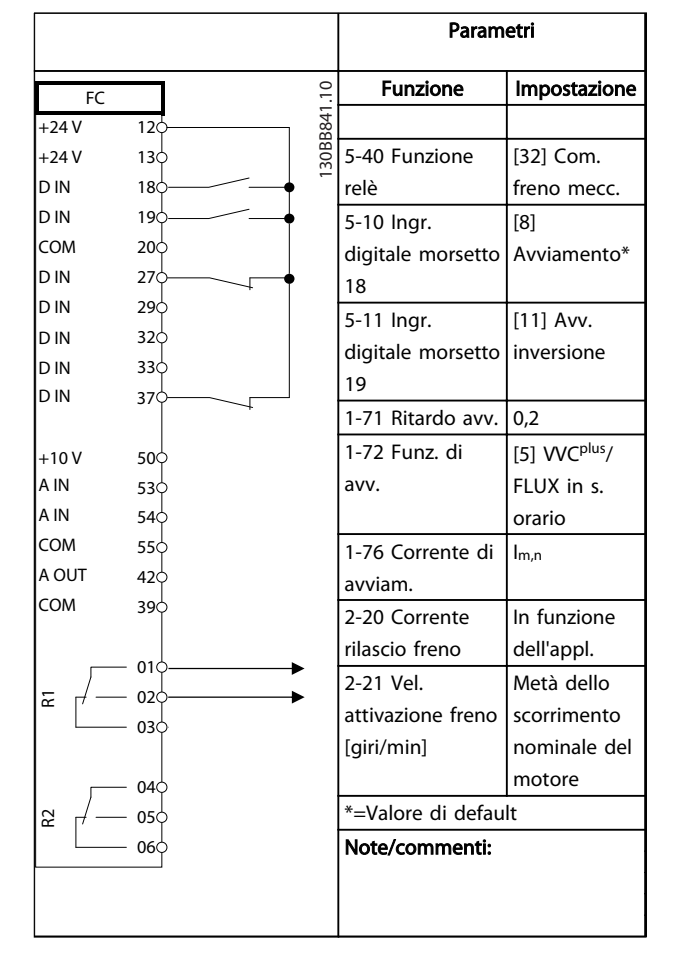

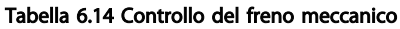

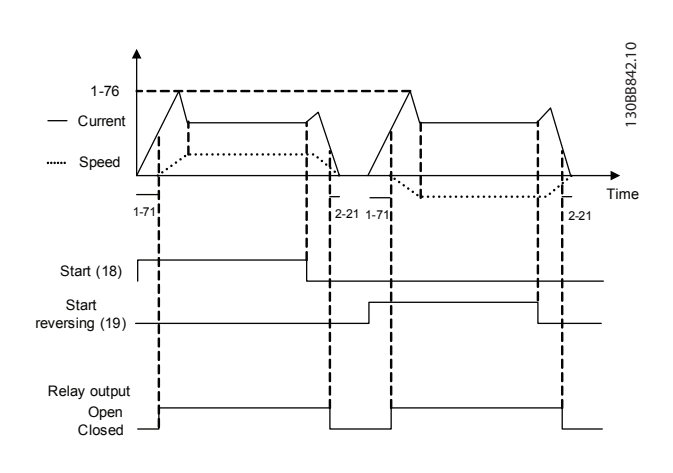

Disegno 6.4

# Messaggi di stato VLT<sup>®</sup> HVAC Drive D-Frame Manuale di funzionamento

Danfoss

# 7 Messaggi di stato

# 7.1 Stato del display

Quando il convertitore di frequenza è nella modalità di stato, vengono generati automaticamente i messaggi di stato internamente al convertitore di frequenza e vengono visualizzati nell'ultima riga del display (vedere *Disegno 7.1*).

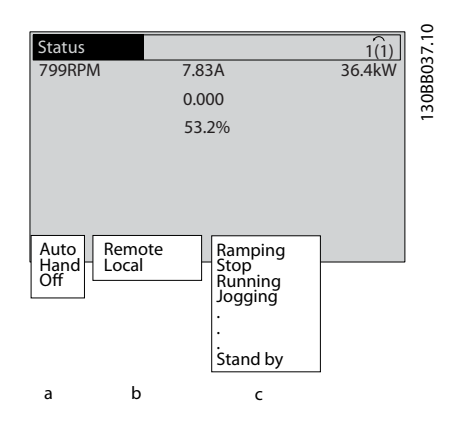

Disegno 7.1 Stato del display

- a. La prima parte della riga di stato indica l'origine del comando di avvio/arresto.
- b. La seconda parte della riga di stato indica l'origine del controllo di velocità.
- c. L'ultima parte della riga di stato fornisce lo stato corrente del convertitore di frequenza. Visualizzano la modalità di funzionamento corrente del convertitore di frequenza.

# NOTA!

In modalità automatica/remota il convertitore di frequenza necessita di comandi esterni per eseguire le funzioni.

# 7.2 Tabella delle definizioni dei messaggi di stato

Le seguenti tre tabelle definiscono il significato delle parole di visualizzazione dei messaggi di stato.

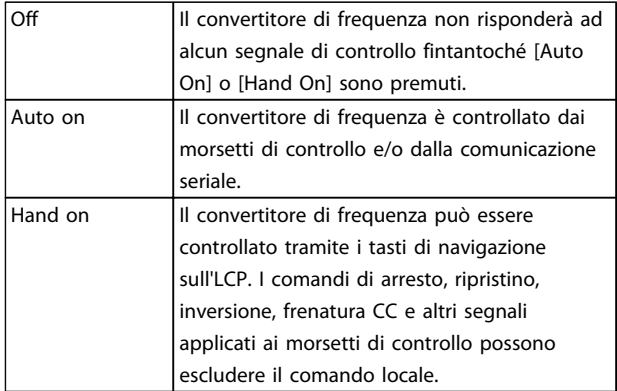

### Tabella 7.1 Modalità funzionamento

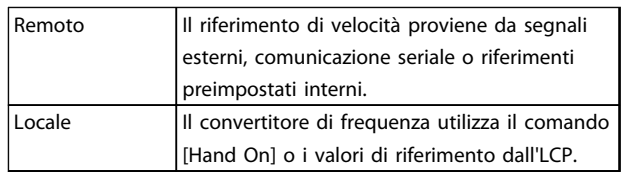

## Tabella 7.2 Posizione riferimento

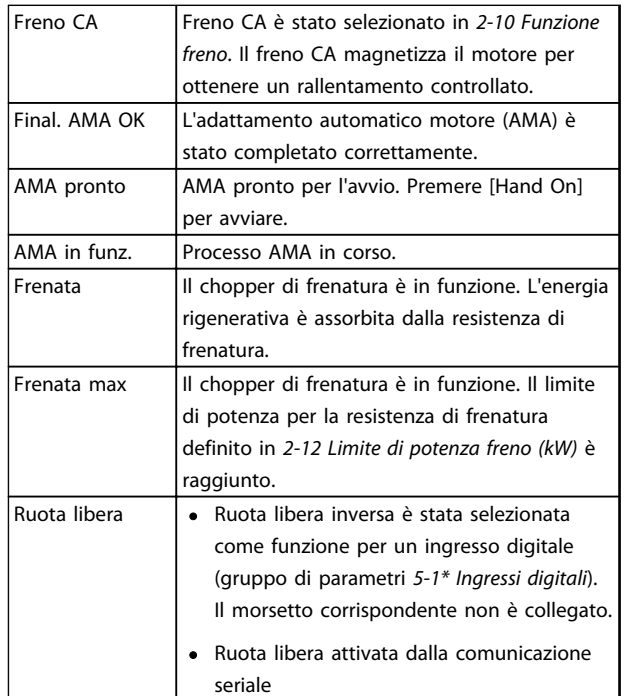

Danfoss

# Messaggi di stato VLT® HVAC Drive D-Frame Manuale di funzionamento

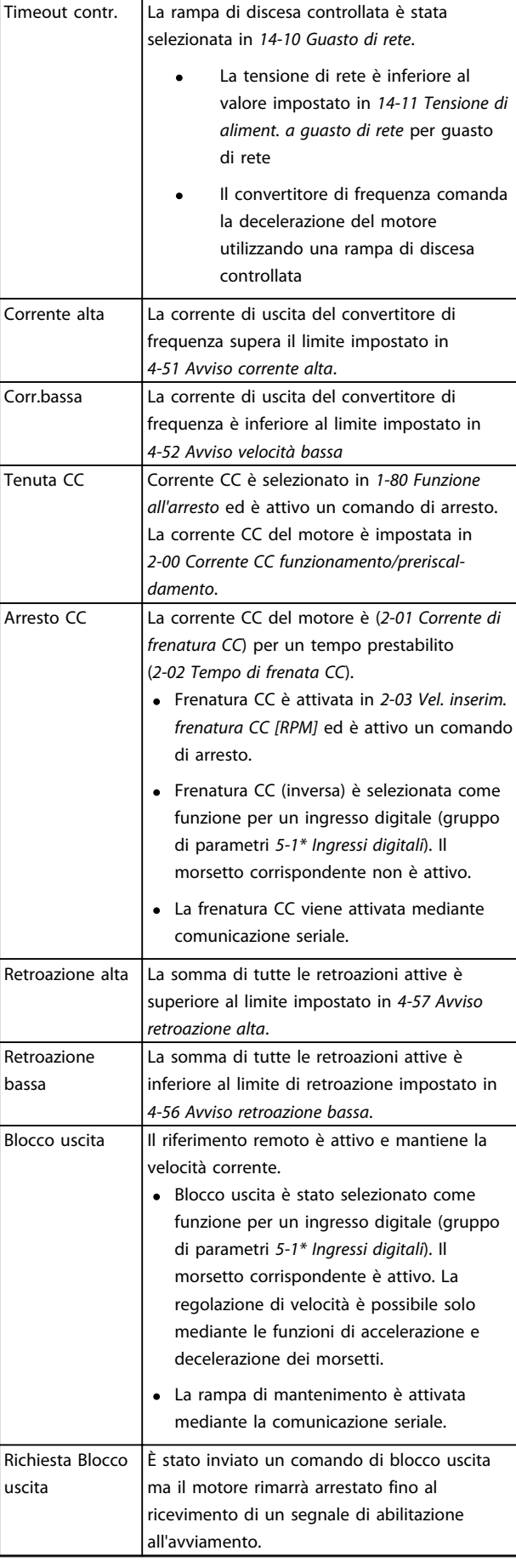

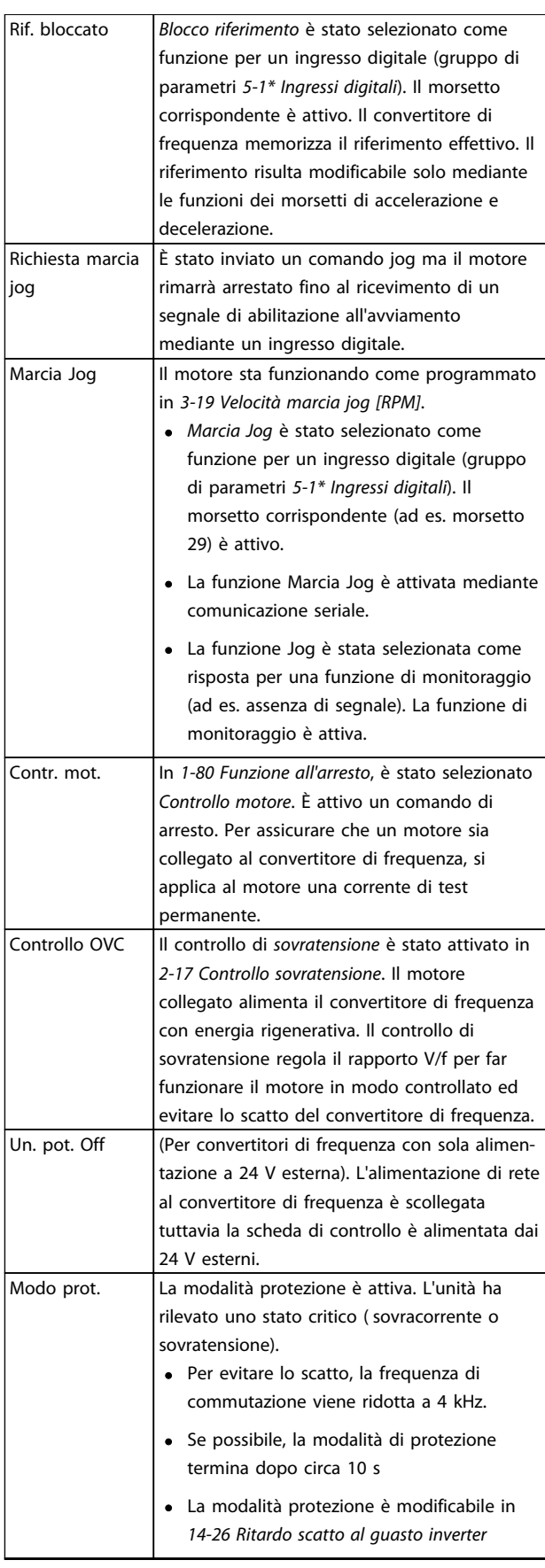

Danfoss

# Messaggi di stato VLT® HVAC Drive D-Frame Manuale di funzionamento

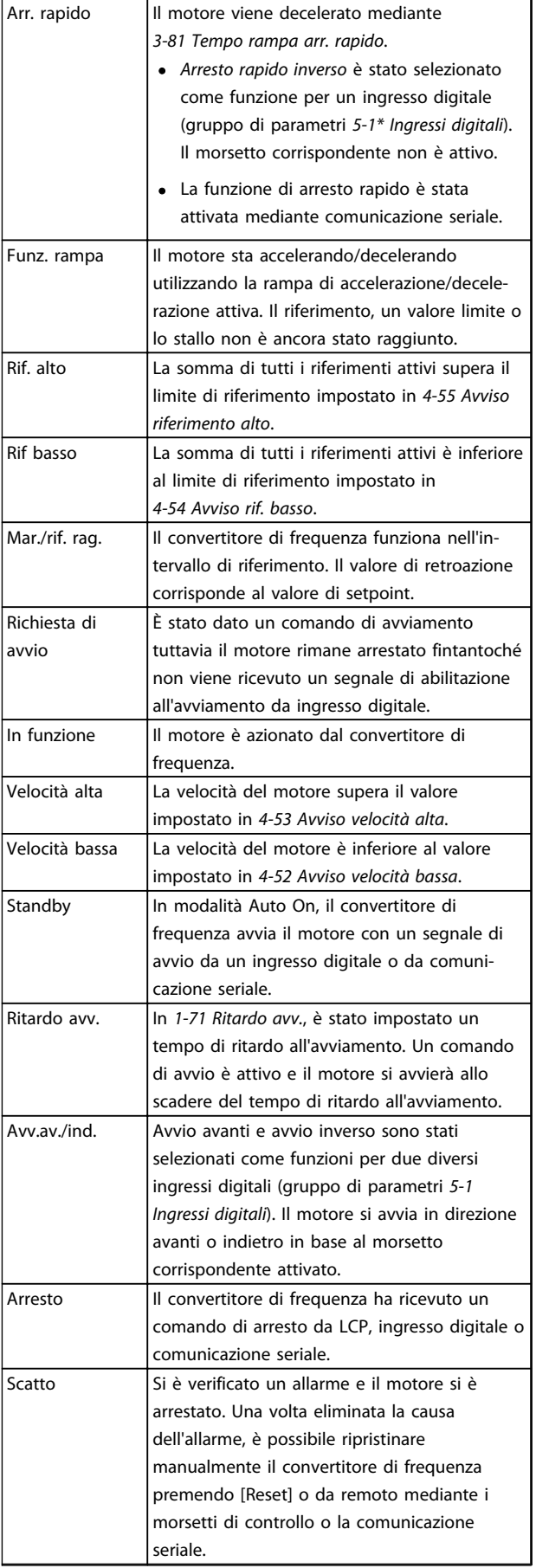

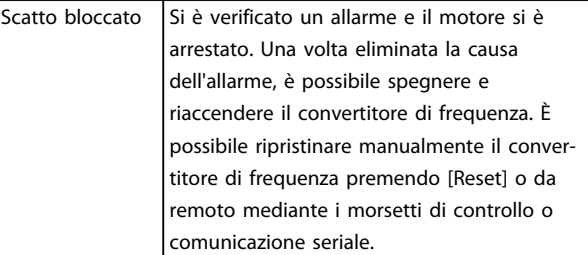

# Tabella 7.3 Stato di funzionamento

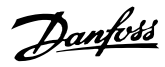

# <span id="page-62-0"></span>8 Avvisi e allarmi

# 8.1 Monitoraggio del sistema

Il convertitore di frequenza monitora lo stato di alimentazione di ingresso, uscita e motore insieme ad altri indicatori di prestazione del sistema. Un avviso o allarme può non indicare necessariamente un problema interno allo stesso convertitore di frequenza. In molti casi segnala anomalie della tensione di ingresso, del carico del motore o della temperatura, di segnali esterni o di altre aree monitorate dalla logica interna del convertitore di frequenza. Assicurarsi di controllare tali aree esterne al convertitore di frequenza in base all'allarme o all'avviso.

# 8.2 Tipi di avvisi e allarmi

# 8.2.1 avvisi

Viene emesso un avviso quando esiste una condizione di allarme imminente oppure in presenza di condizioni di funzionamento anomale che causano l'emissione di un allarme da parte del convertitore di frequenza. Un avviso si cancella automaticamente all'eliminazione della condizione anomala.

# 8.2.2 Scatto allarme

Un allarme viene generato allo scatto del convertitore di frequenza, vale a dire che il convertitore di frequenza interrompe il funzionamento per evitare danni al sistema o al convertitore stesso. Il motore raggiungerà lo stato di arresto a ruota libera. La logica del convertitore di frequenza continua a funzionare e monitorare lo stato del convertitore di frequenza. Dopo aver eliminato la condizione di guasto, è possibile ripristinare il convertitore di frequenza. Sarà nuovamente pronto per il funzionamento.

Uno scatto può essere ripristinato in 4 modi:

- Premere [Reset]
- Comando ingresso reset digitale
- Comando di ingresso ripristino comunicazione seriale
- Ripristino automatico

# 8.2.3 Allarme scatto bloccato

Un allarme che provoca uno scatto bloccato del convertitore di frequenza richiede il disinserimento e il reinserimento della tensione di ingresso. Il motore raggiungerà lo stato di arresto a ruota libera. La logica del convertitore di frequenza continua a funzionare e monitorare lo stato del convertitore di frequenza. Rimuovere la tensione di ingresso al convertitore di frequenza ed eliminare la causa del guasto, quindi ripristinare l'alimentazione. Questa azione pone il convertitore di frequenza nella condizione di scatto descritta prima ed è ripristinabile in una delle 4 modalità.

# 8.3 Visualizzazioni di avvisi e allarmi

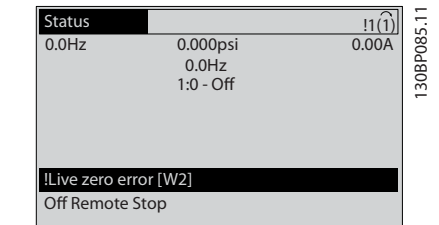

## Disegno 8.1

Un allarme o un allarme di scatto bloccato lampeggia sul display con il numero di allarme.

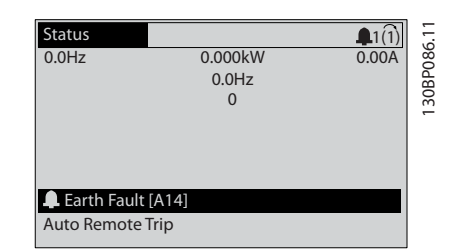

Disegno 8.2

Danfoss

Oltre al testo e al codice di allarme sul display del convertitore di frequenza, sono presenti tre indicatori di stato.

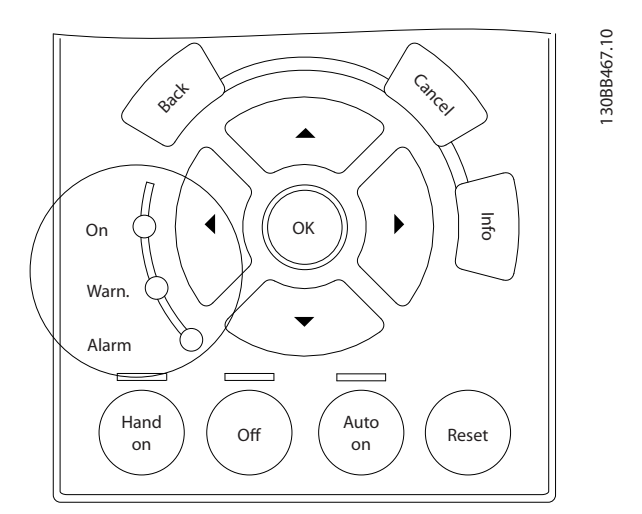

# Disegno 8.3

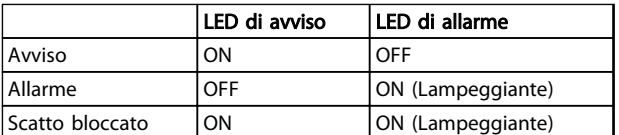

Tabella 8.1

Danfoss

# 8.4 Avvisi e allarmi

*Tabella 8.2* definisce se un avviso viene emesso prima di un allarme e se l'allarme fa scattare l'unità o blocca l'unità.

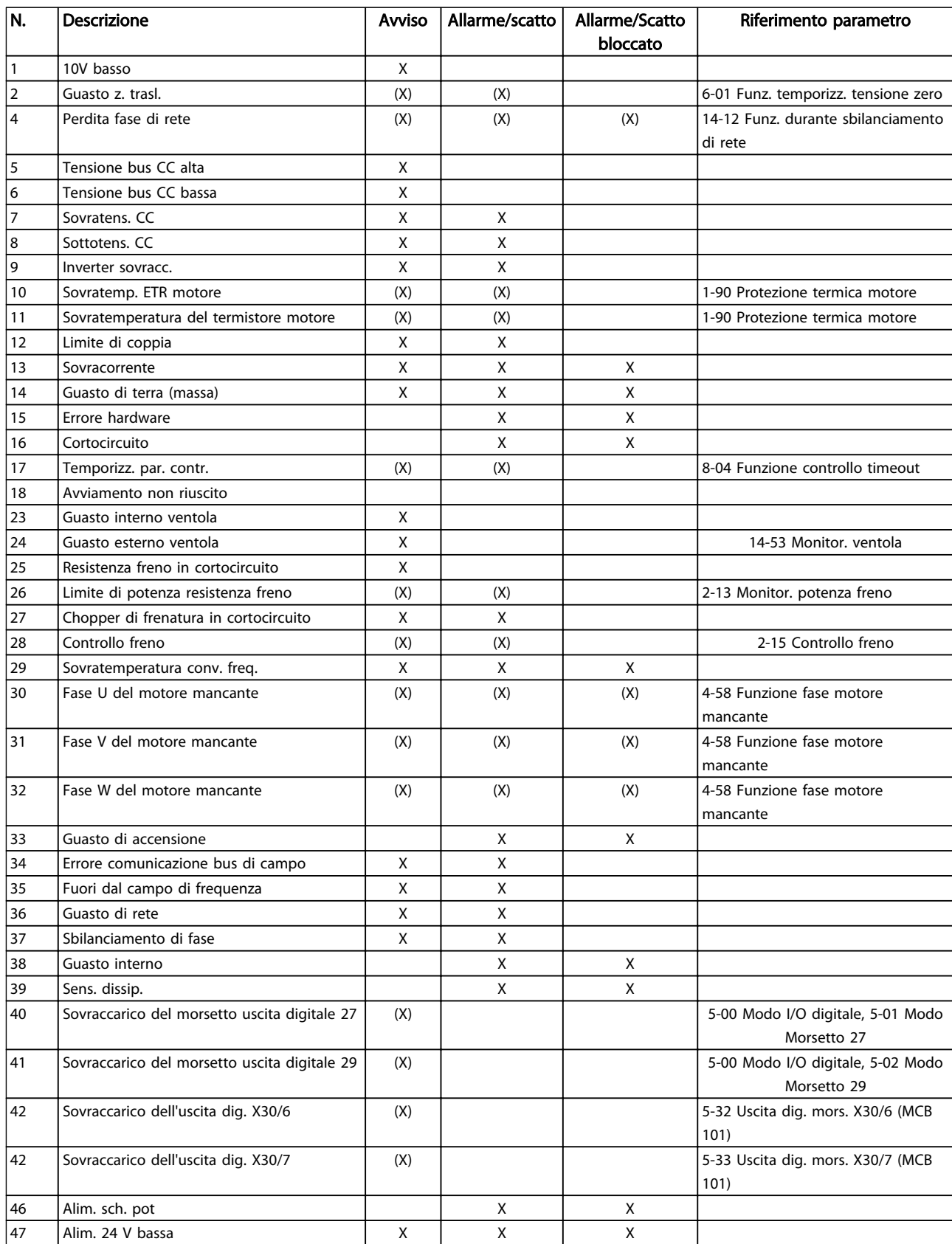

Danfoss

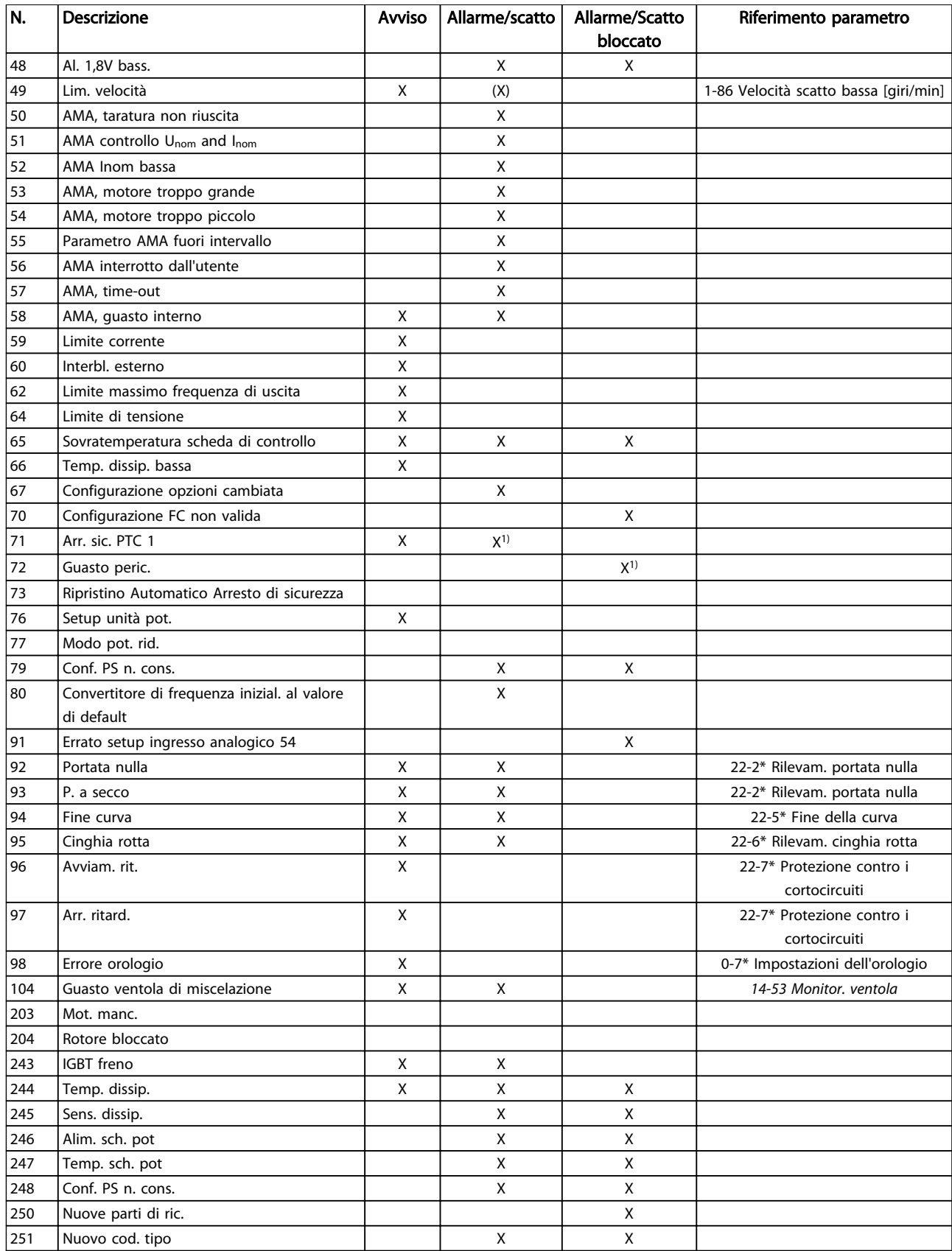

# Tabella 8.2 Lista di codici di allarme/avviso

*(X) Dipende dal parametro*

*1) Non è possibile autoripristinare tramite 14-20 Modo ripristino*

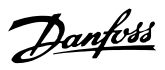

# 8.5 Messaggi di allarme

L'informazione di avviso/allarme in baso definisce la condizione di avviso/allarme, fornisce la causa probabile per la condizione e indica un rimedio o una procedura di ricerca ed eliminazione dei guasti.

# AVVISO 1, 10V basso

La tensione della scheda di controllo è inferiore a 10 V al morsetto 50.

Rimuovere parte del carico dal morsetto 50, poiché l'alimentazione 10 V è sovraccaricata. Max. 15 mA o minimo 590 Ω.

Questa condizione può essere causata da un corto circuito in un potenziometro collegato o da un errato cablaggio del potenziometro.

# Ricerca ed eliminazione dei guasti

rimuovere il cavo dal morsetto 50. Se l'avviso non è più presente, il problema è correlato al cablaggio del cliente. Se l'allarme è sempre presente, sostituire la scheda di controllo.

# AVVISO/ALLARME 2, Guasto z. trasl.

L'avviso o allarme compare solo se programmato dall'utente in *6-01 Funz. temporizz. tensione zero*. Il segnale presente su uno degli ingressi analogici è inferiore al 50% del valore minimo programmato per quell'ingresso. Questa condizione può essere causata da un cablaggio interrotto o da un dispositivo guasto che invia il segnale.

### Ricerca ed eliminazione dei guasti

- Verificare i collegamenti su tutti i morsetti di ingresso analogici. Segnali sui morsetti 53 e 54 della scheda di controllo, comune morsetto 55. Morsetti MCB 11 e 12 per segnali, morsetto 10 comune. Morsetti MCB 109 1, 3, 5 per segnali, morsetti 2, 4, 6 comune).
- Verificare che la programmazione del convertitore di frequenza e le impostazioni dell'interruttore siano compatibili con il tipo di segnale analogico.
- Eseguire il test del segnale del morsetto di ingresso

# AVVISO/ALLARME 3, Nessun motore

Non è stato collegato alcun motore all'uscita del conv. di frequenza.

### AVVISO/ALLARME 4, Perdita fase di rete

Mancanza di una fase sul lato alimentazione o sbilanciamento eccessivo della tensione di rete. Questo messaggio viene visualizzato anche per un guasto nel raddrizzatore di ingresso del convertitore di frequenza. Le opzioni vengono programmate in *14-12 Funz. durante sbilanciamento di rete*.

## Ricerca ed eliminazione dei guasti

Controllare la tensione di alimentazione e le correnti di alimentazione al convertitore di frequenza.

### AVVISO 5, Tensione bus CC alta

La tensione del circuito intermedio (CC) supera il limite di avviso alta tensione. Il limite dipende dalla tensione nominale del convertitore di frequenza. L'unità è ancora attiva.

## AVVISO 6, Tensione bus CC bassa

La tensione del circuito intermedio (CC) è inferiore al limite di avviso bassa tensione. Il limite dipende dalla tensione nominale del convertitore di frequenza. L'unità è ancora attiva.

# AVVISO/ALLARME 7, Sovratens. CC

Se la tensione del circuito intermedio supera il limite, il convertitore di frequenza scatterà dopo un tempo preimpostato.

### Ricerca ed eliminazione dei guasti

- Collegare una resistenza di frenatura
- Estendere il tempo di rampa
- Cambiare il tipo di rampa
- Attivare le funzioni in *2-10 Funzione freno*
- Aumentare *14-26 Ritardo scatto al guasto inverter*

### AVVISO/ALLARME 8, Sottotens. CC

Se la tensione del circuito intermedio (collegamento CC) scende sotto il limite sottotensione, il convertitore di frequenza verifica l'eventuale presenza di un'alimentazione a 24 V CC. Se non è collegata alcuna alimentazione ausiliaria a 24 V CC, il convertitore di frequenza scatta dopo un ritardo prefissato. Il ritardo è funzione della taglia dell'unità.

### Ricerca ed eliminazione dei guasti

- Controllare se la tensione di rete è compatibile con la tensione del convertitore di frequenza
- Eseguire il test della tensione di ingresso
- Eseguire il test del circuito di soft charge

### AVVISO/ALLARME 9, Sovraccarico inverter

Il convertitore di frequenza sta per disinserirsi a causa di un sovraccarico (corrente troppo elevata per un intervallo di tempo troppo lungo). Il contatore della protezione termica elettronica dell'inverter invia un avviso al 98% e scatta al 100%, emettendo un allarme. Il convertitore di frequenza *non può* essere ripristinato finché il contatore non mostra un valore inferiore al 90%.

Il guasto è dovuto al fatto che il convertitore di frequenza è stato sovraccaricato oltre il 100% troppo a lungo.

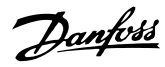

# Ricerca ed eliminazione dei guasti

- Confrontare la corrente di uscita visualizzata sull'LCP con la corrente nominale del convertitore di frequenza.
- Confrontare la corrente di uscita visualizzata sull'LCP con la corrente misurata sul motore
- Visualizzare il carico termico del convertitore di frequenza sull'LCP e controllare il valore. In caso di funzionamento oltre il valore di corrente continua nominale del convertitore di frequenza , il contatore dovrebbe aumentare. In caso di funzionamento al di sotto del valore di corrente continua nominale del convertitore di frequenza, il contatore dovrebbe decrementare.

# AVVISO/ALLARME 10, Temperatura sovraccarico motore

La protezione termica elettronica (ETR), rileva un surriscaldamento del motore. Consente all'utente di selezionare se il convertitore di frequenza deve generare un avviso o un allarme quando il contatore raggiunge il 100% in *1-90 Protezione termica motore*. Il guasto si verifica quando il motore è sovraccaricato oltre il 100% per troppo tempo.

# Ricerca ed eliminazione dei guasti

- Verificare l'eventuale surriscaldamento del motore
- Controllare un eventuale sovraccarico meccanico del motore.
- Verificare che la corrente motore impostata in *1-24 Corrente motore* sia corretta.
- Controllare che i dati del motore nei parametri da 1-20 a 1-25 siano impostati correttamente.
- Se si utilizza una ventola esterna, verificare che sia stata selezionata in *1-91 Ventilaz. est. motore*.
- Eseguendo l'AMA in *1-29 Adattamento automatico motore (AMA)*, si tara il convertitore di frequenza sul motore con maggiore precisione e si riduce il carico termico

# AVVISO/ALLARME 11, Sovratemp. term. motore

Il termistore potrebbe essere scollegato. Selezionare se il convertitore di frequenza deve generare un avviso o un allarme in *1-90 Protezione termica motore*.

## Ricerca ed eliminazione dei guasti

- Verificare l'eventuale surriscaldamento del motore
- Controllare un eventuale sovraccarico meccanico del motore.
- Controllare che il termistore sia collegato correttamente tra il morsetto 53 o 54 (ingresso di tensione analogico) e il morsetto 50 (alimentazione +10 V) e che il commutatore del morsetto 53 o 54 sia impostato su tensione. Verificare che *1-93 Fonte termistore* indichi il morsetto 53 o 54.
- Quando si utilizzano i morsetti 18 o 19, controllare che il termistore sia collegato corret-

tamente tra il morsetto 18 o 19 (ingresso digitale solo PNP) e il morsetto 50.

- Se si utilizza un sensore KTY verificare che il collegamento tra i morsetti 54 e 55 sia corretto.
- Se si utilizza un termostato o termistore, verificare che la programmazione di *1-93 Risorsa termistore* corrisponda al cablaggio del sensore
- Se si utilizza un sensore KTY, verificare che la programmazione di *1-95 Tipo sensore KTY*, *1-96 Risorsa termistore KTY* e *1-97 Livello di soglia KTY* corrisponda al cablaggio del sensore

# AVVISO/ALLARME 12, Limite di coppia

La coppia è superiore al valore in *4-16 Lim. di coppia in modo motore* oppure a quello in *4-17 Lim. di coppia in modo generatore*. *14-25 Ritardo scatto al lim. di coppia* permette di passare da una condizione di solo avviso a una di avviso seguito da un allarme.

# Ricerca ed eliminazione dei guasti

- Se durante la rampa di accelerazione viene superato il limite di coppia del motore, aumentare il valore del tempo di rampa di accelerazione.
- Se il limite di coppia del generatore viene superato durante la rampa di decelerazione, aumentare il valore del tempo di rampa di decelerazione
- Se il limite di coppia viene superato durante il normale funzionamento, aumentare, se possibile, il valore del limite. Accertarsi che il sistema possa operare in condizioni di sicurezza ad un valore maggiore di coppia.
- Controllare l'applicazione per evitare che il motore assorba una corrente eccessiva

# AVVISO/ALLARME 13, Sovracorrente

È stata superata la corrente limite di picco dell'inverter (circa il 200% della corrente nominale). L'avviso permane per circa 1,5 sec., dopodiché il convertitore di frequenza scatta ed emette un allarme. Il guasto può essere causato da carichi impulsivi o da una rapida accelerazione con elevati carichi inerziali. Se è stato selezionato il controllo del freno meccanico esteso, lo scatto può essere ripristinato esternamente.

### Ricerca ed eliminazione dei guasti

- Scollegare l'alimentazione e controllare se è possibile ruotare l'albero motore
- Controllare se la taglia del motore è adatta al convertitore di frequenza
- Controllare i parametri da 1-20 a 1-25 per assicurarsi che i dati del motore siano corretti.

# ALLARME 14, Guasto di terra (massa)

È presente una corrente dalle fasi di uscita verso terra, nel cavo fra il convertitore di frequenza e il motore o nel motore stesso.

Danfoss

# Ricerca ed eliminazione dei guasti:

- Scollegare l'alimentazione al convertitore di frequenza e rimuovere il guasto di terra
- Verificare la presenza di guasti di terra misurando la resistenza verso terra dei cavi del motore e del motore con un megaohmetro
- Eseguire il test del sensore di corrente

# ALLARME 15, Errore hardware

Un'opzione installata non può funzionare con l'attuale scheda di comando hardware o software.

Registrare il valore dei seguenti parametri e contattare il distributore Danfoss:

- *15-40 Tipo FC*
- *15-41 Sezione potenza*
- *15-42 Tensione*
- *15-43 Vers. software*
- *15-45 Stringa codice tipo eff.*
- *15-49 Scheda di contr. SW id*
- *15-50 Scheda di pot. SW id*
- *15-60 Opzione installata*
- *15-61 Versione SW opzione* (per ogni slot opzione)

# ALLARME 16, Cortocircuito

Si è verificato un cortocircuito nel motore o nei cavi del motore.

Scollegare l'alimentazione dal convertitore di frequenza ed eliminare il corto circuito.

# AVVISO/ALLARME 17, Temporizz. par. contr.

Nessuna comunicazione con il convertitore di frequenza. L'avviso sarà attivo solo quando *8-04 Funzione temporizz. parola di controllo* NON è impostato su OFF.

Se *8-04 Funzione temporizz. parola di controllo* è impostato su *Arresto* e *Scatto*, viene visualizzato un avviso e il convertitore di frequenza decelera gradualmente finché scatta e quindi visualizza un allarme.

# Ricerca ed eliminazione dei guasti:

- Verificare i collegamenti del cavo di comunicazione seriale
- Aumentare *8-03 Temporizzazione parola di controllo*
- Verificare il funzionamento dei dispositivi di comunicazione
- Verificare la corretta installazione conformemente ai requisiti EMC

# ALLARME 22, Fr. mecc. soll.

Il val. di rapporto mostra di che tipo si tratta.

0= Il riferimento di coppia non è stato raggiunto prima del time-out.

1= Nessun segnale di retroazione dal freno prima del timeout.

# AVVISO 23, Guasto ventola interna

La funzione di avviso ventola è una protezione aggiuntiva che verifica se la ventola è montata e funziona. L'avviso ventola può essere disattivato in *14-53 Monitor. ventola ([0] Disattivato).*

# Ricerca ed eliminazione dei guasti

- Controllare la resistenza delle ventole
- Controllare i fusibili di soft charge

## AVVISO 24, Guasto ventola esterna

La funzione di avviso ventola è una protezione aggiuntiva che verifica se la ventola è montata e funziona. L'avviso ventola può essere disattivato in *14-53 Monitor. ventola ([0] Disattivato).*

## Ricerca ed eliminazione dei guasti

- Controllare la resistenza delle ventole.
- Controllare i fusibili di soft charge.

# AVVISO 25, Resistenza freno in cortocircuito

La resistenza di frenatura viene monitorata durante il funzionamento. In caso di corto circuito, la funzione freno è disattivata e viene visualizzato l'avviso. Il convertitore di frequenza è ancora in grado di funzionare, ma senza la funzione di frenatura. Scollegare l'alimentazione al convertitore di frequenza e sostituire la resistenza di frenatura (vedere *2-15 Controllo freno*).

# AVVISO/ALLARME 26, Limite di potenza resistenza freno

La potenza trasmessa alla resistenza freno viene calcolata come valore medio derivante dagli ultimi 120 sec. di funzionamento. Il calcolo è basato sulla tensione del circuito intermedio e dal valore della resistenza freno impostato in *2-16 Corrente max. per freno CA*. L'avviso è attivo quando la potenza di frenatura dissipata è superiore al 90% rispetto alla potenza della resistenza freno. Se in *2-13 Monitor. potenza freno* è stato selezionato [2] *Scatto*, il convertitore di frequenza scatta quando la potenza di frenatura dissipata raggiunge il 100%.

# <u>AVVISO</u>

Sussiste il rischio che venga trasmessa una potenza elevata alla resistenza freno se il transistor è cortocircuitato.

# AVVISO/ALLARME 27, Guasto al chopper di fren.

Il transistor del freno viene controllato durante il funzionamento e, se entra in cortocircuito, la funzione freno viene disattivata e viene visualizzato un avviso. Il convertitore di frequenza è ancora in grado di funzionare ma, poiché il transistor del freno è entrato in corto circuito, una potenza elevata viene trasmessa alla resistenza freno, anche se non è attiva.

Scollegare l'alimentazione al convertitore di frequenza e rimuovere la resistenza freno.

Questo allarme/ avviso potrebbe anche essere emesso in caso di surriscaldamento della resistenza freno. I morsetti 104 e 106 sono disponibili come ingressi per resistenze di frenatura Klixon.

# AVVISO/ALLARME 28, Controllo freno fallito

La resistenza di frenatura non è collegata o non funziona. Controllare *2-15 Controllo freno*.

# ALLARME 29, Temp. dissip.

La temperatura massima ammessa per il dissipatore è stata superata. Il guasto dovuto alla temperatura non verrà ripristinato finché la temperatura non scende al di sotto di una temperatura del dissipatore prestabilita. I punti di scatto e di ripristino sono diversi a seconda della taglia del convertitore di frequenza.

# Ricerca ed eliminazione dei guasti

Verificare le seguenti condizioni:

- Temperatura ambiente troppo elevata
- Cavo motore troppo lungo
- Mancanza di spazio adeguato sopra e sotto il convertitore di frequenza
- Circolazione aria assente attorno al convertitore di frequenza
- Ventola dissipatore danneggiata
- Dissipatore di calore sporco

Questo allarme si basa sulla temperatura misurata dal sensore del dissipatore montato all'interno dei moduli IGBT.

# Ricerca ed eliminazione dei guasti

8 8

- Controllare la resistenza delle ventole
- Controllare i fusibili di soft charge
- Sensore temperatura IGBT

# ALLARME 30, Fase U del motore mancante

Manca la fase U del motore fra il convertitore di frequenza e il motore.

Scollegare l'alimentazione dal convertitore di frequenza e controllare la fase U del motore.

# ALLARME 31, Fase V del motore mancante

Manca la fase V del motore tra il convertitore di frequenza e il motore.

Scollegare l'alimentazione dal convertitore di frequenza e controllare la fase motore V.

### ALLARME 32, Fase W del motore mancante

Manca la fase motore W tra il convertitore di frequenza e il motore.

Scollegare l'alimentazione al convertitore di frequenza e controllare la fase motore W.

# ALLARME 33, Guasto di accensione

Sono state effettuate troppe accensioni in un intervallo di tempo troppo breve. Lasciare raffreddare l'unità alla temperatura di esercizio.

# AVVISO/ALLARME 34, Errore comunicazione bus di campo

Il bus di campo della scheda di comunicazione opzionale non funziona.

# AVVISO/ALLARME 36, Guasto di rete

Questo avviso/allarme è attivo solo se la tensione di alimentazione al convertitore di frequenza non è più presente e se *14-10 Guasto di rete* NON è impostato su *[0] Nessuna Funzione*. Verificare i fusibili del convertitore di frequenza e l'alimentazione di rete all'unità.

Danfoss

### ALLARME 38, Guasto interno

Quando si verifica un guasto interno, viene visualizzato un codice numerico, come definito nella tabella che segue.

# Ricerca ed eliminazione dei guasti

- Spegnere e riavviare l'unità
- Verificare che l'opzione sia installata correttamente
- Controllare se vi sono collegamenti allentati o mancanti

Può essere necessario contattare il rivenditore o il servizio assistenza Danfoss . Annotare il codice numerico per poter ricevere ulteriori indicazioni sul tipo di guasto.

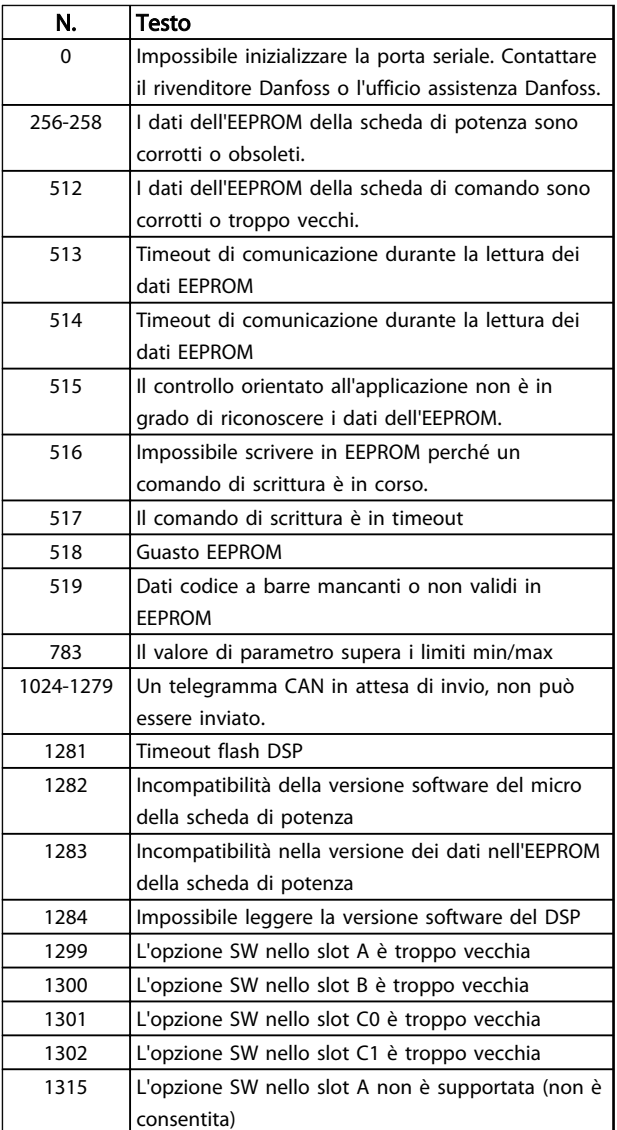

Danfoss

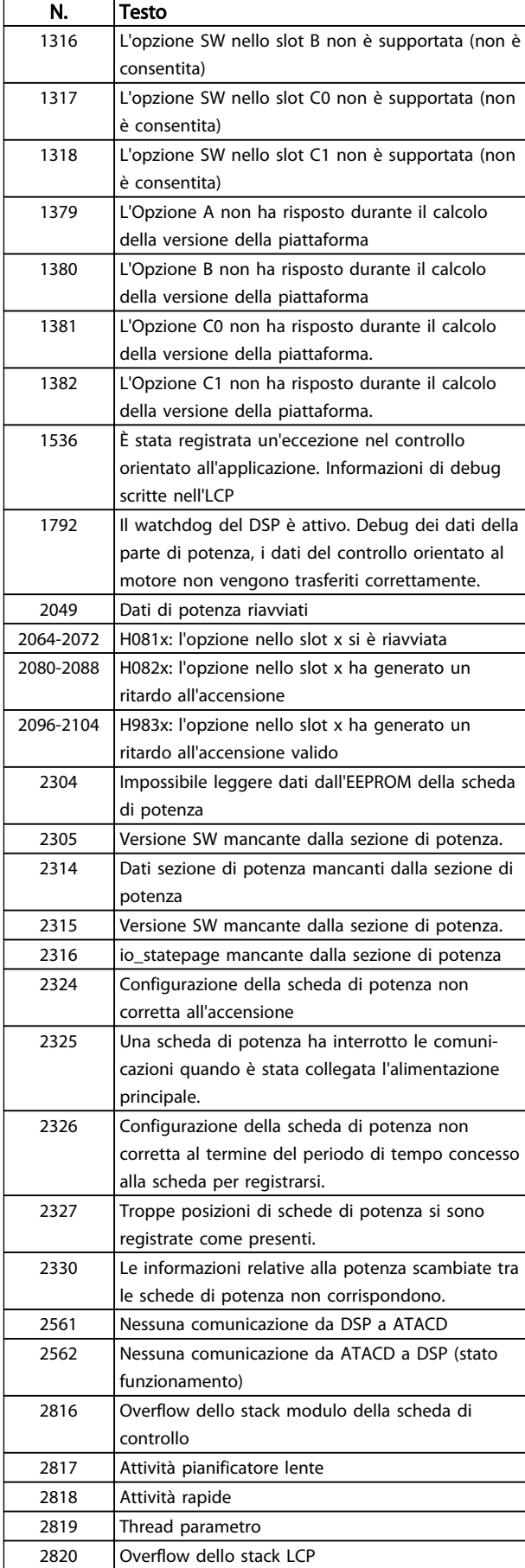

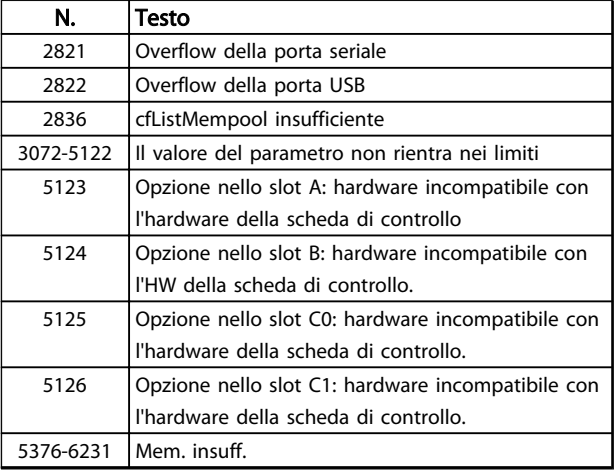

## Tabella 8.3

### ALLARME 39, Sens. dissip.

Nessuna retroazione dal sensore di temperatura del dissipatore.

Il segnale dal sensore di temperatura IGBT non è disponibile sulla scheda di potenza. Il problema potrebbe essere sulla scheda di potenza, sulla scheda di pilotaggio gate, sul cavo a nastro tra la scheda di potenza e la scheda di pilotaggio gate.

# AVVISO 40, Sovraccarico dell'uscita dig. mors. 27

Verificare il carico collegato al morsetto 27 o rimuovere il collegamento in corto circuito. Controllare *5-00 Modo I/O digitale* e *5-01 Modo Morsetto 27*.

# AVVISO 41, Sovraccarico dell'uscita dig. mors. 29

Verificare il carico collegato al morsetto 29 o rimuovere il collegamento in corto circuito. Controllare *5-00 Modo I/O digitale* e *5-02 Modo Morsetto 29*.

# AVVISO 42, Sovraccarico uscita digitale su X30/6 o sovraccarico uscita digitale su X30/7

Per X30/6, verificare il carico collegato al morsetto X30/6 o rimuovere il collegamento in corto circuito. Controllare *5-32 Uscita dig. mors. X30/6 (MCB 101)*.

Per X30/7, verificare il carico collegato al morsetto X30/7 o rimuovere il collegamento in corto circuito. Controllare *5-33 Uscita dig. mors. X30/7 (MCB 101)*.

## ALLARME 46, Alimentazione scheda di potenza

L'alimentaz. sulla scheda di pot. è fuori campo

Sono disponibili tre alimentazioni generate dall'alimentatore switching (SMPS) sulla scheda di potenza: 24 V, 5 V, ±18 V. Alimentando a 24 V CC mediante l'opzione MCB 107, sono monitorate solamente le alimentazioni 24 V e 5 V. Alimentando con tensione trifase da rete, sono monitorate tutte e tre le alimentazioni.

# AVVISO 47, Alim. 24 V bassa

I 24V CC sono misurati sulla scheda di comando. l'alimentazione esterna ausiliaria 24 V CC potrebbe essere sovraccarica; in caso contrario, contattare il rivenditore Danfoss.

Danfoss

# AVVISO 48, Al. 1,8V bass.

L'alimentazione a 1,8 V CC utilizzata sulla scheda di controllo non rientra nei limiti consentiti. L'alimentazione è misurata sulla scheda di controllo. Verificare se la scheda di comando è difettosa. Se è presente una scheda opzionale, verificare una eventuale condizione di sovratensione.

## AVVISO 49, Lim. velocità

Quando la velocità non è compresa nell'intervallo specificato in *4-11 Lim. basso vel. motore [giri/min]* e *4-13 Lim. alto vel. motore [giri/min]*, il convertitore di frequenza mostra un avviso. Quando la velocità è inferiore al limite specificato in *1-86 Velocità scatto bassa [giri/min]* (tranne che all'avvio o all'arresto) il convertitore di frequenza scatta.

### ALLARME 50, AMA, taratura non riuscita

Contattare il rivenditore Danfoss o l'ufficio assistenza Danfoss.

# ALLARME 51, AMA controllo Unom and Inom

Le impostazioni di tensione motore, corrente motore e alimentazione motore sono errate. Controllare le impostazioni dei parametri da 1-20 a 1-25.

### ALLARME 52, AMA, Inom bassa

La corrente motore è troppo bassa. Controllare le impostazioni.

# ALLARME 53, AMA, motore troppo grande

Il motore è troppo grande per il funzionamento dell'AMA.

ALLARME 54, AMA, motore troppo piccolo

# Il motore è troppo piccolo perché l'AMA funzioni.

# ALLARME 55, AMA, par. fuori campo

I valori dei parametri del motore sono al di fuori del campo accettabile. AMA non funzionerà.

# ALLARME 56, AMA interrotto dall'utente

L'utente ha interritto l'AMA.

# ALLARME 57, AMA, guasto interno

Tentare più volte di riavviare l'AMA finché l'esecuzione non riesce. Tenere presente che cicli ripetuti possono riscaldare il motore e determinare l'aumento delle resistenze  $R_s$  e  $R_r$ . Non si tratta comunque di un problema critico.

### ALLARME 58, AMA, guasto interno

Contattare il rivenditore Danfoss.

### AVVISO 59, Limite corrente

La corrente è superiore al valore impostato nel parametro *4-18 Limite di corrente*. Controllare che i dati del motore nei parametri da 1-20 a 1-25 siano impostati correttamente. Aumentare se possibile il limite di corrente. Accertarsi che il sistema possa operare in sicurezza a un limite superiore.

## AVVISO 60, Interblocco esterno

L'interblocco esterno è stato attivato. Per riprendere il funz. normale, applicare 24 V CC al mors. progr. per interbl. esterno e riprist. il conv. di freq. (tramite comunicazione seriale, I/O digitale o prem. [Reset] sull'LCP).

## AVVISO/ALLARME 61, Errore di inseguimento

Errore tra la velocità motore calcolata e la velocità misurata dal dispositivo di retroazione. La funzione Avviso/Allarme/ Disabilita viene impostata in *4-30 Funzione di perdita retroazione motore*. L'impostazione dell'errore tollerato in *4-31 Errore di velocità retroazione motore* e l'impostazione del periodo di tempo accettabile per l'errore in *4-32 Timeout perdita retroazione motore*. Durante una procedura di messa in funzione la funzione può essere attiva.

## AVVISO 62, Frequenza di uscita al limite massimo

La frequenza di uscita è superiore al valore impostato in *4-19 Freq. di uscita max.*.

### ALLARME 64, Limite tens.

La combinaz. di carico e velocità richiede una tensione motore sup. alla tensione colleg. CC effettiva.

## AVVISO/ALLARME 65, Sovratemperatura scheda di controllo

La scheda di controllo ha raggiunto la temperatura di scatto di 75 °C.

# AVVISO 66, Temp. dissip. bassa

La temperatura del convertitore di frequenza è troppo bassa per il normale funzionamento. L'avviso si basa sul sensore di temperatura nel modulo IGBT. Aumentare la temperatura ambiente dell'unità. Una modesta quantità di corrente di mantenimento può essere inviata al convertitore di frequenza anche quando il motore è fermo impostando *2-00 Corrente CC funzionamento/preriscaldamento* al 5% e *1-80 Funzione all'arresto*

# Ricerca ed eliminazione dei guasti

La temperatura del dissipatore viene misurata come 0 °C. Ciò potrebbe indicare che il sensore di temperatura. è guasto e pertanto la velocità della ventola viene aumentata al massimo. Se il cavo del sensore tra l'IGBT e la scheda di pilotaggio gate non è collegato si genera l'avviso. Verificare anche il sensore di temperatura IGBT.

# ALLARME 67, Configurazione modulo opzioni cambiata

Una o più opzioni sono state aggiunte o rimosse dall'ultimo spegnimento. Verificare che la modifica alla configurazione sia voluta e ripristinare l'unità.

## ALLARME 68, Arresto di sic. att.

È stato attivato l'arresto di sicurezza. Per riprendere il funzionamento normale, applicare 24 V CC al morsetto 37, quindi inviare un segnale di ripristino (tramite bus, I/O digitale o premendo [Reset]).

## ALLARME 69, Temperatura scheda di potenza

Il sensore di temperatura sulla scheda di potenza rileva una temperatura troppo alta o bassa.
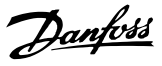

#### <span id="page-72-0"></span>Ricerca ed eliminazione dei guasti

- Verificare il funzionamento delle ventole sullo sportello
- Verificare che i filtri per le ventole sullo sportello non siano ostruiti
- Verificare che la piastra passacavi sia correttamente installata sui convertitori di frequenza IP21/IP54 (NEMA 1/12)

#### ALLARME 70, Configurazione FC non valida

La scheda di controllo e la scheda di potenza sono incompatibili. Contattare il proprio rivenditore, indicando il codice dell'unità ricavato dalla targhetta e i codici articolo della scheda per verificare la compatibilità.

#### ALLARME 71, Arresto di sicurezza PTC 1

La funzione di sicurezza è stata attivata dalla scheda termistore PTC MCB 112 (motore troppo caldo). Il normale funzionamento riprenderà quando MCB 112 applica nuovamente una tensione di 24 V CC al morsetto T-37 (quando la temperatura del motore avrà raggiunto un valore accettabile) e quando l'ingresso digitale proveniente da MCB 112 sarà disattivato. Inoltre è necessario inviare un segnale di reset (tramite bus, I/O digitale o premendo [Reset]).

### NOTA!

Con il riavvio automatico abilitato, il motore si riavvierà una volta eliminato il guasto.

#### ALLARME 72, Guasto peric.

Arresto di sicurezza con scatto bloccato. Livelli di segnale non previsti per l'arresto di sicurezza e l'ingresso digitale dalla scheda termistore PTC MCB 112.

#### AVVISO 73, Ripristino Automatico Arresto di sicurezza

In arresto di sicurezza. Con il riavvio automatico abilitato, il motore si riavvierà una volta eliminato il guasto.

#### AVVISO 76, Setup dell'unità di potenza

Il numero richiesto di unità di potenza non corrisponde al numero rilevato di unità di potenza attive.

#### Ricerca ed eliminazione dei guasti:

Un modulo di telaio F dovrà essere sostituito se i dati di potenza nella scheda di potenza del modulo non corrispondono a quelli del resto del convertitore di frequenza. Confermare che il pezzo di ricambio e la sua scheda di potenza rechino il corretto codice articolo.

#### AVVISO 77, Modo pot. rid.

Questo avviso indica che il convertitore di frequenza sta funzionando a potenza ridotta (cioè con meno sezioni inverter di quante sarebbero possibili). Questo avviso viene generato durante il ciclo di alimentazione quando il convertitore di frequenza è impostato per funzionare con meno inverter e continuerà a rimanere attivo.

#### ALLARME 79, Configurazione della sezione di potenza non valida

La scheda di conversione in scala non è installata o non è del tipo corretto. Non è possibile installare nemmeno il connettore MK102 sulla scheda di potenza.

#### ALLARME 80, Inverter inizial. al valore di default

Dopo un ripristino manuale, le impostazioni dei parametri vengono riportate ai valori predefiniti. Ripristinare l'unità per cancellare un allarme.

#### ALLARME 81, CSIV dannegg.

Errori di sintassi nel file CSIV.

#### ALLARME 82, Errore par. CSIV

Il CSIV ha fallito nell'inizializzazione di un parametro.

#### ALLARME 85, Guasto per. PB

Errore Profibus/Profisafe.

#### AVVISO/ALLARME 104, Guasto ventola di miscelazione

Il monitoraggio della ventola controlla che la ventola giri all'accensione od ogniqualvolta la ventola di miscelazione viene accesa. Se la ventola non sta funzionando, allora viene annunciato il guasto. Il guasto della ventola di miscelazione può essere configurato come un scatto per avviso o uno scatto per allarme tramite *14-53 Monitor. ventola*.

#### Ricerca ed eliminazione dei guasti

Spegnere e riaccendere il convertitore di frequenza per determinare se l'avviso/l'allarme ritorna.

#### AVVISO 250, Nuova parte di ric.

È stato sostituito un componente del convertitore di frequenza. Ripristinare il convertitore di frequenza per riprendere il funzionamento normale.

#### AVVISO 251, Nuovo cod. tipo

La scheda di potenza o altri componenti sono stati sostituiti e il codice identificativo è cambiato. Effettuare un reset per rimuovere l'avviso e riprendere il funzionamento normale.

Danfoss

#### <span id="page-73-0"></span>Ricerca guasti elementare VLT® HVAC Drive D-Frame Manuale di funzionamento

# 9 Ricerca guasti elementare

# 9.1 Avviamento e funzionamento

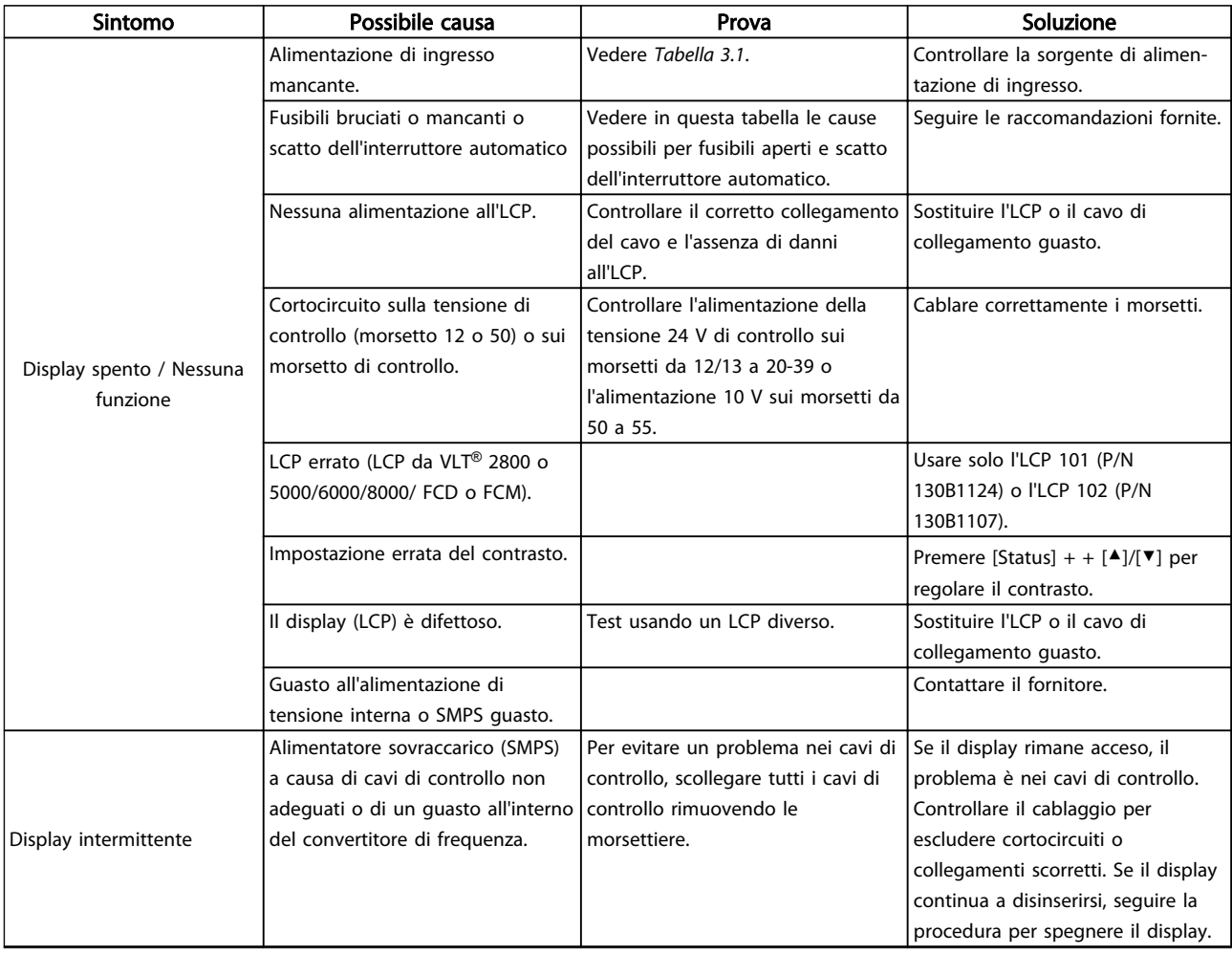

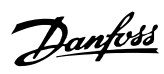

#### **TERRICE ENTERNATION**<br>Ricerca guasti elementare VLT® HVAC Drive D-Frame Manuale di funzionamento

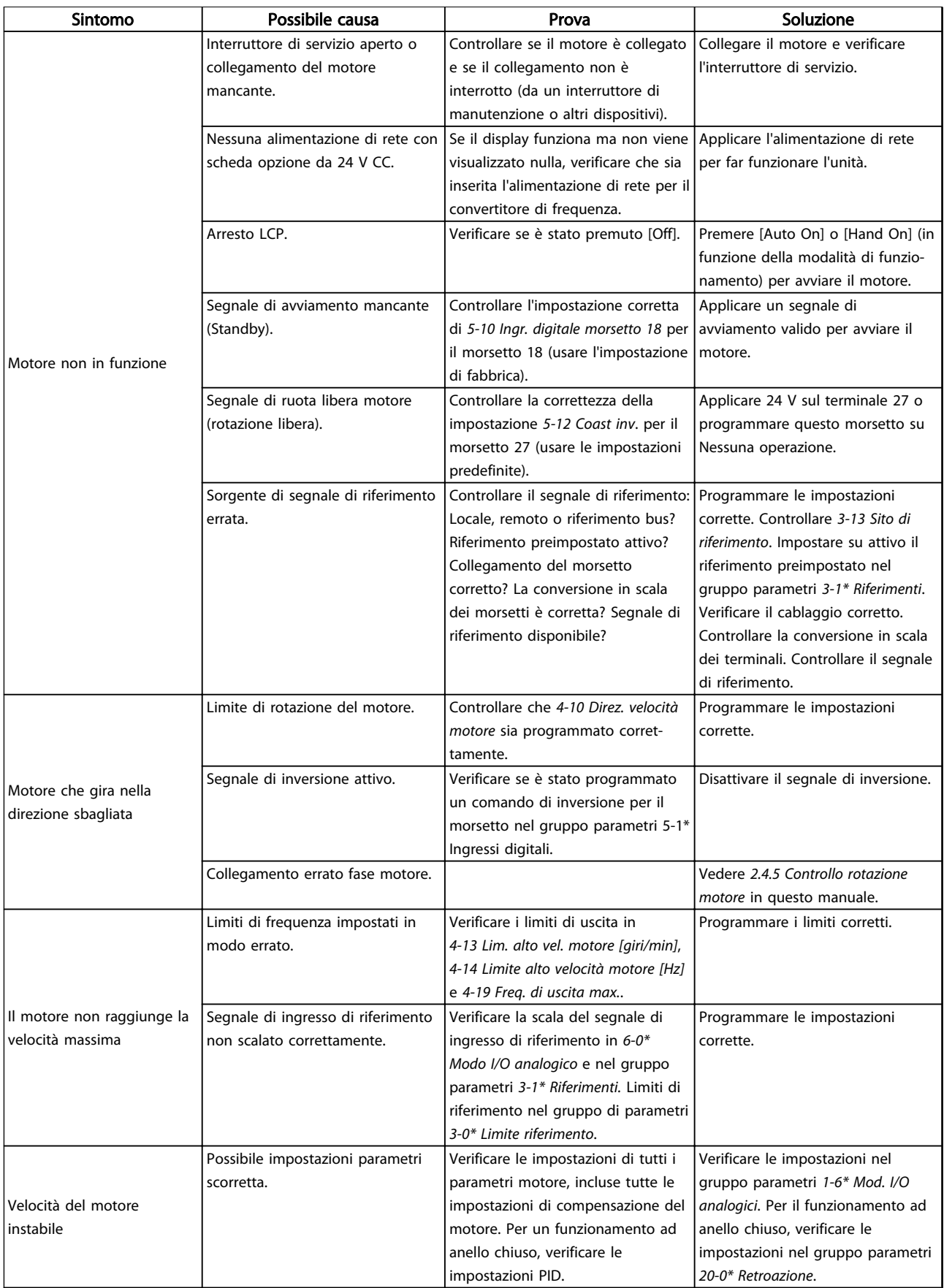

Danfoss

#### **TERRICE ENTERNATION**<br>Ricerca guasti elementare VLT® HVAC Drive D-Frame Manuale di funzionamento

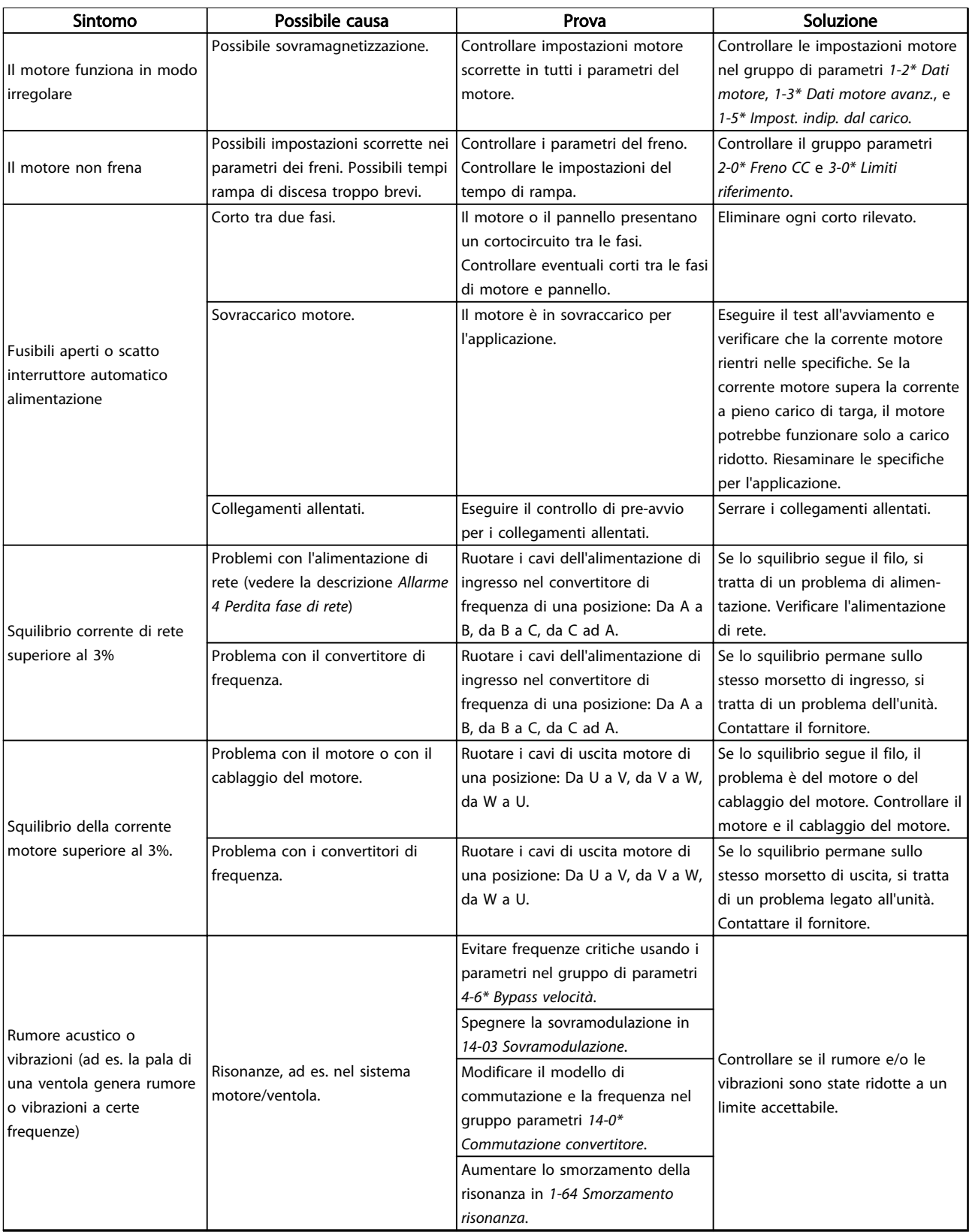

### Tabella 9.1

Danfoss

#### Specifiche VLT® HVAC Drive D-Frame<br>Specifiche Manuale di funcionamental Manuale di funzionamento

# 10 Specifiche

# 10.1 Specifiche dipendenti dalla potenza

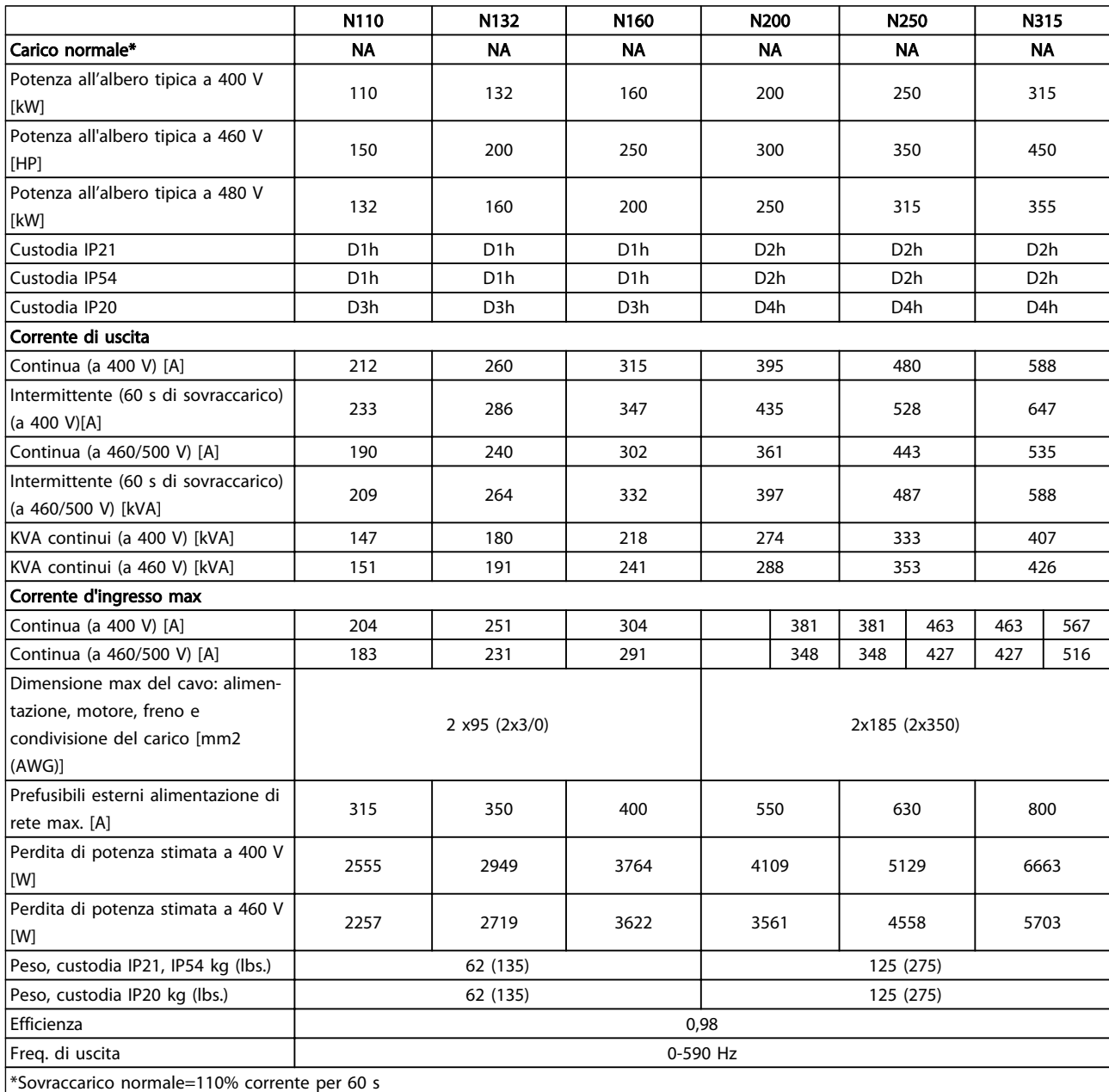

Tabella 10.1 Alimentazione di rete 3x380-480 V CA

10 10

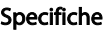

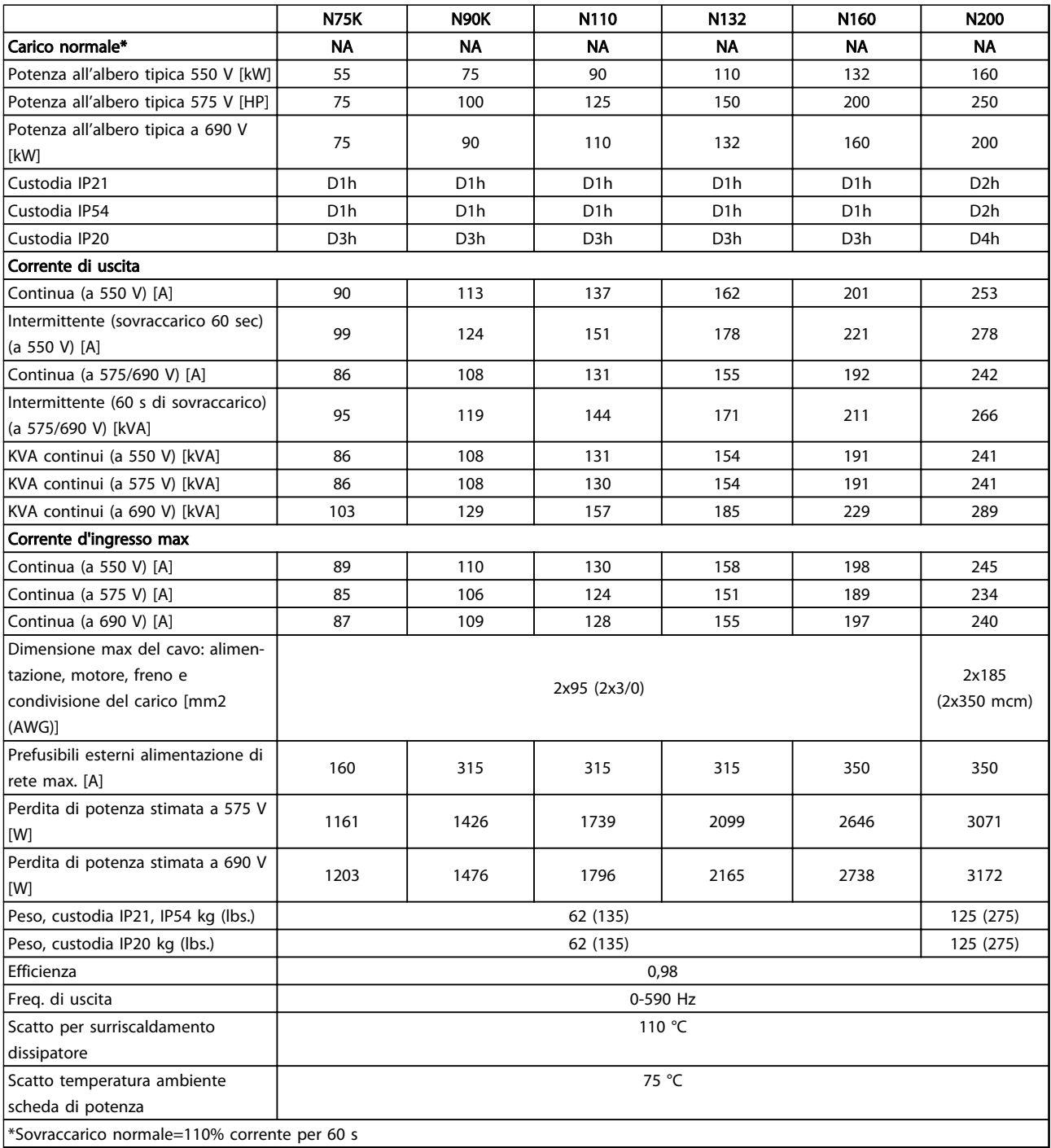

Tabella 10.2 Alimentazione di rete 3x525-690 V CA

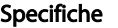

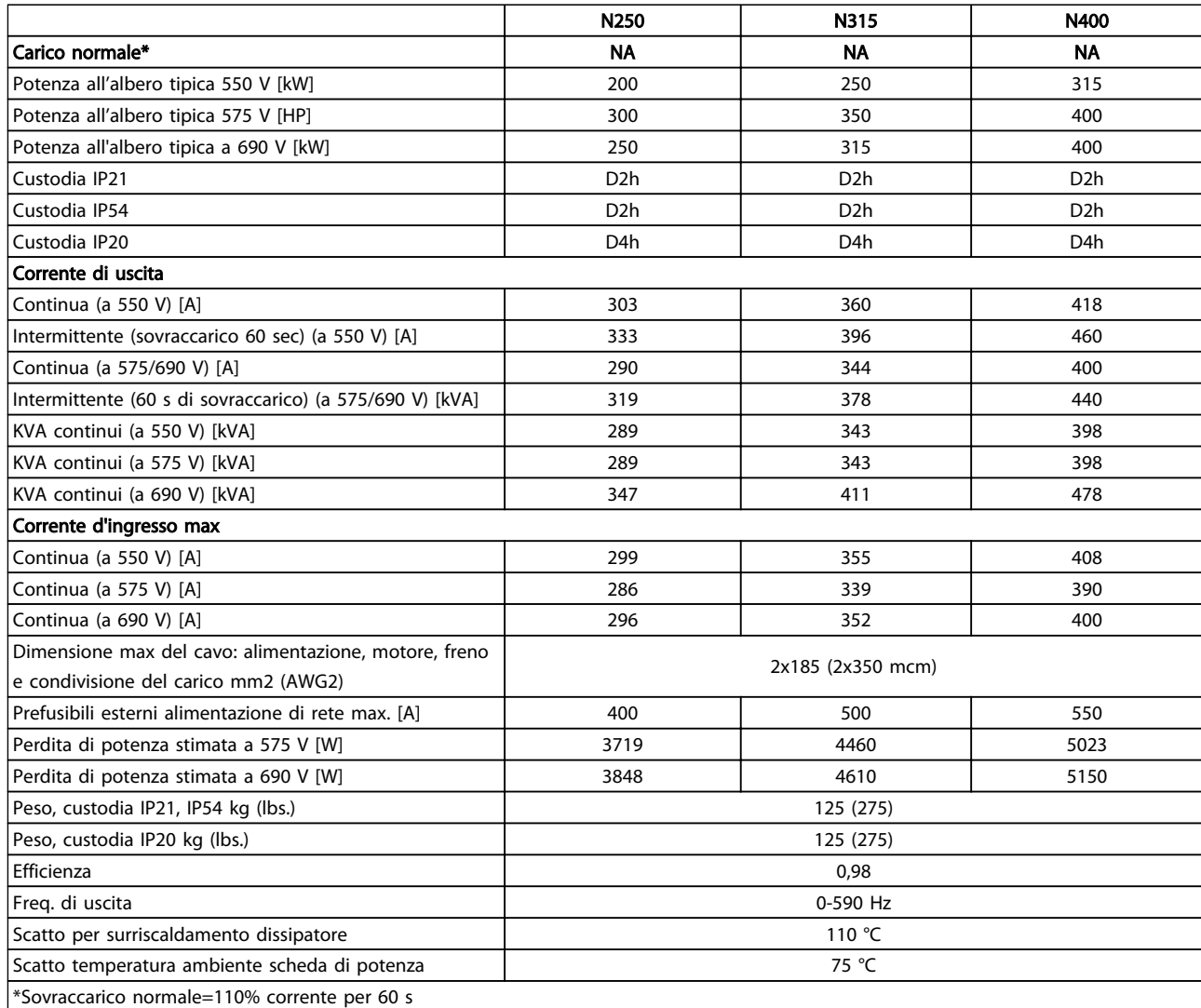

#### Tabella 10.3 Alimentazione di rete 3x525-690 V CA

La perdita di potenza tipica è a condizioni di carico nominale ed è prevista essere entro il ±15% (la tolleranza si riferisce alle diverse tensioni e alle condizioni del cavo).

Il perdite si basano sul frequenza di commutazione predefinita. Le perdite aumentano decisamente alle frequenze di commutazione più alte.

L'armadio opzionale aumenta il peso del convertitore di frequenza. Il massimo peso per i modelli con telaio D5h– D8h è mostrato in *Tabella 10.4*

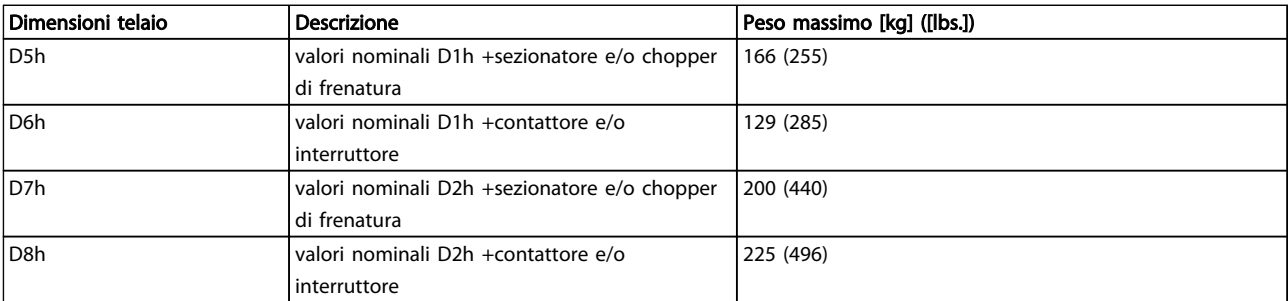

#### Tabella 10.4 Pesi D5h–D8h

Danfoss

#### <span id="page-79-0"></span>Specifiche VLT® HVAC Drive D-Frame Manuale di funzionamento

Danfoss

#### 10.2 Dati tecnici generali

Alimentazione di rete (L1, L2, L3)

Tensione di alimentazione 380–480 V ±10%, 525–690 V±10% *Tensione di alimentazione insufficiente/caduta tensione di rete: Durante una caduta di tensione dell'alimentazione di rete o con una bassa tensione di alimentazione di rete, il convertitore di frequenza continua a funzionare fino a quando la tensione del circuito intermedio non scende al di sotto del livello minimo di funzionamento, di norma il 15% al di sotto della tensione di alimentazione nominale minima del convertitore di frequenza. Accensione e funzionamento alla coppia massima non sono possibili se la tensione di alimentazione è oltre il 10% al di sotto della tensione di alimentazione nominale minima del convertitore di frequenza.* Frequenza di alimentazione 50/60 Hz ±5% Sbilanciamento massimo temporaneo tra le fasi di rete 3,0% della tensione di alimentazione nominale Fattore di potenza reale (λ) ≥0,9 nominale al carico nominale Fattore di potenza DPF (cos φ) prossimo all'unità: (>0.98) Commutazione sull'alimentazione di ingresso L1, L2, L3 (accensioni) al massimo 1 volta ogni 2 min. Ambiente secondo la norma EN60664-1 categoria di sovratensione III /grado di inquinamento 2 *L'unità è adatta per un uso con un circuito in grado di fornire non oltre 100,000 ampere simmetrici RMS, 480/600 V.* Uscita motore (U, V, W) Tensione di uscita 0-100% della tensione di alimentazione Freq. di uscita  $0$ -590 Hz $^*$ Commutazione sull'uscita Illimitata Tempi di rampa 0,01-3600 s *\* In funzione della tensione e dell'alimentazione* Caratteristiche della coppia Coppia di avviamento (coppia costante) al massimo 110% per 60 s\* Coppia di avviamento massimo 135% fino a 0,5 s\* Coppia di sovraccarico (coppia costante) al massimo 110% per 60 s<sup>\*</sup>

*\*) La percentuale si riferisce alla coppia nominale del convertitore di frequenza.*

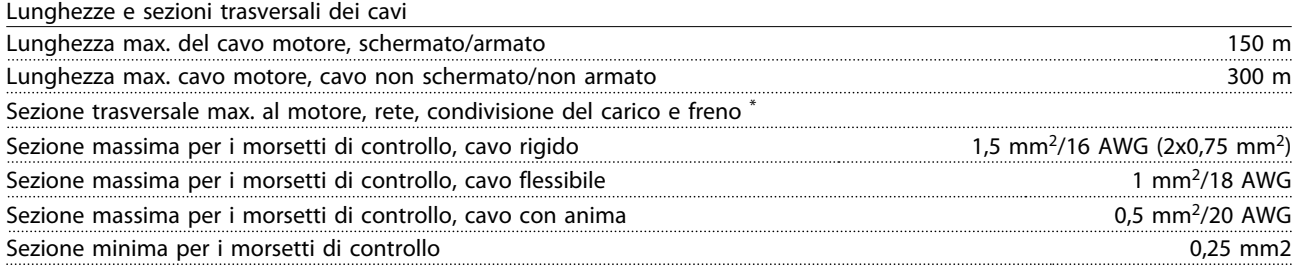

#### *\*) In base alla tensione e all'alimentazione*

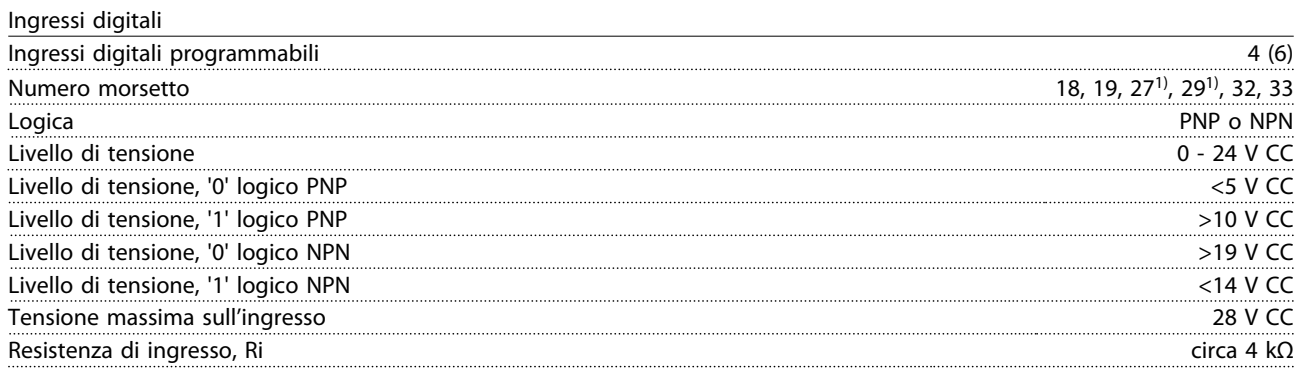

*Tutti gli ingressi digitali sono isolati galvanicamente dalla tensione di alimentazione (PELV) nonché da altri morsetti ad alta tensione.*

*1) I morsetti 27 e 29 possono anche essere programmati come uscite.*

Danfoss

#### <span id="page-80-0"></span>Specifiche VLT® HVAC Drive D-Frame<br>Manuale difuncionamente Manuale di funzionamento

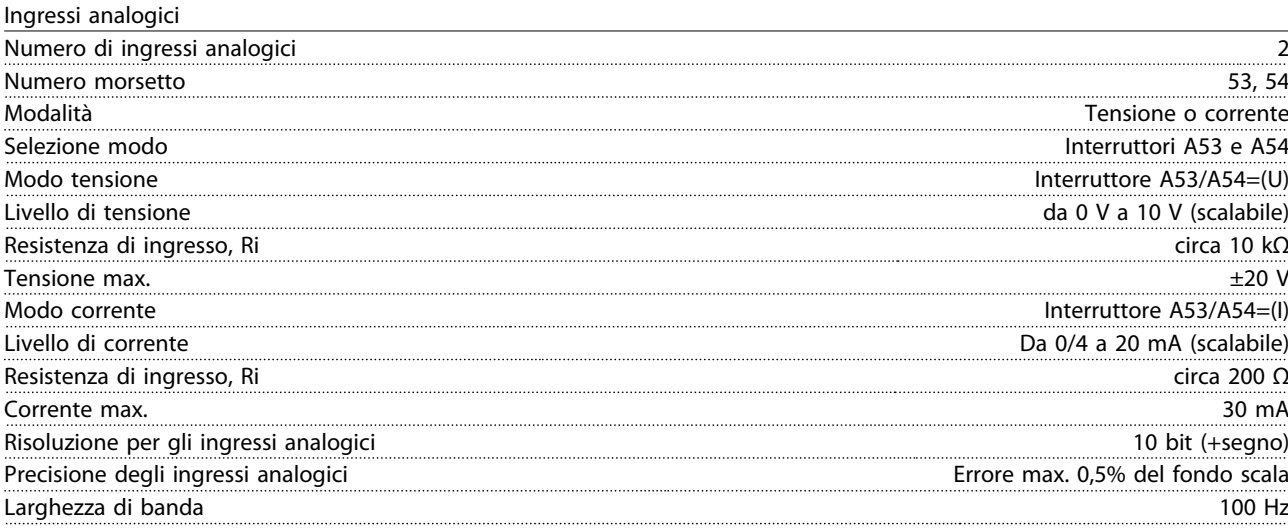

*Gli ingressi analogici sono isolati galvanicamente dalla tensione di alimentazione (PELV) e dagli altri morsetti ad alta tensione.*

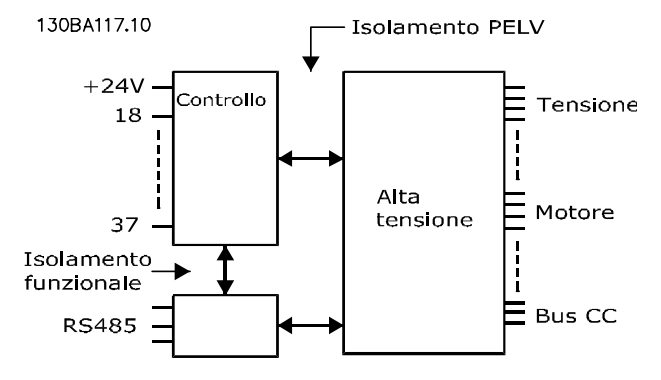

#### Disegno 10.1

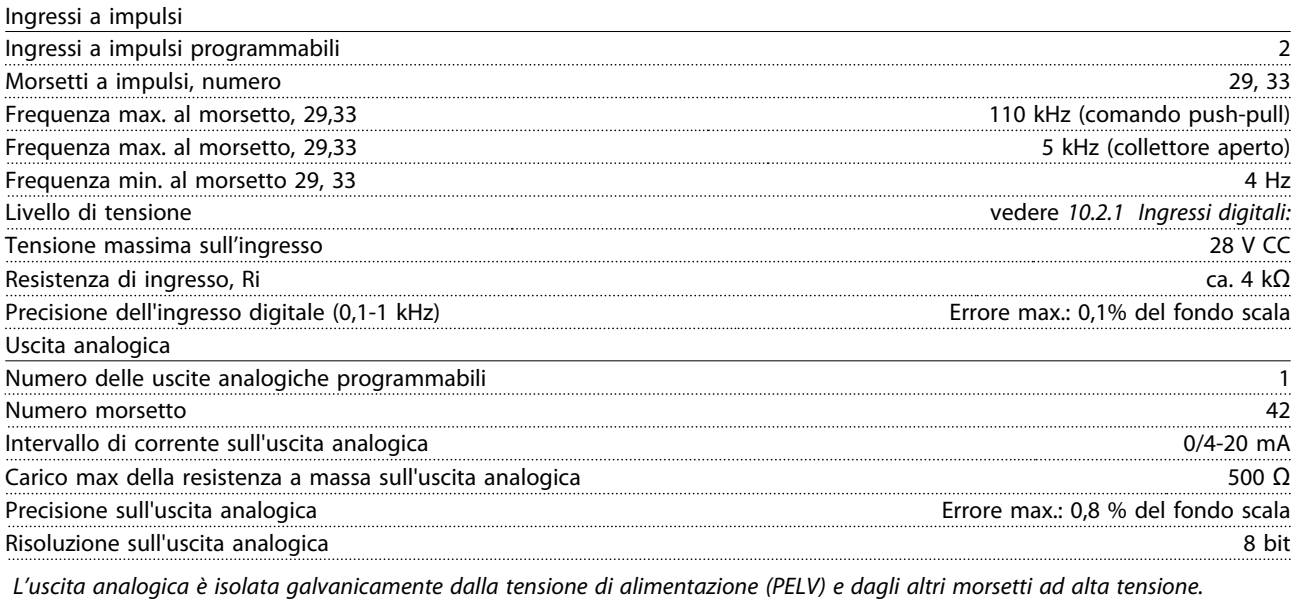

Scheda di controllo, comunicazione seriale RS-485

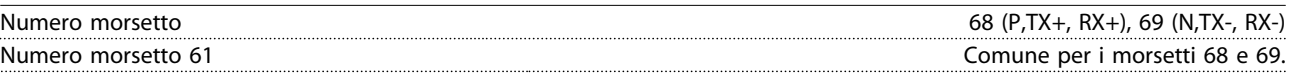

*Il circuito di comunicazione seriale RS-485 è separato funzionalmente da altri circuiti centrali e isolato galvanicamente dalla tensione di alimentazione (PELV).*

Danfoss

#### <span id="page-81-0"></span>Specifiche VLT® HVAC Drive D-Frame<br>Manuela di funcionamento Manuale di funzionamento

Uscita digitale

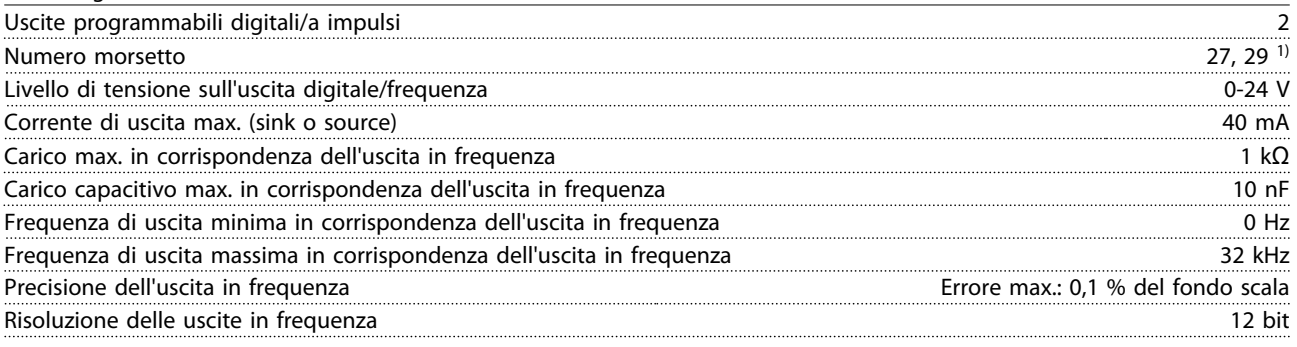

*1) I morsetti 27 e 29 possono essere programmati anche come ingressi.*

*L'uscita digitale è isolata galvanicamente dalla tensione di alimentazione (PELV) e dagli altri morsetti ad alta tensione.*

Scheda di controllo, uscita a 24 V CC

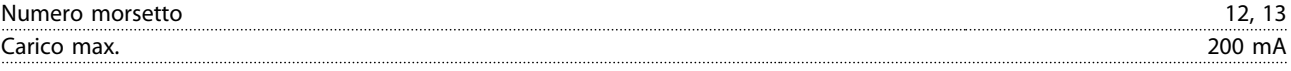

*L'alimentazione a 24 V CC è isolata galvanicamente dalla tensione di alimentazione (PELV) ma ha lo stesso potenziale degli ingressi e delle uscite analogici e digitali.*

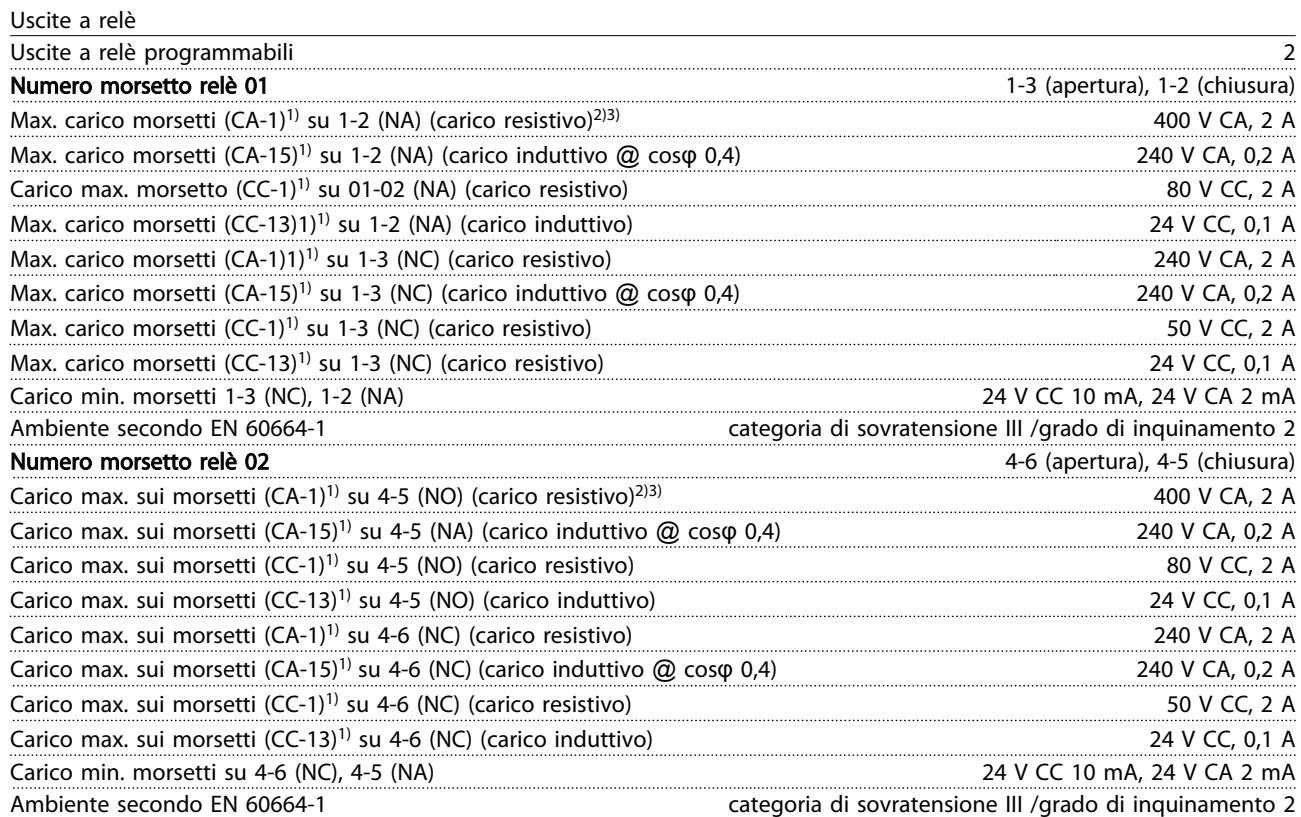

*1) IEC 60947 t 4 e 5*

*I contatti relè sono separati galvanicamente dal resto del circuito mediante un isolamento rinforzato (PELV).*

*2)Categoria di sovratensione*

*3) Applicazioni UL 300 V CA 2A*

Scheda di controllo, uscita a 10V CC

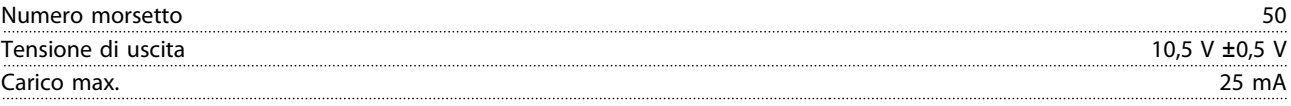

*L'alimentazione 10 V CC è isolata galvanicamente dalla tensione di alimentazione (PELV) nonché da altri morsetti ad alta tensione.*

Danfoss

<span id="page-82-0"></span>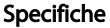

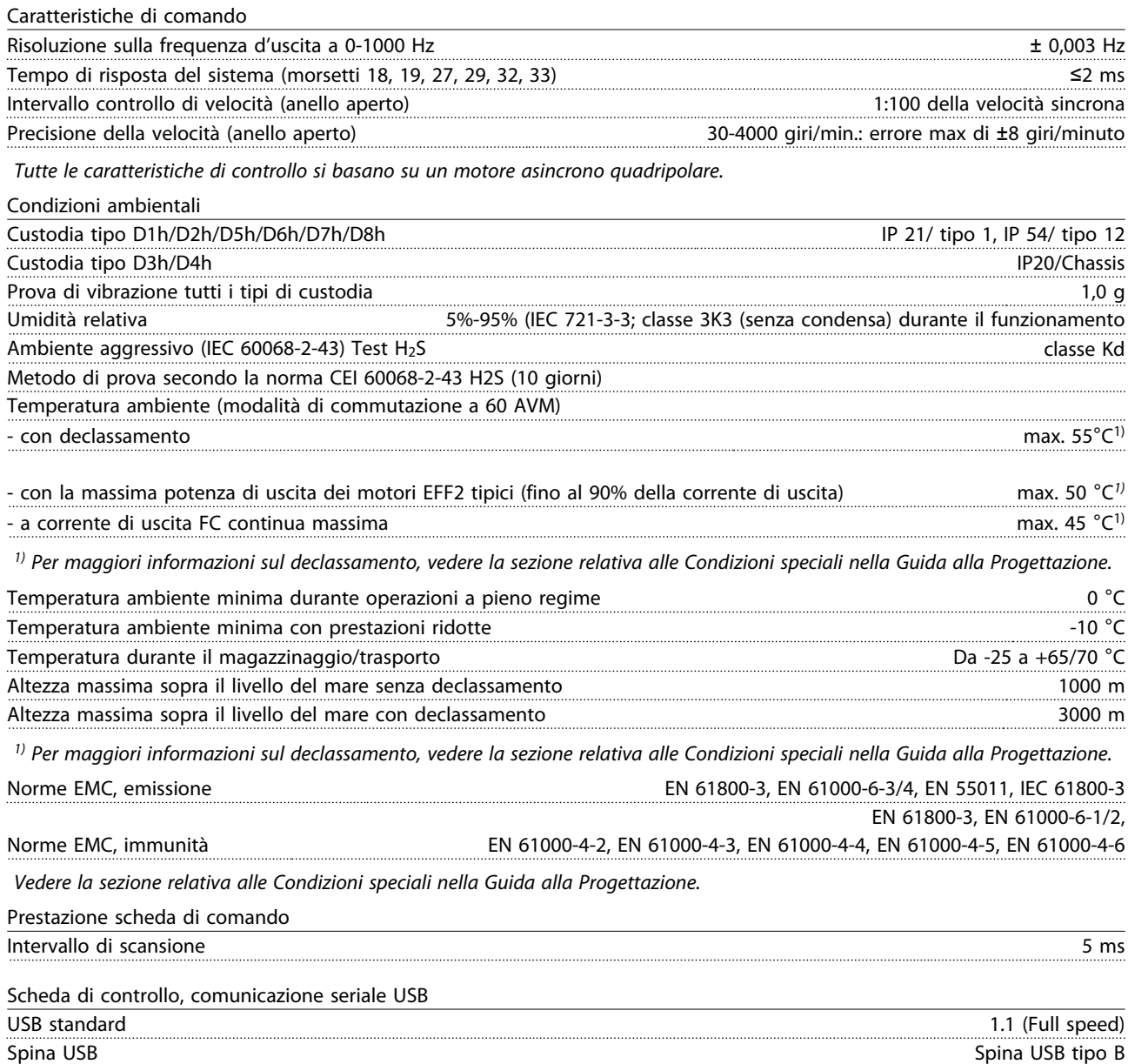

**AATTENZIONE** 

Il collegamento al PC viene effettuato mediante un cavo USB standard host/device.

Il collegamento USB è isolato galvanicamente dalla tensione di rete (PELV) nonché dagli altri morsetti ad alta tensione. Il collegamento USB non è isolato galvanicamente dalla terra di protezione. Usare solo computer portatili/PC isolati come collegamento al connettore USB sul convertitore di frequenza oppure un cavo/convertitore USB isolato.

#### <span id="page-83-0"></span>Specifiche VLT® HVAC Drive D-Frame Manuale di funzionamento

Protezione e caratteristiche

- Protezione termica elettronica del motore contro il sovraccarico.
- Il monitoraggio della temperatura del dissipatore garantisce lo scatto del convertitore di frequenza nel caso in cui la temperatura raggiunga i 95 °C±5 °C. La sovratemperatura non può essere ripristinata finché la temperatura del dissipatore non scende sotto i 70 °C±5 °C (Linee guida - queste temperature dipendono dai valori di potenza nominale, dalle custodie ecc.). Il convertitore di frequenza è dotato di una funzione di declassamento automatico al fine di evitare che il suo dissipatore raggiunga i 95 °C.
- Il convertitore di frequenza è protetto dai cortocircuiti sui morsetti del motore U, V, W.
- In mancanza di una fase di rete, il convertitore di frequenza scatta o emette un avviso (a seconda del carico).
- Il controllo della tensione del circuito intermedio garantisce lo scatto del convertitore di frequenza nel caso in cui la tensione del circuito intermedio sia troppo alta o troppo bassa.
- Il convertitore di frequenza è protetto dai guasti di terra sui morsetti del motore U, V, W.

#### 10.3 Tabelle fusibili

10.3.1 Protezione

#### Protezione del circuito di derivazione

Al fine di proteggere l'impianto contro i pericoli di scosse elettriche o di incendi, tutti i circuiti di derivazione in un impianto, un dispositivo di commutazione, nelle macchine ecc., devono essere protetti dai cortocircuiti e dalle sovracorrenti conformemente alle norme nazionali e locali.

#### Protezione contro i cortocircuiti

10 10

Il convertitore di frequenza deve essere protetto contro i cortocircuiti per evitare il pericolo di scosse elettriche o di incendi.Danfoss raccomanda di utilizzare i fusibili menzionati in basso per proteggere il personale di servizio e gli apparecchi in caso di un guasto interno nel convertitore di frequenza. Il convertitore di frequenza garantisce una completa protezione contro i corto circuiti nel caso di un corto circuito all'uscita del motore.

#### Protezione da sovracorrente

Assicurare una protezione da sovraccarico per evitare il rischio d'incendio dovuto al surriscaldamento dei cavi nell'impianto. Il convertitore di frequenza è dotato di una protezione interna contro la sovracorrente che può essere utilizzata per la protezione da sovraccarico a monte

(escluse le applicazioni UL). Vedere *4-18 Limite di corrente*. Inoltre possono essere utilizzati fusibili o interruttori automatici per garantire la protezione da sovracorrente nell'impianto. La protezione da sovracorrente deve essere eseguita sempre nel rispetto delle norme nazionali.

Danfors

#### 10.3.2 Selezione fusibili

Danfoss consiglia di utilizzare i seguenti fusibili, i quali garantiranno la conformità alla norma EN50178: Nel caso di un malfunzionamento, la mancata osservanza delle raccomandazioni potrebbe provocare danni evitabili al convertitore di frequenza.

I fusibili in basso sono adatti per l'uso su un circuito in grado di fornire 100,000 ampere simmetrici (rms).

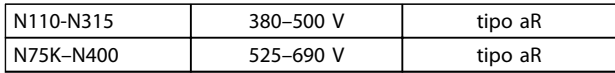

Tabella 10.5

MG16D206 - VLT<sup>®</sup> è un marchio registrato Danfoss  $81$ 

#### Specifiche VLT® HVAC Drive D-Frame<br>Specifiche Manuala di funcionamental Manuale di funzionamento

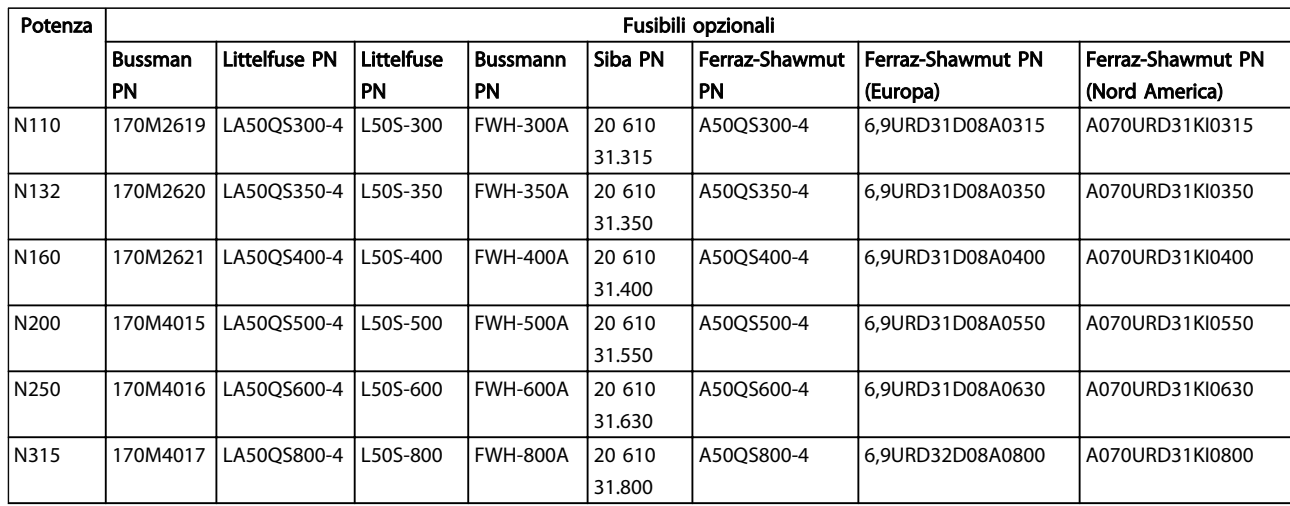

#### Tabella 10.6 Fusibili opzionali per convertitori di frequenza 380-480 V

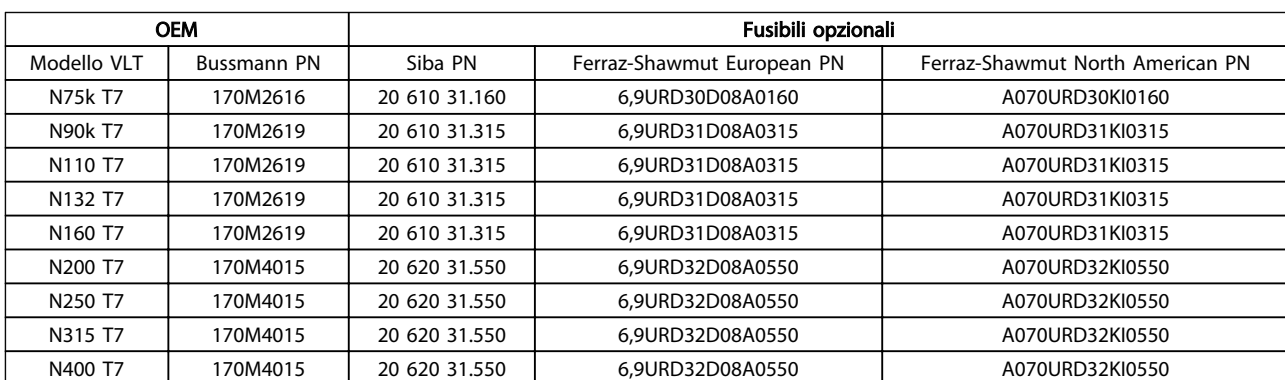

#### Tabella 10.7 Fusibili opzionali per convertitori di frequenza 525-690 V

Per garantire la conformità UL, per le unità fornite senza opzione solo contattore, devono essere utilizzati fusibili Bussmann Serie 170M. Se il convertitore di frequenza viene fornito con opzione solo contattore, vedere *Tabella 10.9* per informazioni sui valori nominali SCCR e sui criteri UL di scelta fusibili

#### 10.3.3 Corrente nominale di corto circuito (SCCR)

Se il convertitore di frequenza non è fornito con un sezionatore, contattore o interruttore di rete, la corrente nominale di corto circuito (SCCR) dei convertitori di frequenza è 100.000 amp a tutte le tensioni (380–690 V).

Se il convertitore di frequenza viene fornito con un sezionatore di rete, il valore SCCR del convertitore di frequenza è 100.000 ampere a tutte le tensioni (380–690 V).

Se il convertitore di frequenza viene fornito con un interruttore, il valore SCCR dipende dalla tensione; vedere *Tabella 10.8*:

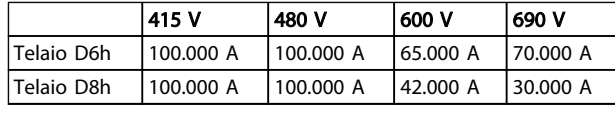

#### Tabella 10.8

Se il convertitore di frequenza viene fornito con opzione solo contattore e fusibili esterni, secondo *Tabella 10.9*, il valore SCCR del convertitore di frequenza è il seguente:

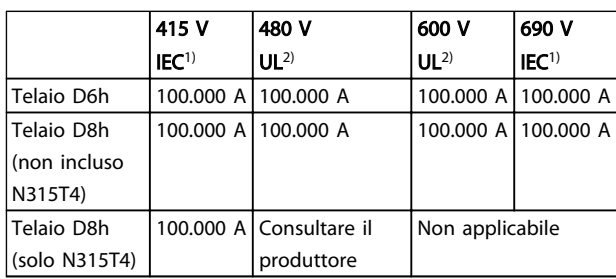

#### Tabella 10.9

*1) Con un fusibile Bussmann tipo LPJ-SP o Gould Shawmut tipo AJT. Taglia massima fusibile 450 A per D6h e 900 A per D8h.*

*2) Occorre utilizzare fusibili Classe J o L per la conformità UL. Taglia massima fusibile 450 A per D6h e 600 A per D8h.*

Danfoss

Danfoss

# <span id="page-85-0"></span>10.3.4 Coppie di serraggio

È importante serrare tutti i collegamenti elettrici alla coppia corretta. Una coppia troppo bassa o troppo alta causa un collegamento elettrico non ottimale. Utilizzare una chiave dinamometrica per assicurare la coppia corretta. Utilizzare sempre una chiave dinamometrica per serrare i bulloni.

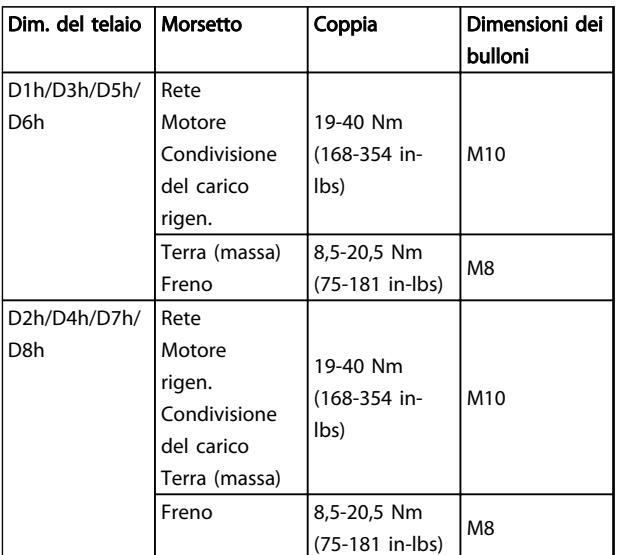

Tabella 10.10 Coppia per i morsetti

### Indice

#### A

#### Alimentazione Di Ingresso..... Ama.. **AMA** Anelli Anello Auto Avviamento

#### <sub>R</sub>

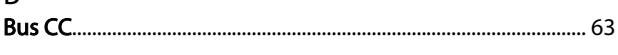

# $\overline{C}$

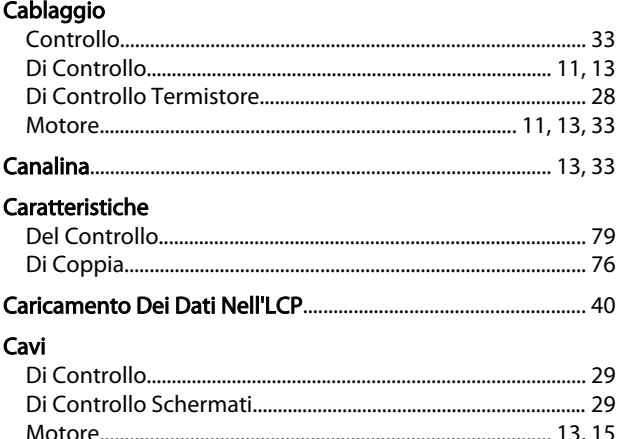

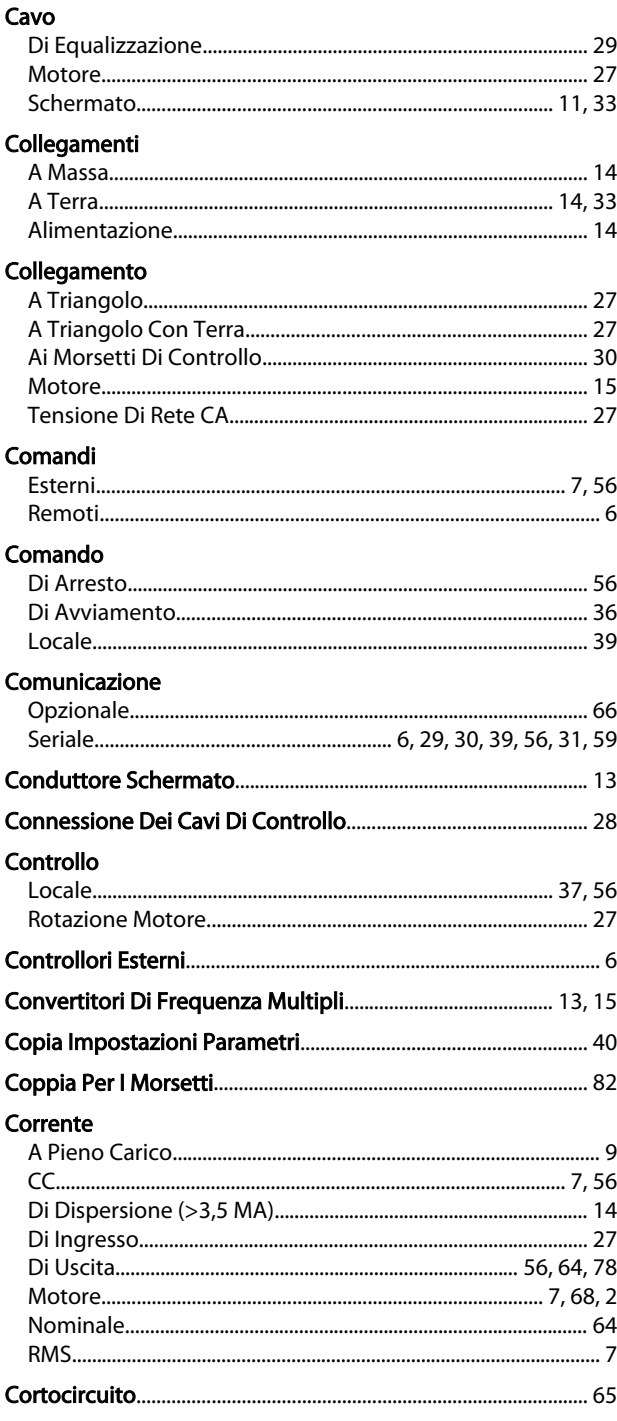

#### D

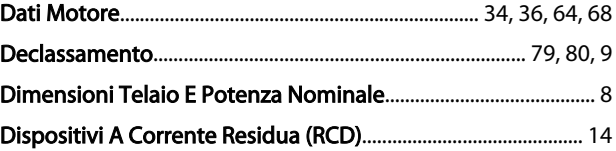

### E

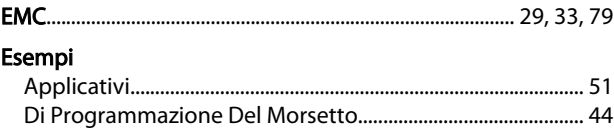

Indice

#### VLT<sup>®</sup> HVAC Drive D-Frame Manuale di funzionamento

## $\overline{F}$

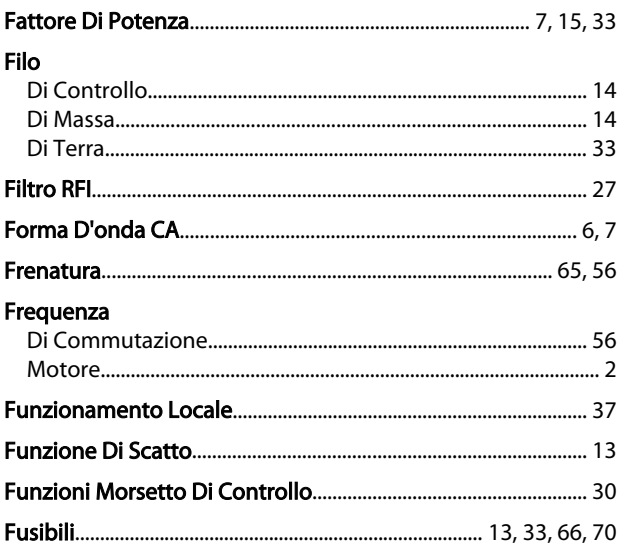

# $\overline{H}$

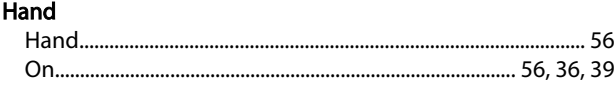

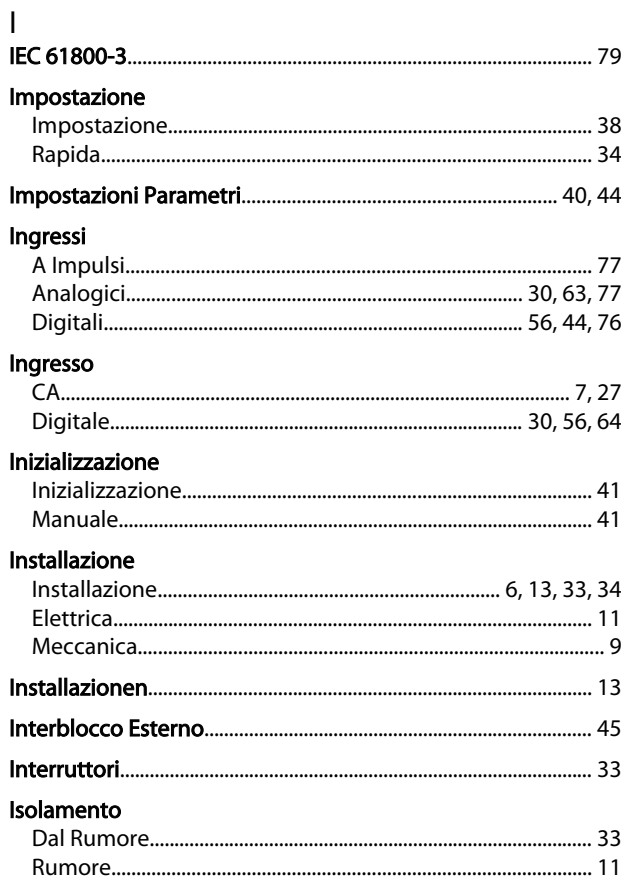

# L<br>3 **Limite**

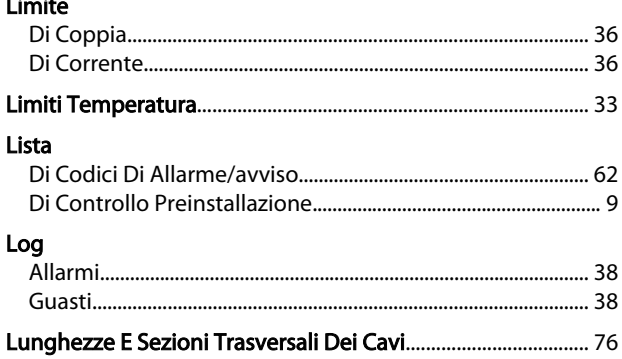

# ${\sf M}$

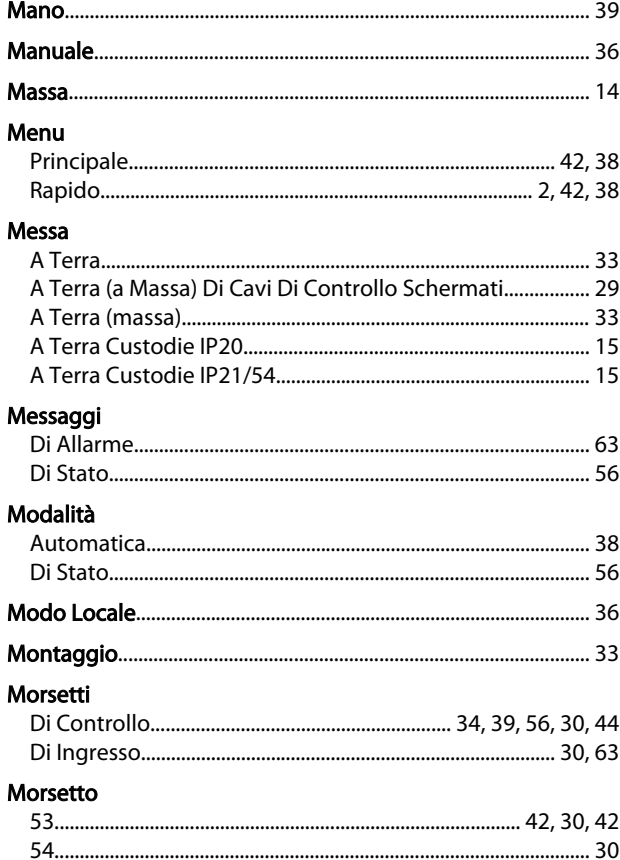

# $\mathsf{P}$

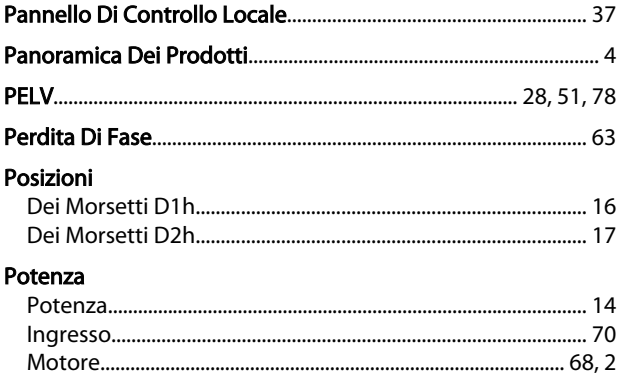

Danfoss

Indice

#### VLT<sup>®</sup> HVAC Drive D-Frame Manuale di funzionamento

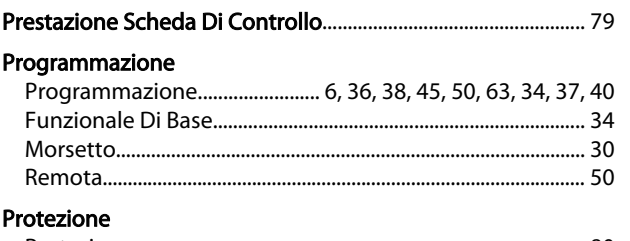

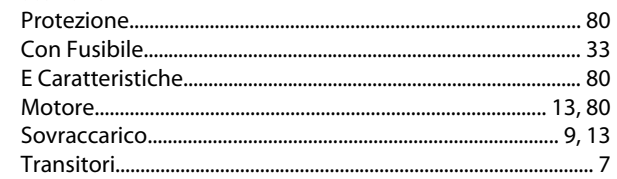

# $\mathsf{R}$

#### Raffreddamento

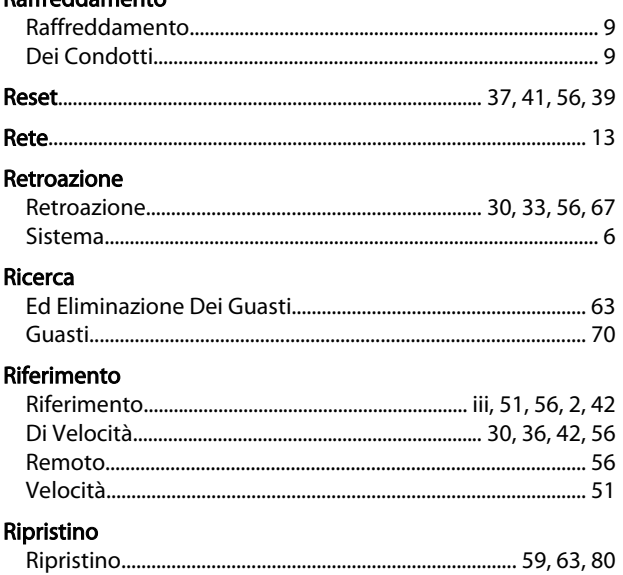

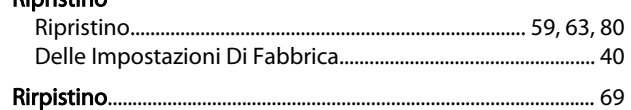

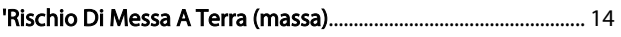

#### ${\sf R}$

 $\mathbf{I}$ 

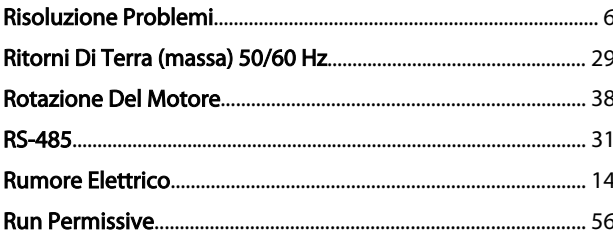

# $\mathsf{S}$

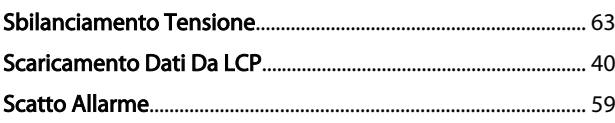

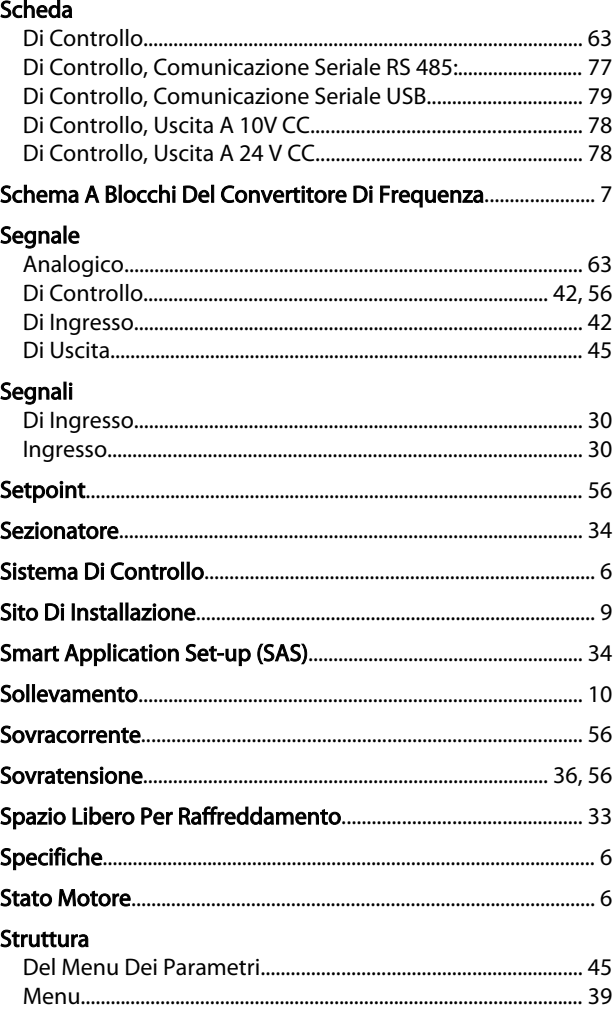

# $\sf T$

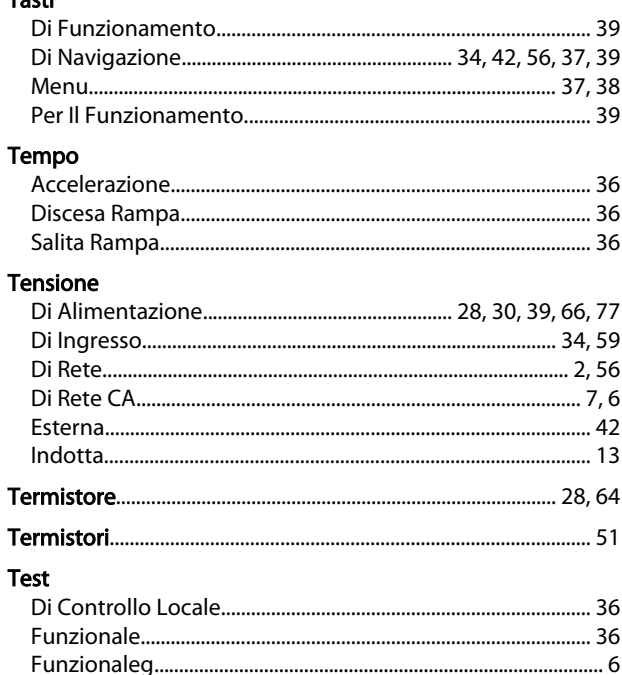

Danfoss

### Indice

# VLT<sup>®</sup> HVAC Drive D-Frame<br>Manuale di funzionamento

#### Tipi

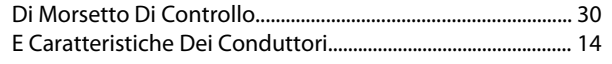

# $\cup$

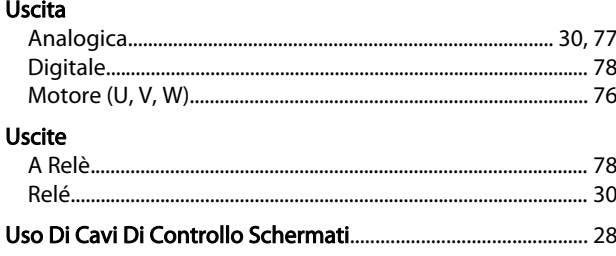

# $\vee$

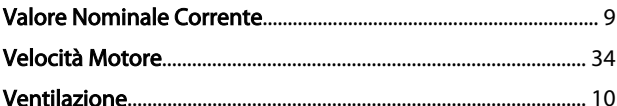

Danfoss

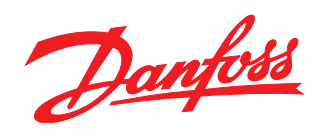

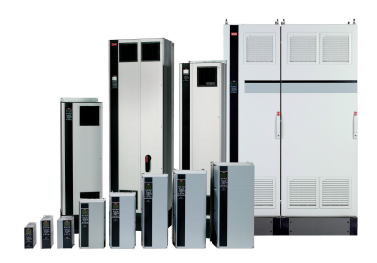

# www.danfoss.com/drives

La Danfoss non si assume alcuna responsabilità circa eventuali errori nei cataloghi, pubblicazioni o altri documenti scritti. La Danfoss si riserva il diritto di modificare i suoi prodotti senza<br>previo avviso, anche per i

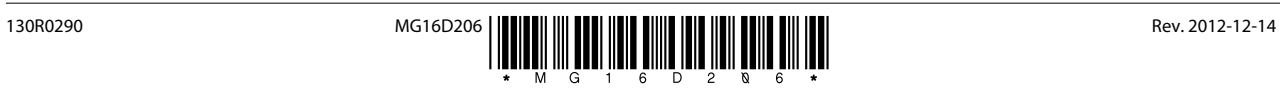